# COGS138: Neural Data Science

- C. Alex Simpkins, PhD
- UCSD Dept. of Cognitive Science, Spring 2023 RDPRobotics, LLC
- http://casimpkinsjr.radiantdolphinpress.com/pages/cogs138\_sp23
	- [rdprobotics@gmail.com](mailto:rdprobotics@gmail.com) | [csimpkinsjr@ucsd.edu](mailto:csimpkinsjr@ucsd.edu?subject=)

### **Lecture 6**

# Plan for today

- Announcements
- Assignment 1 overview
- Review Last time
- NWB data and BIDS data definition, accessing, usage and relevance
- documented
- Version control, git, github review

• DANDI - putting datasets together and making it all available, reusable and

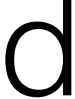

### Announcements

- Final reminder to check on your FinAID status
- A1 due **a week from release**, which will be tonight or tomorrow
- Reading 1 Released on canvas and in web site password protected area soon, lecture quiz due **a week from release**, released tonight
- **Group formation** time to start choosing who you want to work with for your project group

### Last time

### Course links

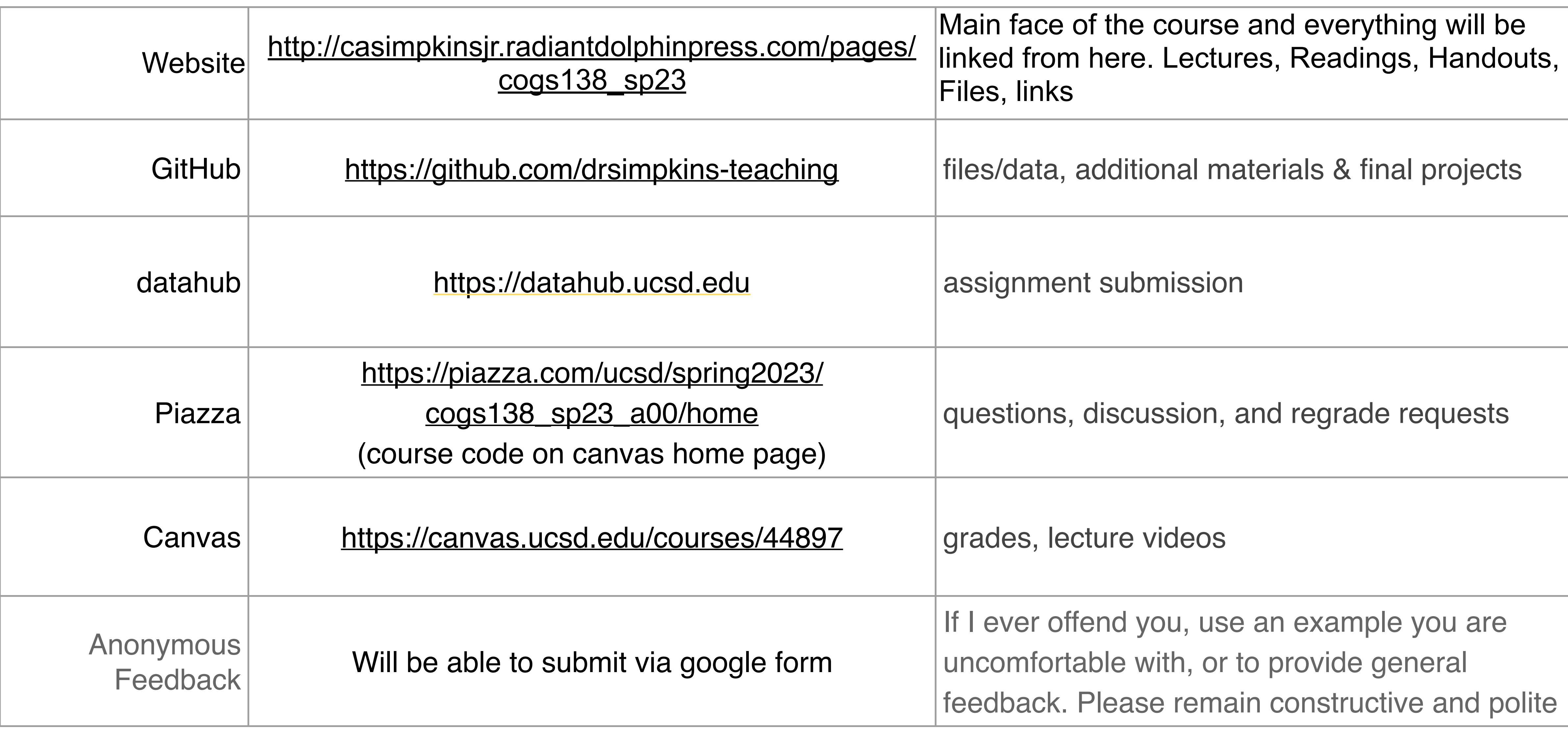

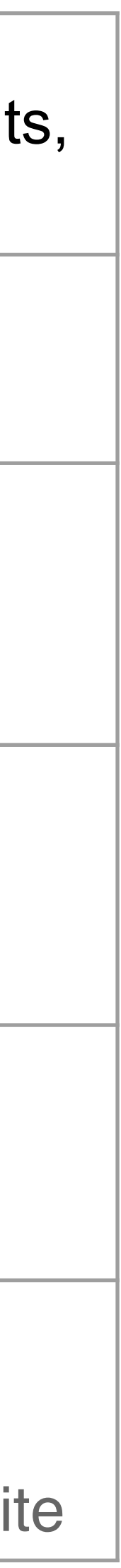

# So far we have discussed

- Neural Data science
- Programming
- Tools for data exploration, modeling, visualization (Python, Jupyter, Matlab, others)
- NLP
- EEG, MEG, associated analysis and tools (at a high level), other imaging
- MOCAP
- Eye tracking
- Other behavioral observations

### That's a lot of data!

- How do you deal with it all, standardize, organize, communicate it?
- How can you talk across disciplines?
- How do you collaborate and work in teams with this?
- How can you ask questions with all that data and the results generated?

Data science questions, hypothesis generation (automated), Genes/gene expression, animal models, FAIR, Neurodata Without Borders (NWB), Brain Imaging Data Structure (BIDS), DANDI

### Formulating Data Science Questions

When you and your group sit down to figure out what you're going to do for your final project in this class, you'll have to formulate a strong question. It should be:

### 1.**Specific**,

2.Can be answered with **data**,

3.And makes **clear what** exactly **is** being **measured**.

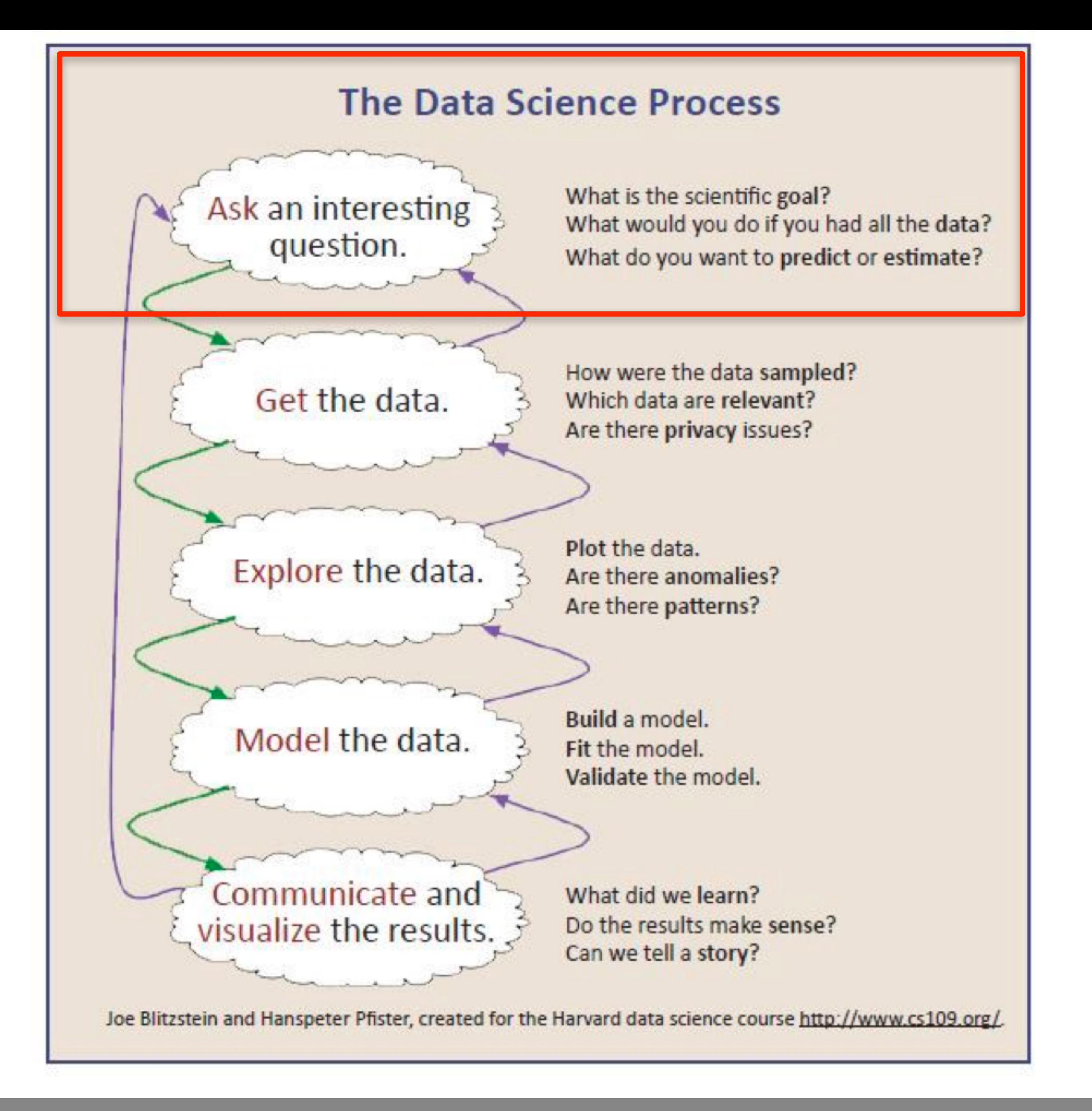

### adapted from Chris Keown

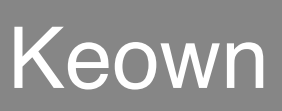

### **Hypothesis testing**

-Cannot prove hypothesis -Can only reject or fail to reject null hypothesis -Why?

### Data Science questions should...

### Be specific

Be answerable with data Specify what's being measured What makes a

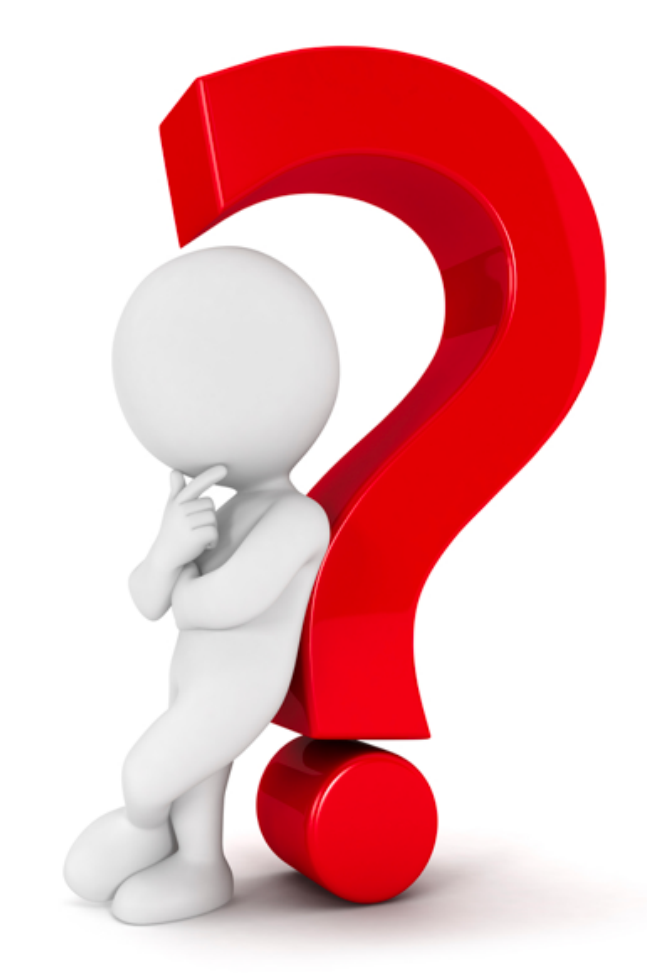

### question a good question?

### Specifying what you're going to measure is important

Examples of poor questions that leave wiggle room for useless answers:

- What can my data tell me about the brain?
- What should I do about the brain?
- How can I increase my neuroscience?

Examples of good questions where the answer is impossible to avoid:

! Does a subject's reaching trajectory change when put under a static force field? Is this change static or

What is the average/maximum grip strength required to manipulate a pen during writing tasks (pen and

What is the minimum light intensity perceptible by the average subject of age range 18-24yrs in pitch

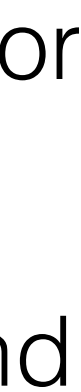

- dynamic?
- paper)?
- black darkness for a point light at a distance of 2m?

### Working toward a strong data science question

### Working toward a strong data science question

**Better**: What neurological changes are there after a stroke?

- **Vague**: How does the brain change when you have a brain injury?
	-
- measured with EEG and motion capture between an average normal subject and a stroke patient who had a recent stroke that impaired

**Even better**: What neurological and behavioral changes can be motor function?

### **Best?**

# Practicing asking questions…

• Could reflex be measured with brain activity

### Previous questions asked during this class's projects…

### Genes and text, LISC

•Leveraging LISC and NLTK for research like gene expression studies

•Looking through literature to collect information about topics of interest,

- 
- •Creating gene dictionaries
- data and results using python (LISC)

## LISC project

- •Open source python module "Literature Scanner"
	- •https://github.com/lisc-tools/lisc
- •Donoghue, Thomas. (2019). LISC: A Python Package for Scientific Literature Collection and Analysis. Journal of Open Source Software. 4. 1674. 10.21105/joss.01674.
- •https://www.researchgate.net/publication/ 336082537\_LISC\_A\_Python\_Package\_for\_Scientific\_Literature\_Collection\_ and\_Analysis
- •LISC is based on BRAIN-SCANR by Voytek (2012)

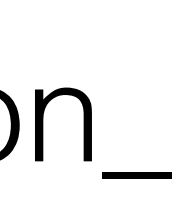

### LISC- Automated methods for digesting vast information

- •Scientific literature is vast, expanding and beyond a single researcher's ability to digest completely
- •By the time an article is read, more are published
- •>30M published articles as of 2019 in biomedical sciences alone!
- •Automated methods for curation and digestion of literature has been explored to enhance a researcher's abilities to absorb information
- •"Knowledge discovery, literature-based discovery, hypothesis generation"

### LISC- Automated methods for digesting vast information

### •Easily accessible

- •Connects to several external resources through APIs
- •e.g. PubMed, OpenCitations database
- •Supports utilities to analyze collected data

# LISC- types of data collection

- •**Counts**: tools to collect and analyze data on the co-occurrence of specified search terms
- articles
- •**Citations**: tools to collect and analyze citation and reference data

•**Words**: tools to collect and analyze text and meta-data from scientific

### LISC- includes for supporting use cases

- •URL management and requesting for interacting with integrated APIs
- •Custom data objects for managing collected data
- •A database structure, as well as save and load utilities for storing collected data
- •Functions and utilities to analyze collected data
- •Data visualization for plotting collected data and analysis outputs

## LISC vs. Moliere

- •LISC takes a lightweight, fast and efficient approach to hypothesis generation
- •A complement for other tools like Moliere or Meta [\(www.meta.org\)](http://www.meta.org)
- •More customizable (LISC), tools included for efficient analysis on the results
- •Connective interface to Natural Language Processing (NLP) tools such as NLTK
- •Moliere/Meta better for more complex analyses

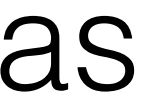

### Caveats

•Take care using automated systems since they don't "understand" the

- literature as a human does
- •Programming biases are inevitable
	- •Chatbot knowledge biases
	- •Programmer biases
- •Statistics can be biased
- •Use with a grain of salt it's a tool
	-

### *•"The hammer does not make the building" [Simpkins 2023]*

• **Gene expression definition** - *the process by which the information encoded in a gene is turned into a function. This mostly occurs via the transcription of RNA molecules that* 

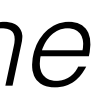

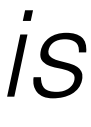

### Gene expression studies

*code for proteins or non-coding RNA molecules that serve other functions.*

# Why Animal Models?

- We use *animal models* for gene expression because, unless a human is undergoing brain surgery where tissue can be sampled, *we cannot currently measure* gene expression in the brain otherwise
	- So to avoid harming a human (ethics are complicated!)
- Animals are found that have certain genomic similarities and assumptions are made about mapping behaviors, diseases and gene patterns into insights about humans
- Often an animal is bred for the study with specific genes or "knockouts" are created with certain genes removed in order to understand effects (Source: https://en.wikipedia.org/wiki/Laboratory\_mouse)

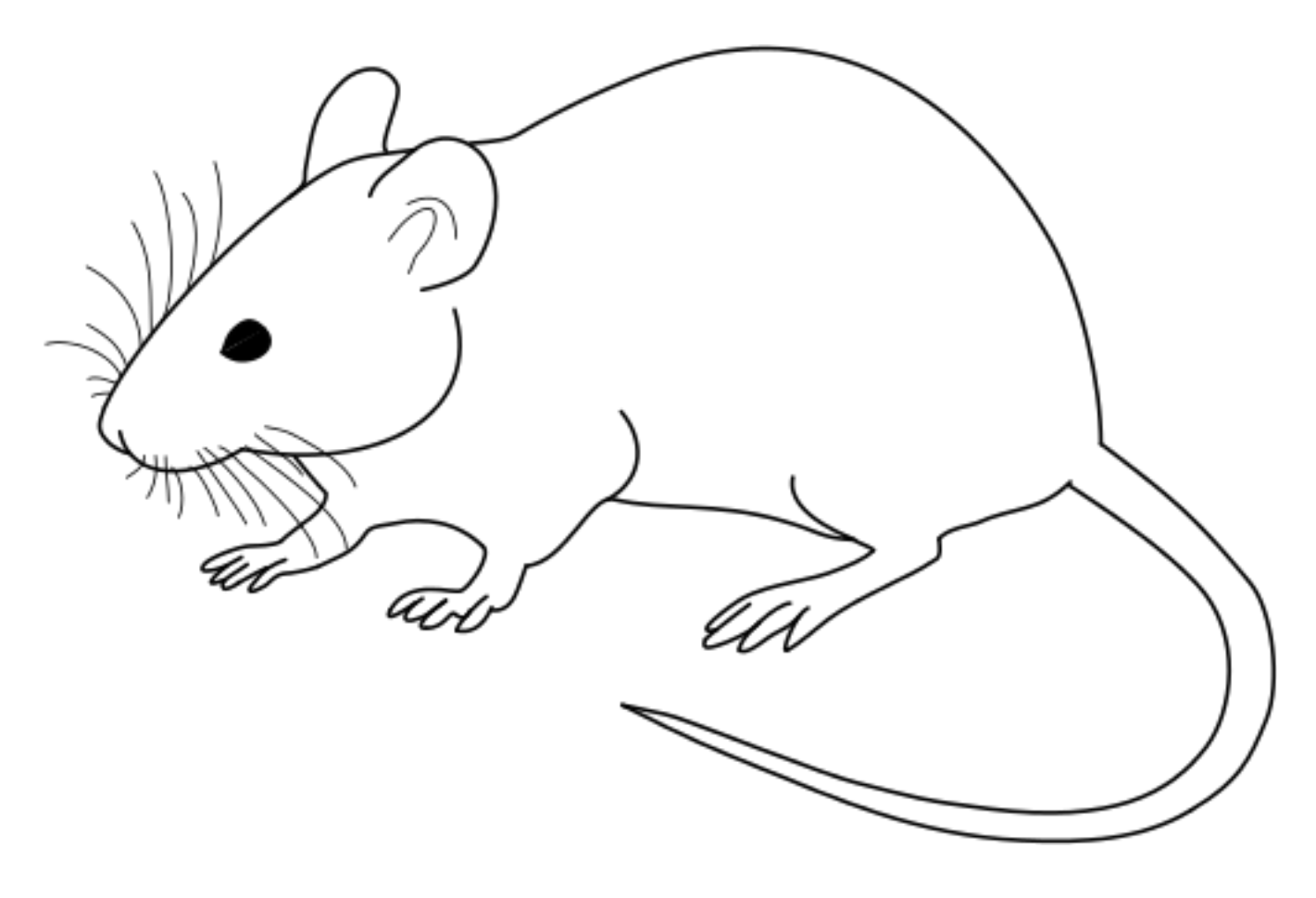

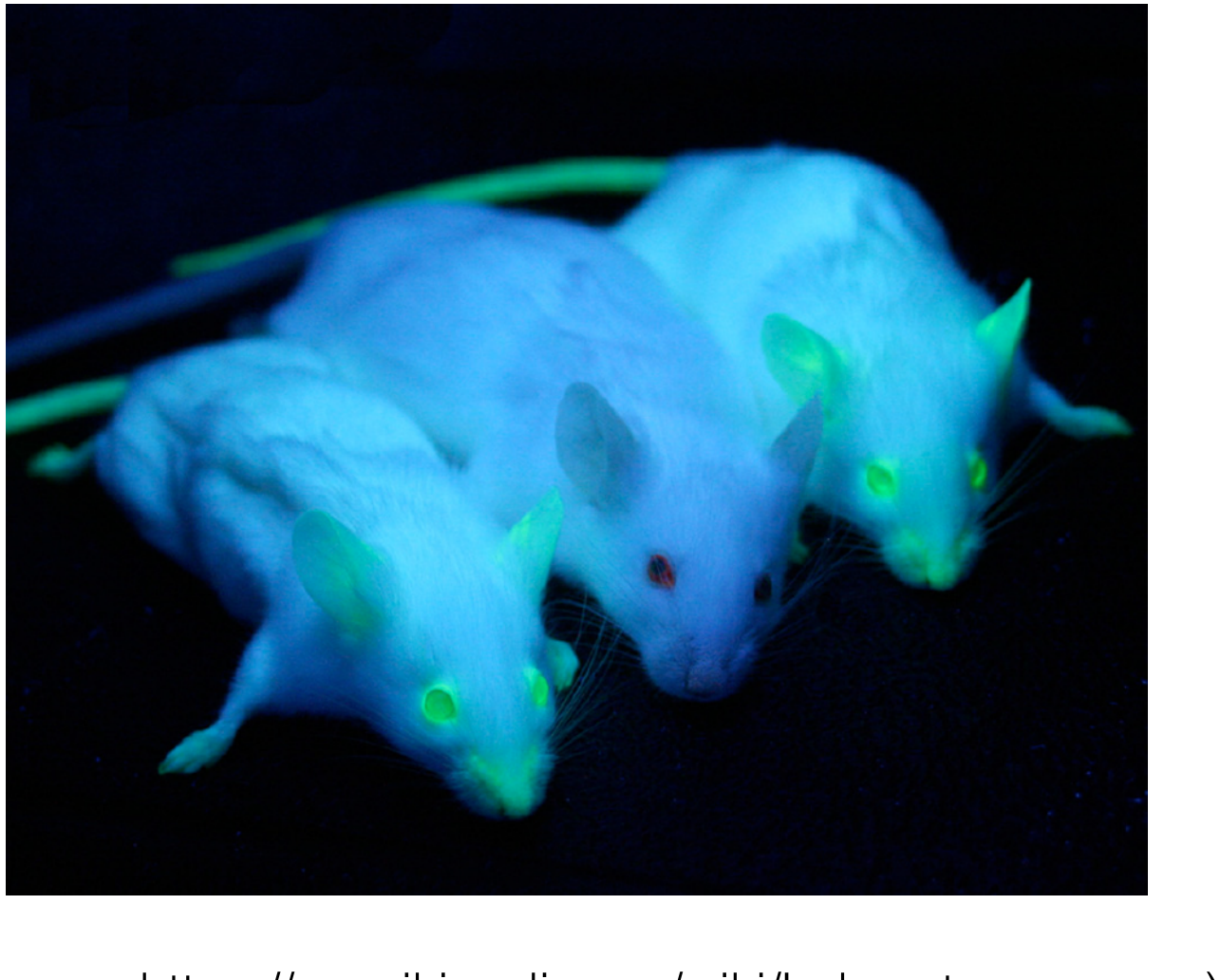

# Why *Not* Animal Models?

- Ethical considerations
- Differences between animals and humans
- Time
- Cost
- Space, resources, pollution, energy use

### Alternatives to animal models

- Simulation/computational modeling
- Artificial hardware systems/embodied systems
- Organoids
- Others?

### **F**indable **A**ccessible **I**nteroperable **R**eusable

### Data

### F.A.I.R.

# Science and reproducibility

• Understanding the brain requires broad, diverse and complex sets of data taken from many species of

• The data must be findable, accessible, interoperable

- creatures, simulation, models and worldwide contributors
- and reusable (FAIR)

# The FAIR Data Principles

- <https://force11.org/info/the-fair-data-principles/>
- "One of the grand challenges of data-intensive science is to FAIR principles were published in 2016."

facilitate knowledge discovery by assisting humans and machines in their discovery of, access to, integration and analysis of, taskappropriate scientific data and their associated algorithms and workflows. Here, we describe FAIR – a set of guiding principles to make data Findable, Accessible, Interoperable, and Reusable. The term FAIR was launched at a Lorentz workshop in 2014, the resulting

### To be Findable

- F1. (meta)data are assigned a globally unique and eternally persistent identifier.
- F2. data are described with rich metadata.
- 
- F3. (meta)data are registered or indexed in a searchable resource. • F4. metadata specify the data identifier.

# To be Accessible

- A1 (meta)data are retrievable by their identifier using a standardized communications protocol.
- A1.1 the protocol is open, free, and universally implementable.
- A1.2 the protocol allows for an authentication and authorization procedure, where necessary.
- A2 metadata are accessible, even when the data are no longer available.

# To be Interoperable

- 11. (meta)data use a formal, accessible, shared, and broadly applicable language for knowledge representation.
- 12. (meta)data use vocabularies that follow FAIR principles.
- I3. (meta)data include qualified references to other (meta)data.

## To be Re-usable

• R1. (meta)data have a plurality of accurate and relevant attributes.

- 
- R1.1. (meta)data are released with a clear and accessible data usage license.
- R1.2. (meta)data are associated with their provenance.
- R1.3. (meta)data meet domain-relevant community standards.
### FAIR Principles Working Detailed Document

• [https://force11.org/guiding-principles-for-findable-accessible](https://force11.org/guiding-principles-for-findable-accessible-interoperable-and-re-usable-data-publishing-version-b1-0/)interoperable-and-re-usable-data-publishing-version-b1-0/

On to today...

# **N**eurodata **W**ithout **B**orders (N.W.B.) Introduction, tools, definitions and relevance

# Use **NWB** for

### • Use this for **cellular neurophysiology**, such as electrophysiology and optical physiology

# NWB Definition

- <https://www.nwb.org/>
- "**Neurodata Without Borders (NWB)** is a *data standard* for and stimulus data." [[www.nwb.org\]](http://www.nwb.org)

neurophysiology, providing neuroscientists with a common standard to share, archive, use, and build analysis tools for neurophysiology data. NWB is designed to store a variety of neurophysiology data, including data from intracellular and extracellular electrophysiology experiments, data from optical physiology experiments, and tracking

# NWB Introduction

- <https://www.nwb.org/>
- <https://nwb-overview.readthedocs.io/en/latest/>
- So essentially
	- A data format for sharing/archiving
	- Standardized (set of rules and best practices)
	- readable

• Packages Data and Metadata together so human- and machine-

# NWB Introduction

• Take advantage of established techniques for processing, analysis,

- visualization tools
- Makes data easier to reuse additional scientific insights
- [Essential step to getting data into the DANDI archive \(https://](https://dandiarchive.org/) dandiarchive.org/)

### **Brain Imaging Data Structure**  $(B.I.D.S.)$ Introduction, tools, definitions and relevance

# Use **BIDS** for

### • Use for **neuroimaging data** such as MRI

# Brain Imaging Data Structure

- <https://bids.neuroimaging.io/>
- A second data standard

# Distributed Archives for Neurophysiology Data Integration  $(D.A.N.D.1.)$

# What is DANDI?

- The BRAIN Initiative archive for publishing and sharing neurophysiology data including
	- Electrophysiology, Optophysiology, Behavioral time-series, Images from immunostaining experiments.
- A persistent, versioned, and growing collection of standardized datasets
- A place to house data to collaborate across research sites
- Supported by the BRAIN Initiative and the AWS Public dataset programs

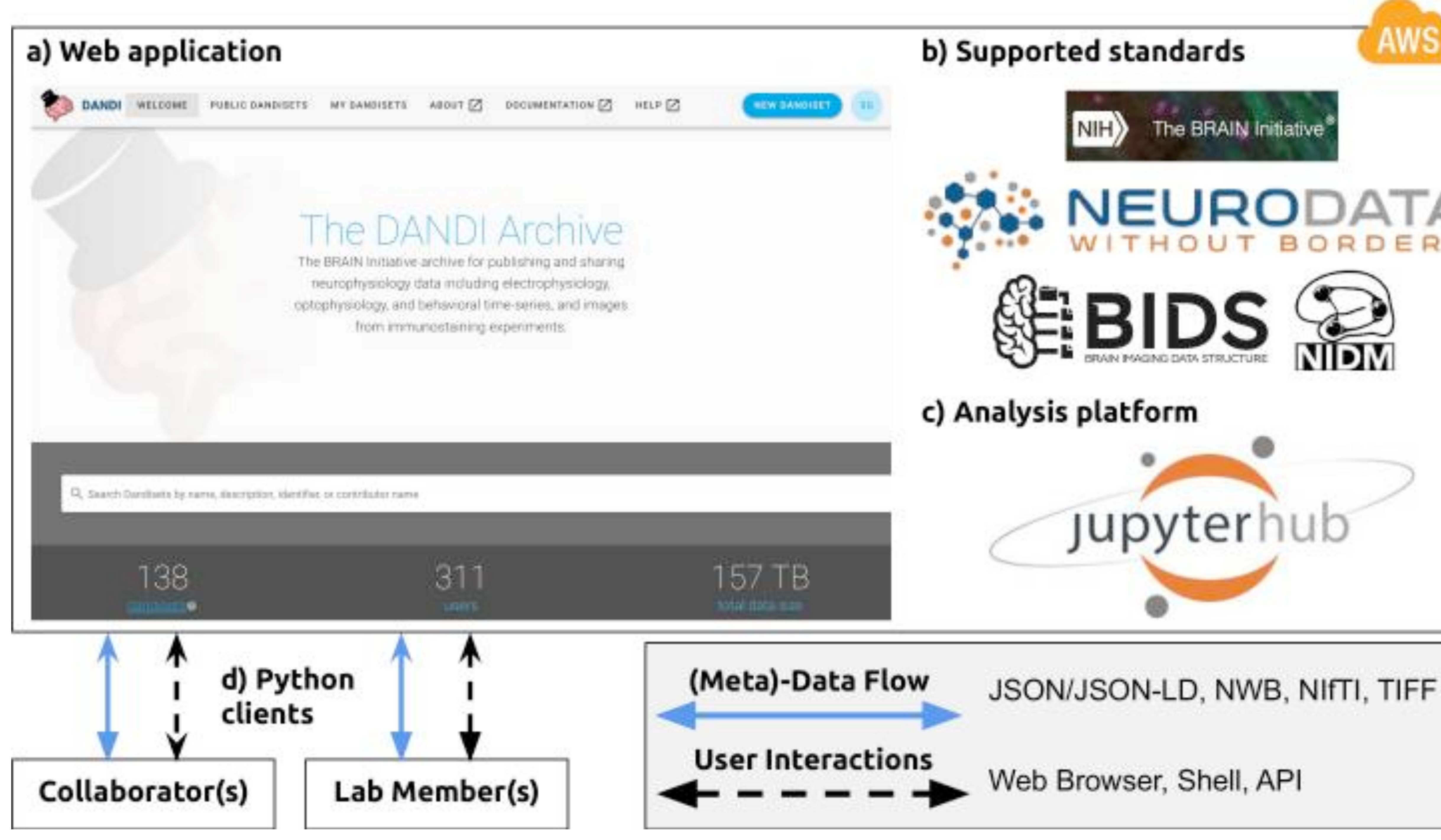

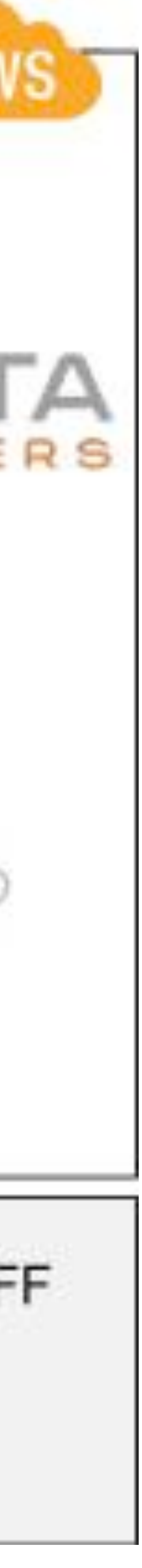

# Benefits of DANDI

- A FAIR (Findable, Accessible, Interoperable, Reusable) data archive to house standardized neurophysiology and associated data
- Rich metadata to support search across data
- Consistent and transparent data standards to simplify data reuse and software development.
	- Uses NWB, BIDS, Neuroimaging Data Model (NIDM), and other BRAIN Initiative standards to organize and search the data.
	- The data can be accessed programmatically allowing for software to work directly with data in the cloud
- The infrastructure is built on a software stack of open source products, thus enriching the ecosystem

• "Dandisets" - DANDI datasets - collection of NWB files recorded

• Can interact through Jupyterhub interface for exploring, visualizing

# DANDI compatibility

- Uses NWB for core data language
- over multiple sessions, organized together
- Viewable from a web browser
- and analyzing the data stored in the archive

# DANDI python client

- Organize data locally into the required structure
- Download/upload data from/to the DANDI archive

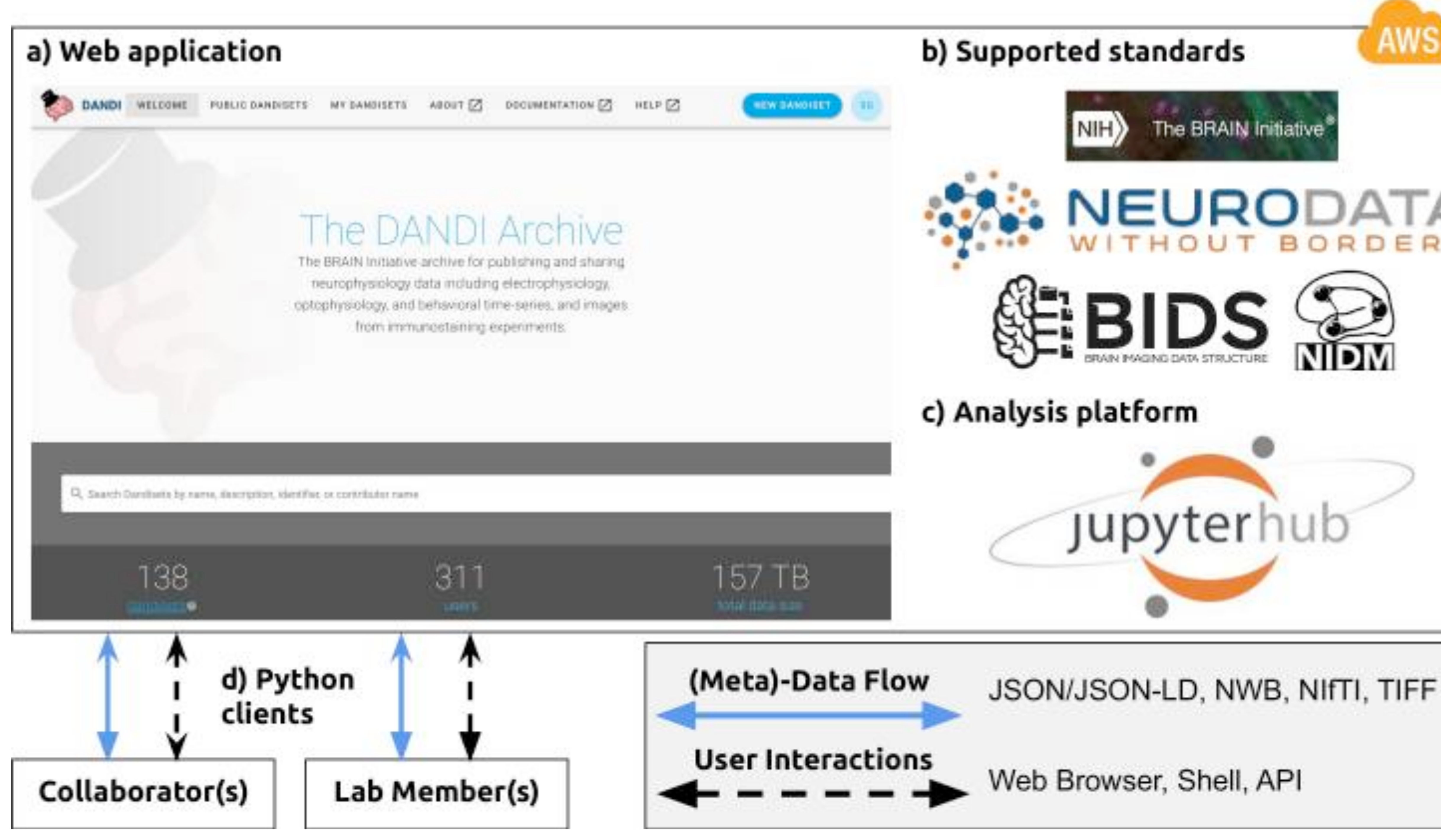

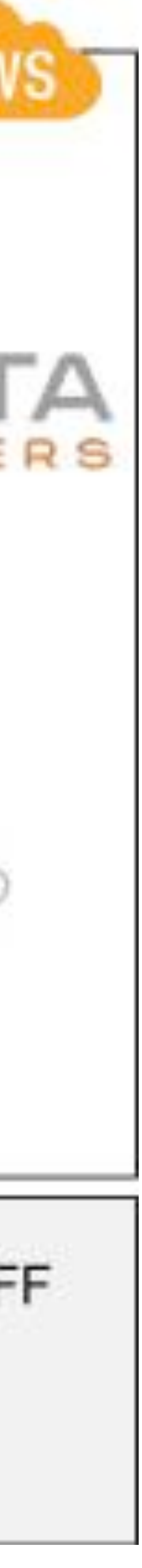

- **Public DANDI sets:** <https://dandiarchive.org/dandiset>
- **Documentation:** [https://www.dandiarchive.org/handbook/](https://www.dandiarchive.org/handbook/10_using_dandi/) 10\_using\_dandi/

# DANDI archive

# DANDI Properties

• **Data identifiers:** The archive provides persistent identifiers for versioned datasets

• **Data storage:** Cloud-based platform on AWS. Data are available from a public S3 bucket. Data from embargoed datasets are available from a private bucket to owners

- and assets, thus improving reproducibility of neurophysiology research
- only
- **Type of data:** The archive accepts cellular neurophysiology data including MRI or other modalities)
- TIF, OME.TIF, OME.BTF, OME.ZARR) (see Data Standards for more details)

electrophysiology, optophysiology, and behavioral time-series, and images from immunostaining experiments and other associated data (e.g. participant information,

• **Accepted Standards** and Data File Formats: NWB (HDF5), BIDS (NIfTI, JSON, PNG,

### Neurophysiology Informatics Challenges and DANDI Solutions

### **Challenges**

Most raw data stays in laboratories.

Non-standardized datasets lead to significant resource needs to understand to these datasets.

The multitude of different hardware platforms and custom binary formats re effort to consolidate into reusable datasets.

There are many domain general places to house data (e.g. Open Science Fra Dropbox, Google drive), but it is difficult to find relevant scientific metadata.

Datasets are growing larger, requiring compute services to be closer to data.

Neurotechnology is evolving and requires changes to metadata and data sto

Consolidating and creating robust algorithms (e.g. spike sorting) requires varied data sources.

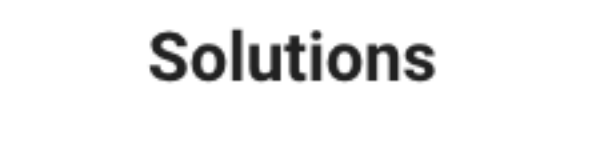

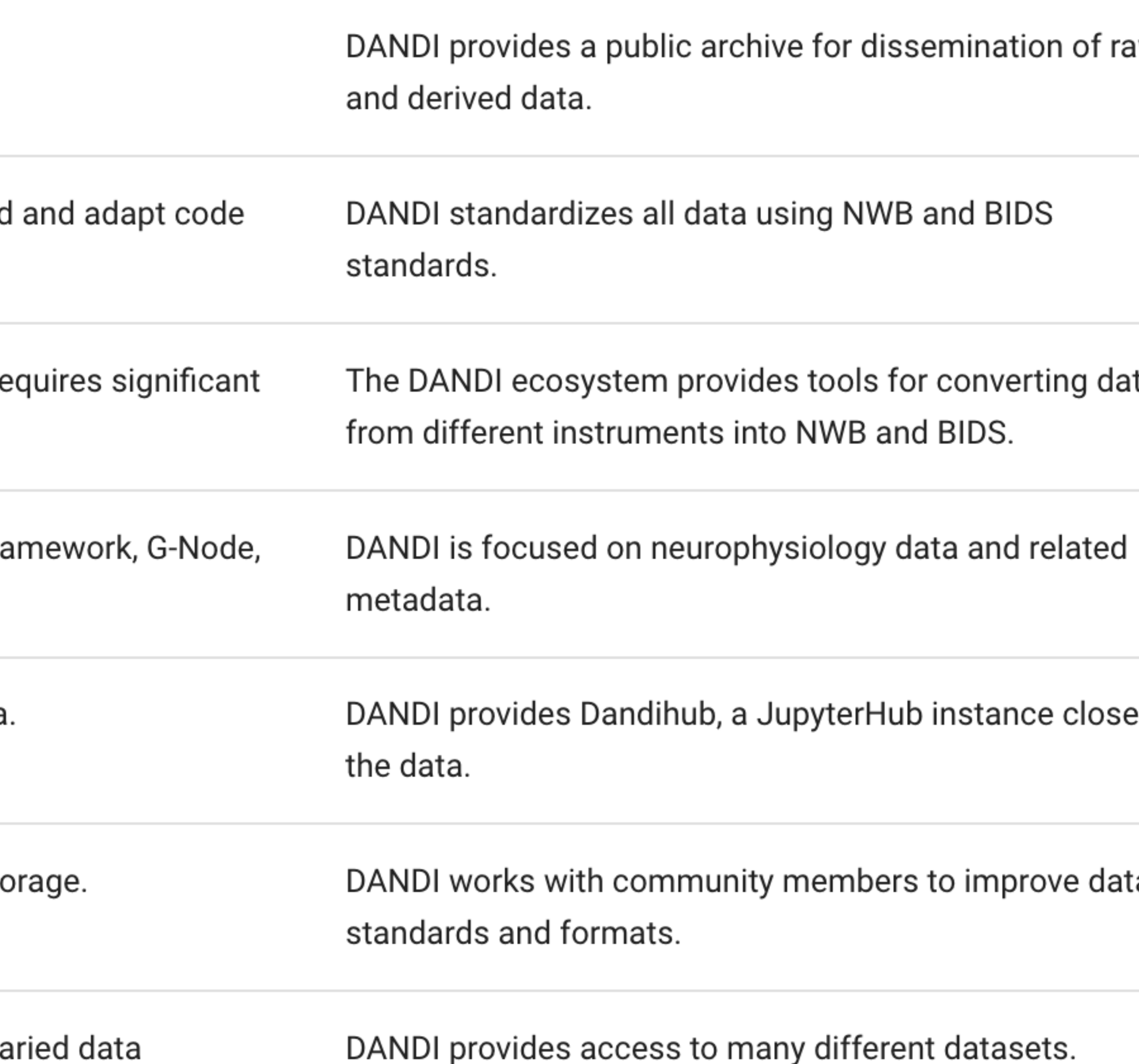

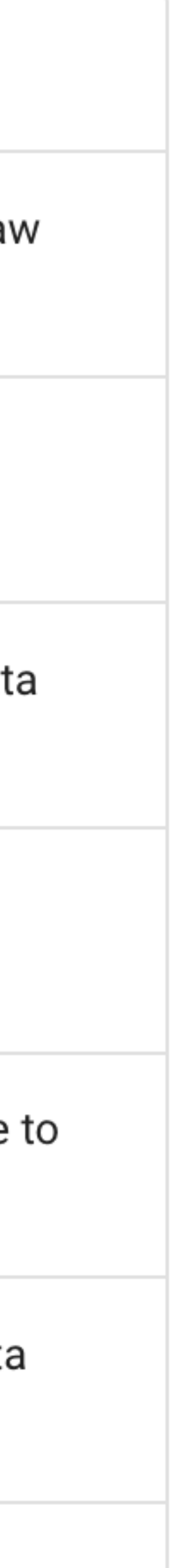

• **Oliver Rübel, Andrew Tritt, Ryan Ly, Benjamin K Dichter, Satrajit Ghosh, Lawrence Niu, Pamela Baker, Ivan Soltesz, Lydia Ng, Karel Svoboda, Loren Frank, Kristofer E Bouchard (2022) The Neurodata Without Borders ecosystem for neurophysiological** 

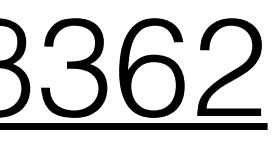

- <https://elifesciences.org/articles/78362>
- **data science eLife 11:e78362**
- <https://doi.org/10.7554/eLife.78362>

# DANDI archive

### This sucks

- c main\_simple\_bak9-pretty-good.c
- main\_simple\_bak9-pretty-good.o
- c main\_simple\_bak9-pretty-goodv2.c
- main\_simple\_bak10.c  $\mathbf{c}$
- c main\_simple\_bak11-workingUART\_correctspeed.c
- main\_simple\_bak11-workingUART\_correctspeed.o
- c main\_simple\_bak12\_willspin.c
- main\_simple\_bak12\_willspin.o
- c main\_simple\_bak13-worksA-D-nonoise-spins.c
- main\_simple\_bak14-widersinefunctionsworkingrotation.c  $\mathbf{c}$
- main\_simple\_bak15-spins-stillneedsquadrantfixed.c  $|c|$
- main\_simple\_bak16-15backup-spins-needs-improvement.c  $\mathbf{c}$
- c main\_simple\_bak17-smoother-stillnostandingstart.c
- main\_simple\_bak17-smoother-stillnostandingstart.o
- main\_simple\_bak18-notgood.c  $|c|$
- main\_simple\_bak20SIMPLE-DCnotbrushless.c  $\mathbf{c}$
- main\_simple\_bak20WORKS\_PWM\_COMMAND\_CONTROL.c  $\mathbf{C}$
- main\_simple\_timer\_intrpt\_bak.c  $\mathbf{c}$
- main\_simple\_timer\_intrpt\_bak2.c  $\mathbf{C}$
- main\_simple\_timer\_intrpt\_bak3.c  $\mathbf{C}$
- main\_simple\_timer\_intrpt.c  $\mathbf{C}$
- c main\_simple\_workingHWPWM.c
- c main\_simple.c

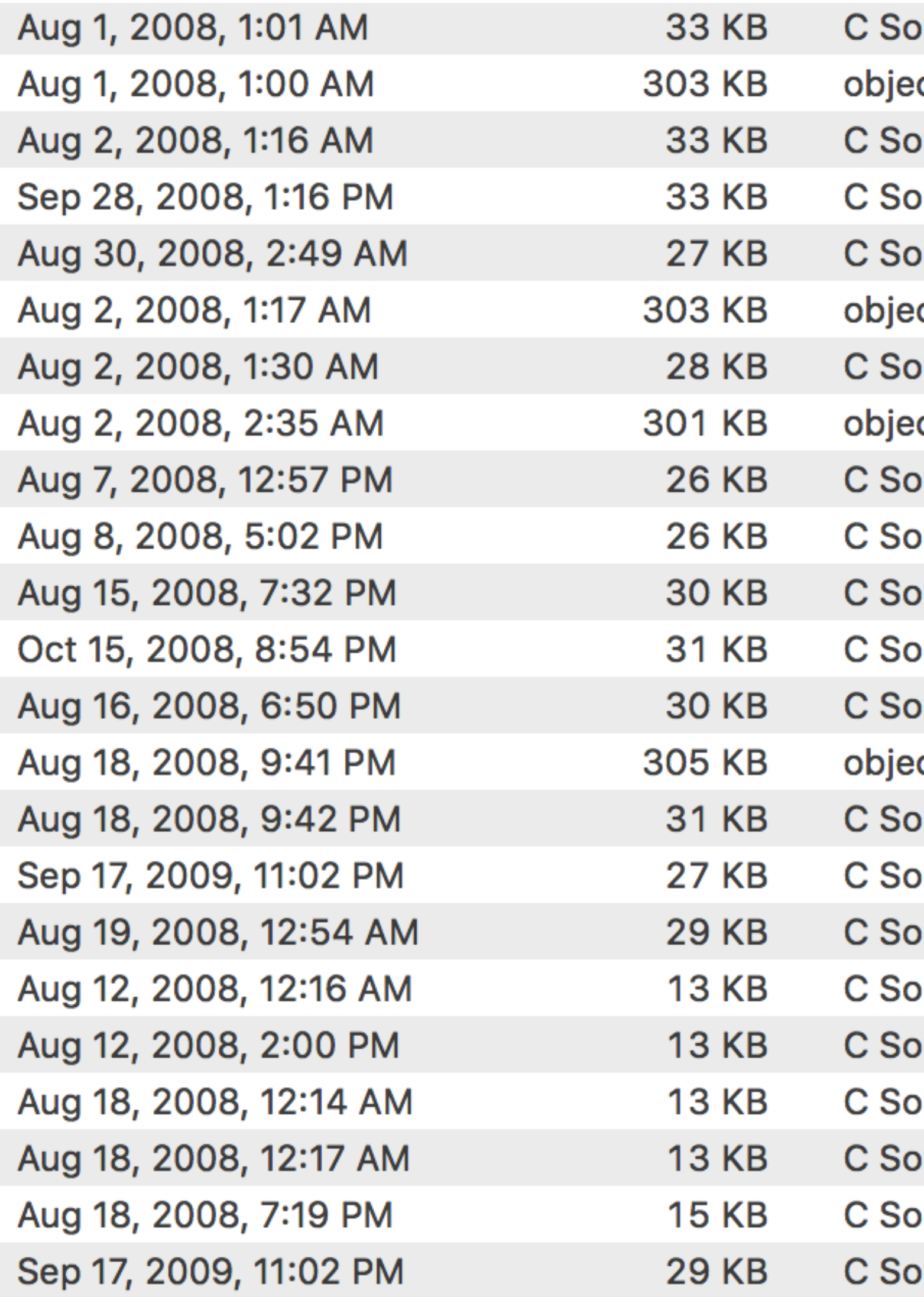

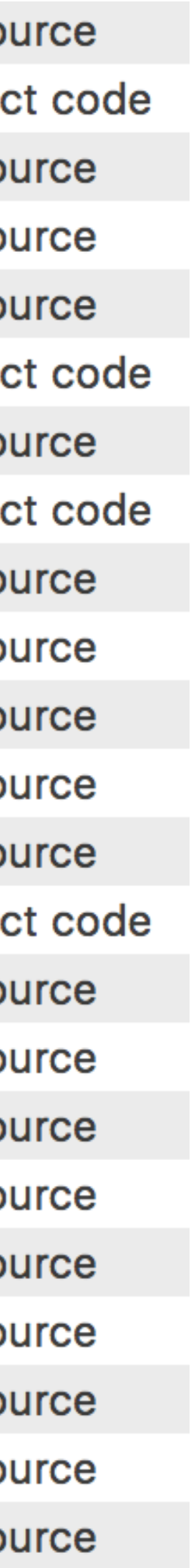

Thanks for chatting with me earlier today. I added the link to the visualization project into my resume and attached the resume. Thanks for any connections you can make for me. I'd love to know where you send it, so I can keep track of that. Thanks again!

### Best,

### Yup, this sucks too.

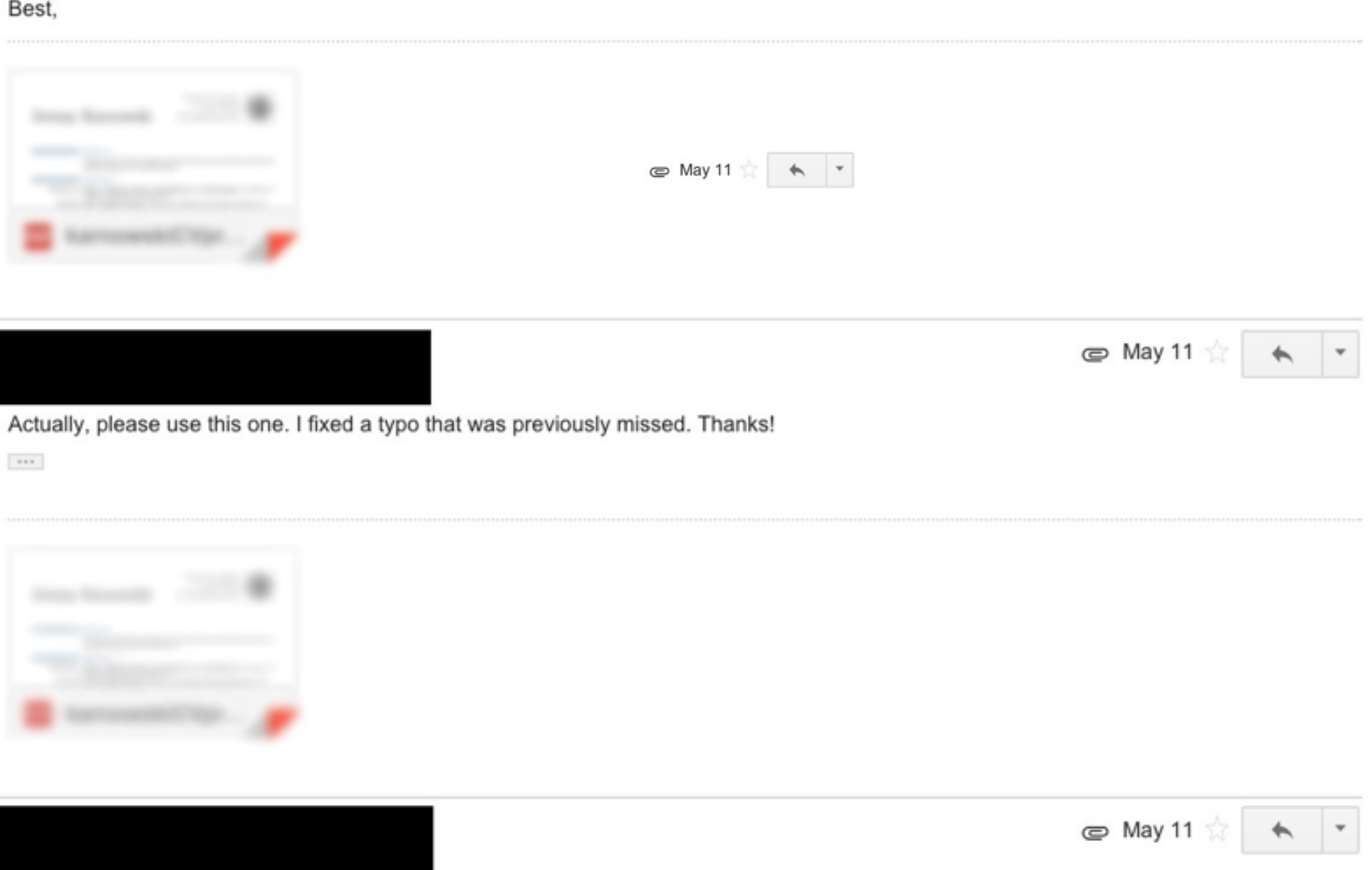

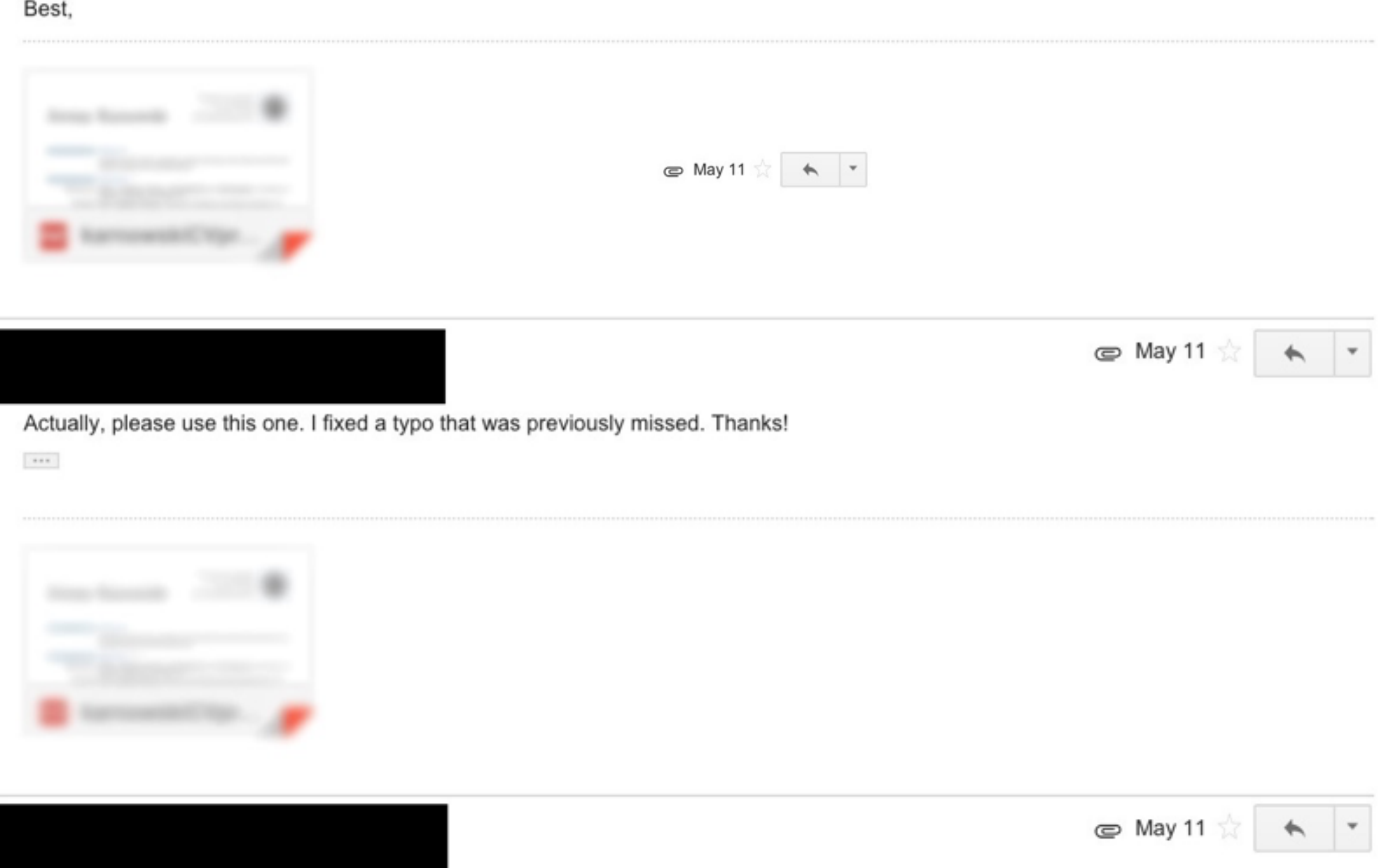

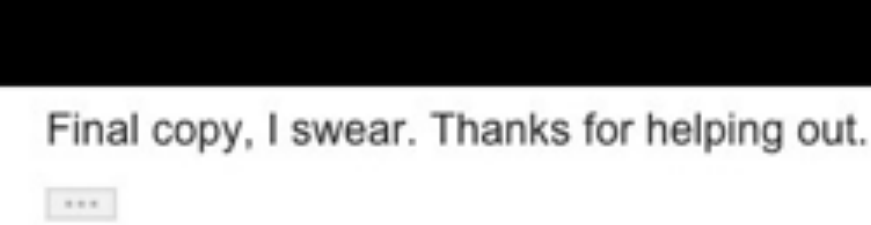

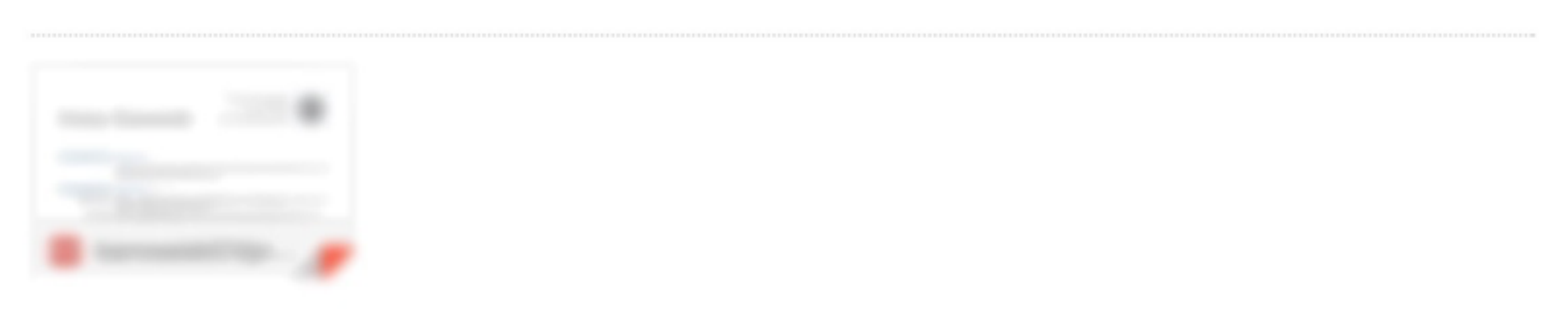

### adapted from Brad Voytek

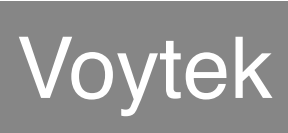

### This is a step in the right direction

### **SDSS Teacher Workshop**

Considering how to incorporate data science into your high school STEM cl

The goal of this workshop is for you to leave with data science skills and ap examples that can be used in your classroom.

The goal of this workshop is for you to leave with data science skills and ap examples that can be used in your classroom.

This workshop will answer questions like -

- What is data science?
- How can high schoolers prepare for data science courses in college?
- What does a career in data science involve? Dd

iscuss answer questions like: [

- What is data science?
- · How can high schoolers prepare for data science courses in college?
- What does a career in data science involve? what data science is, w schoolers can do to best prepare for data science courses in college eareer in data seienee involves.

 $\bullet$ 

We will walk through how data scientists carry out projects using RStudio, in basics of the R programming language, and work with real datasets to gene visualizations and analyze data. The goal of this workshop is for you to leav science skills and applicable examples that can be used in your classroom.

### **Version history**

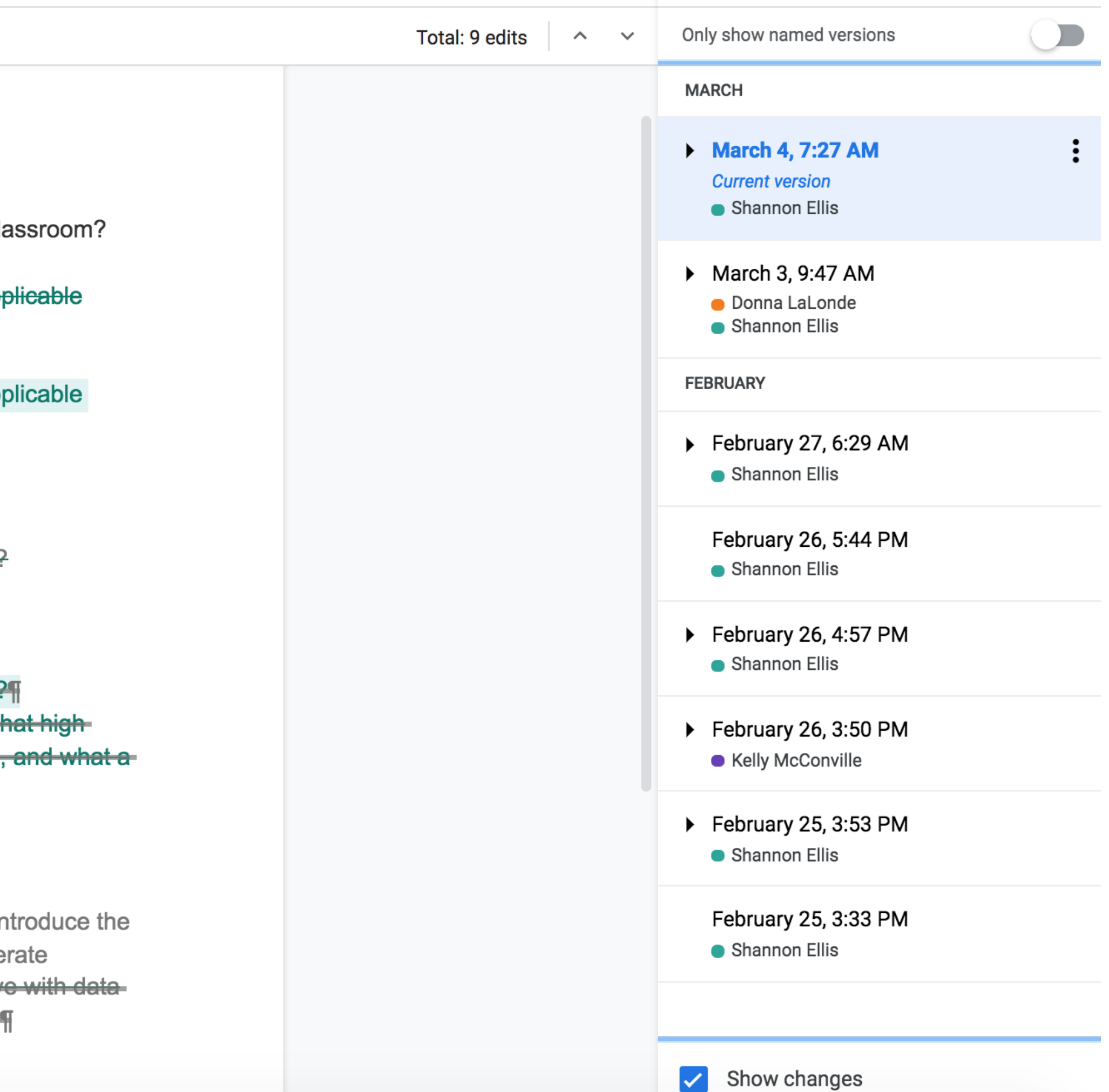

### Version Control

- Enables multiple people to simultaneously work on a single project.
- to share those changes with the rest of the team.
- with another person's work

• Each person edits their own copy of the files and chooses when

● Thus, temporary or partial edits by one person do not interfere

adapted from Brad Voytek

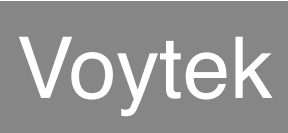

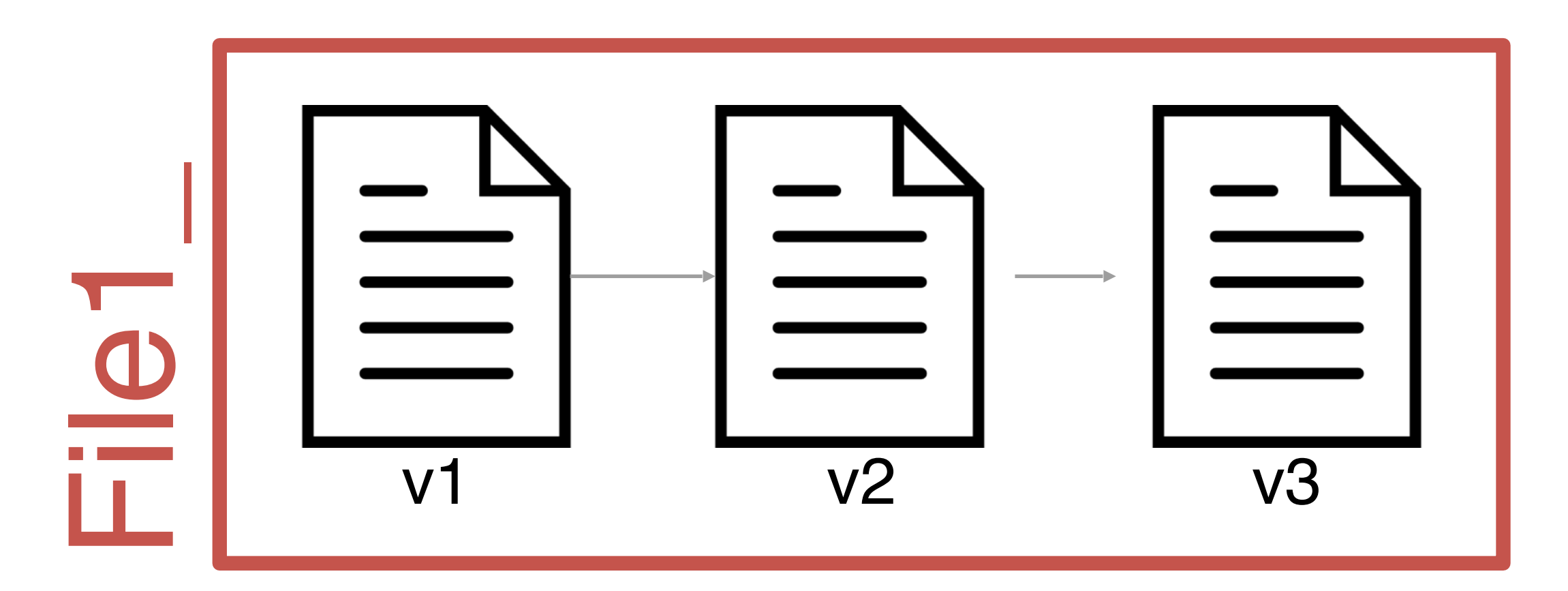

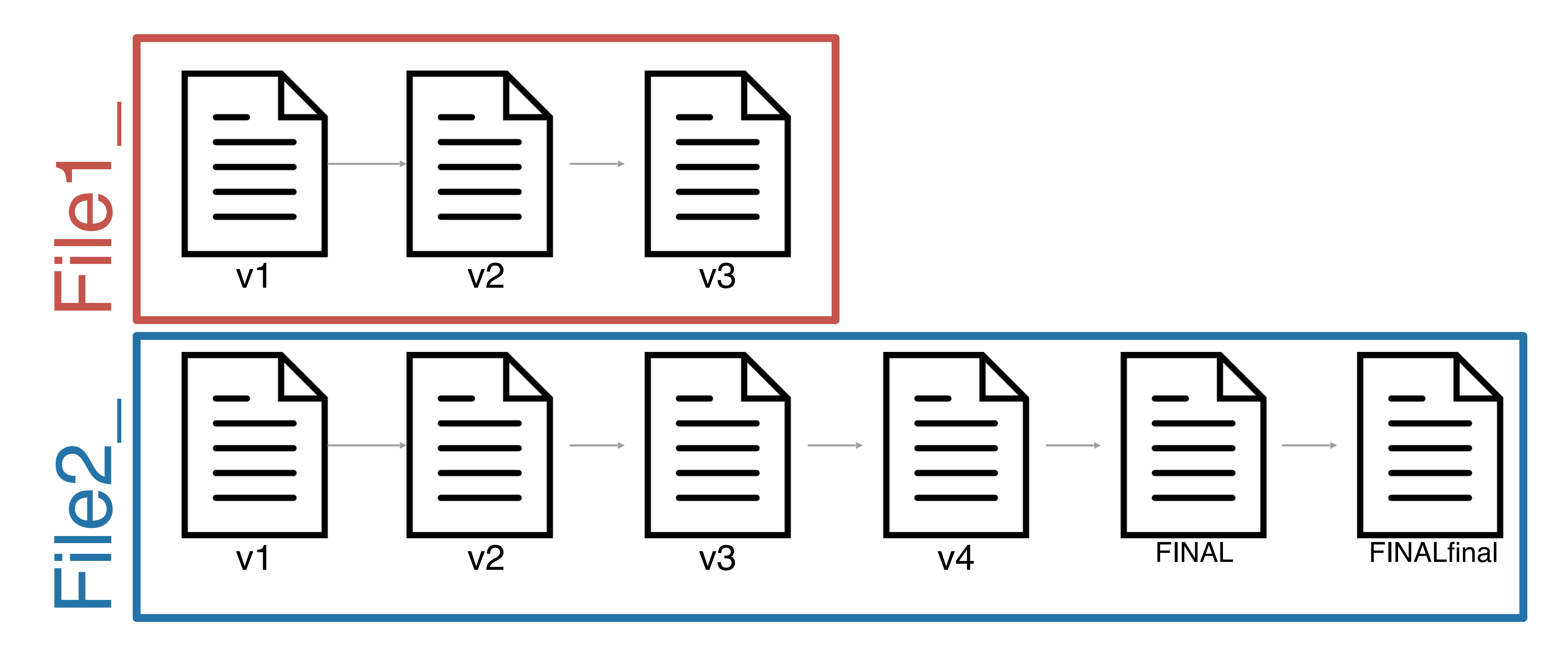

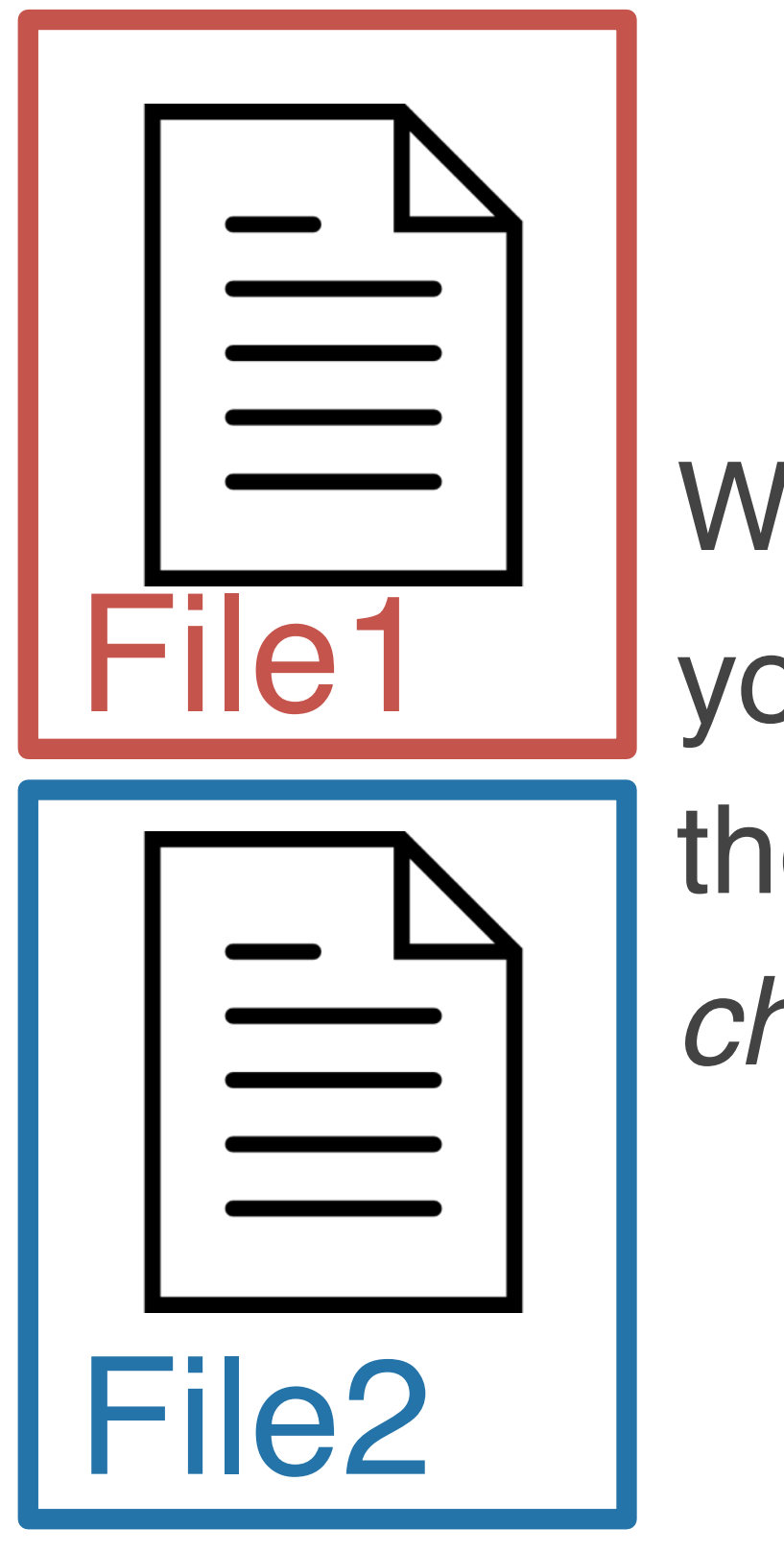

When using a version control system, you have **one copy of each file** and the *version control system tracks the changes* that have occurred over time

# What is version control?

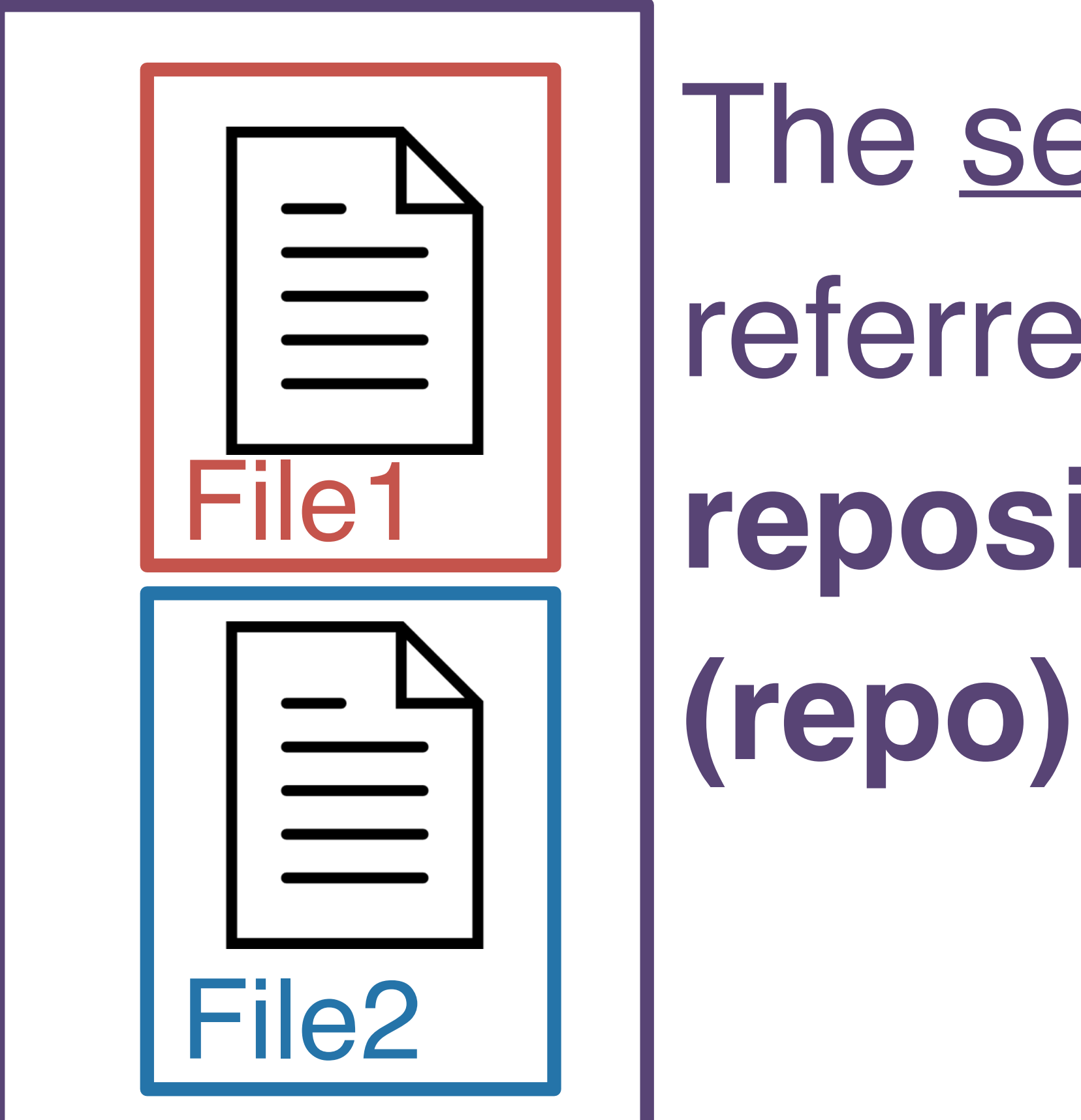

A way to manage the evolution of a set of files The set of files is referred to as a **repository** 

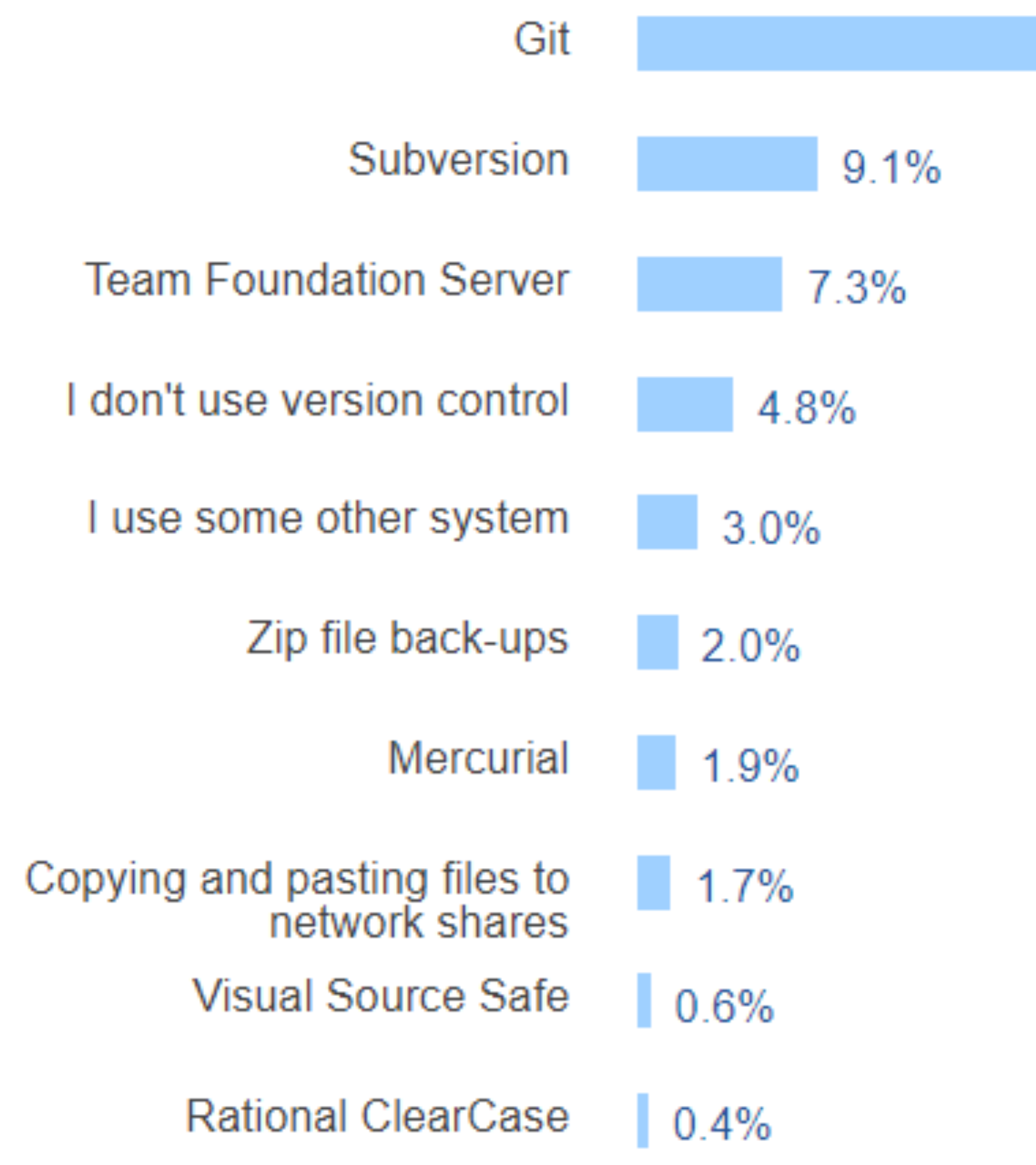

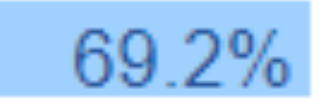

### git & GitHub

# 

### **GitHub** (or Bitbucket or GitLab) is the home **where your git-based projects live** on the Internet.

the version control system

~ Track Changes from Microsoft Word….on steroids

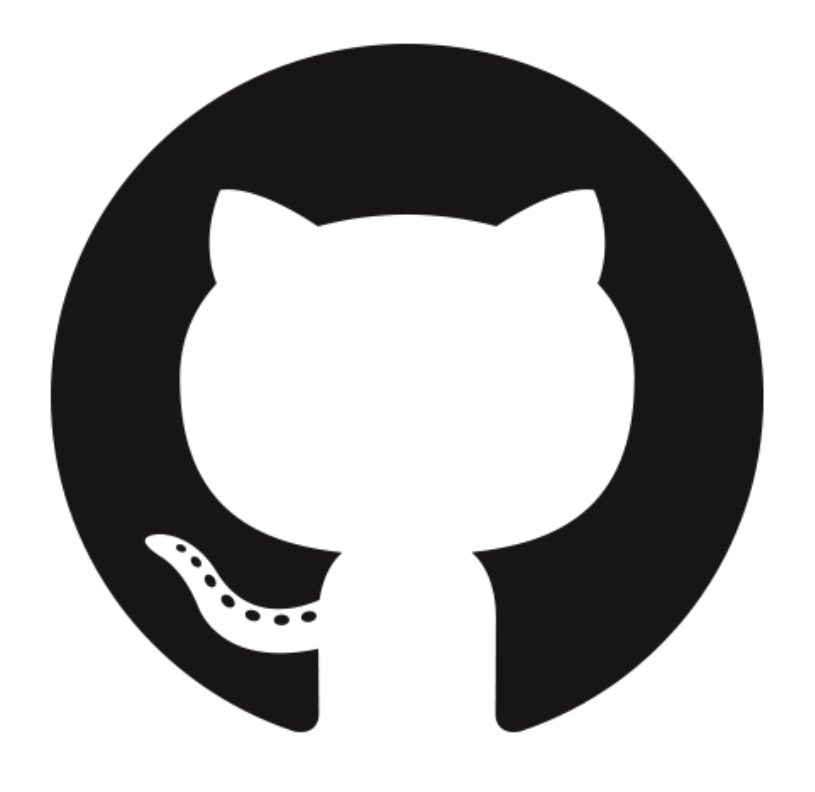

~ Dropbox….but way better

### What version control looks like

```
$ git clone https://www.github.com/username/repo.git
$ git pull
```
- \$ git add -A
- \$ git commit -m "informative commit message"
- \$ git push

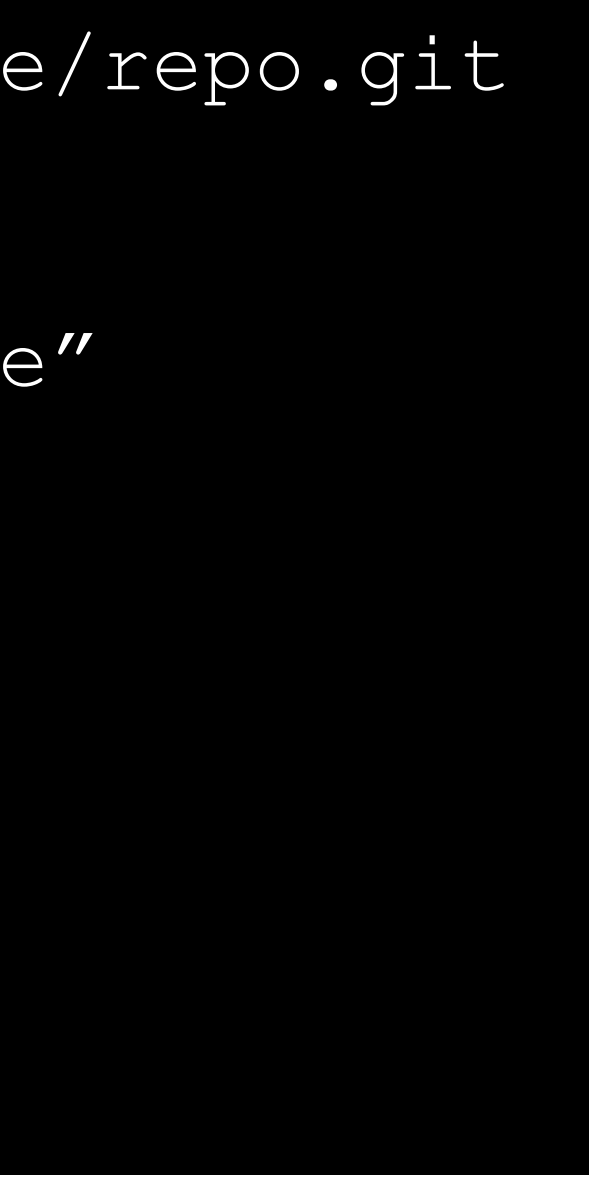

**Terminal** 

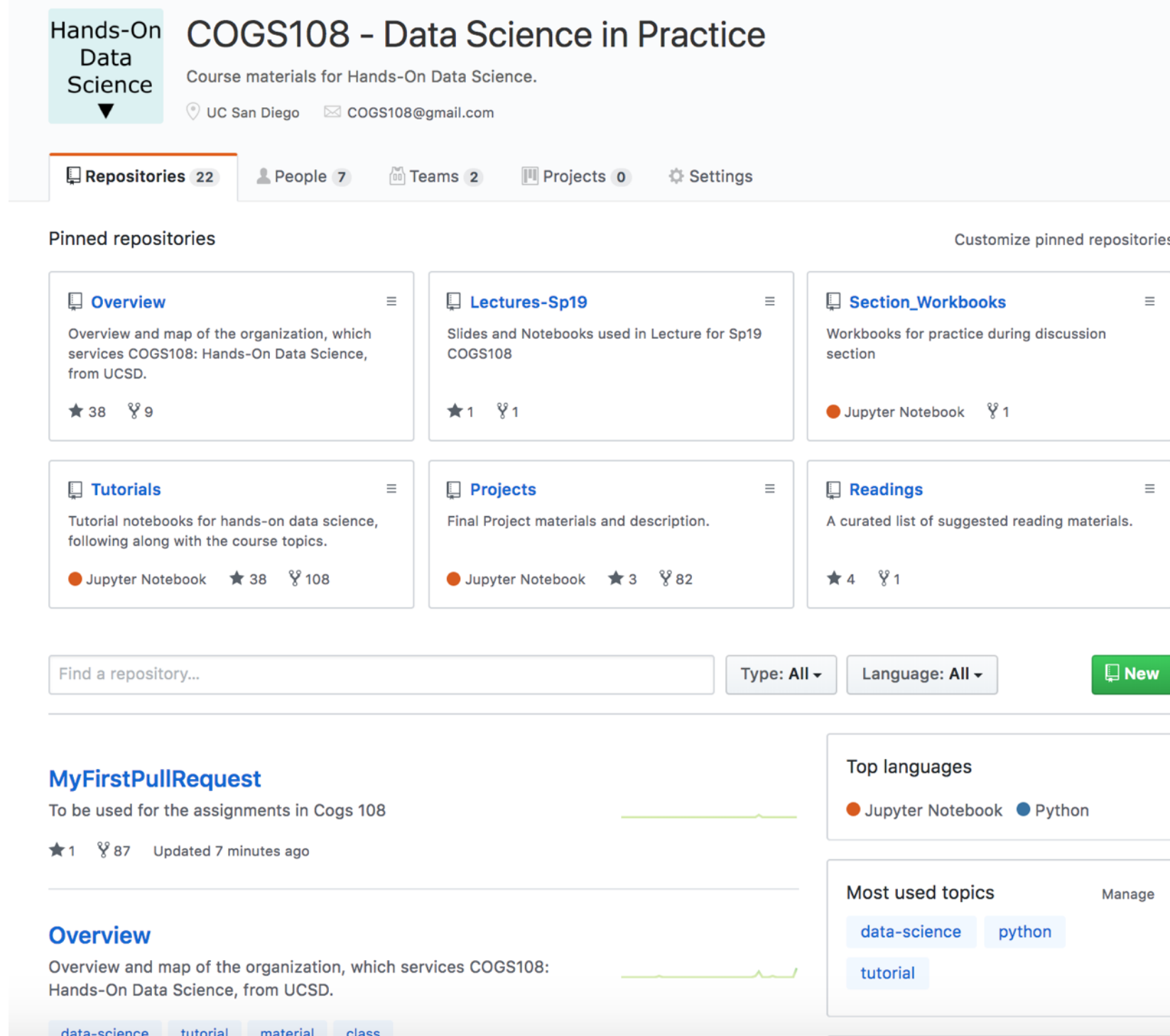

## GitHub

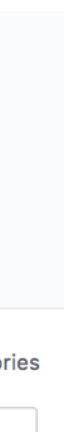

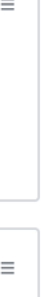

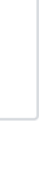

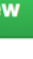

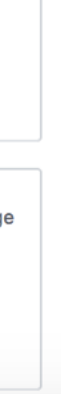

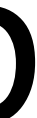

GitHub Desktop

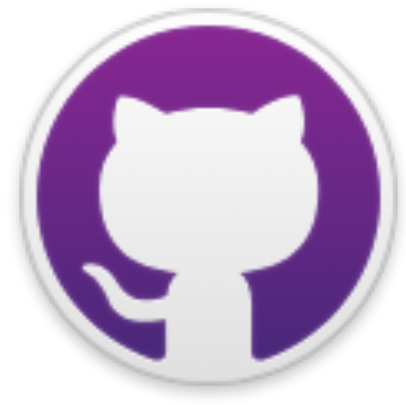

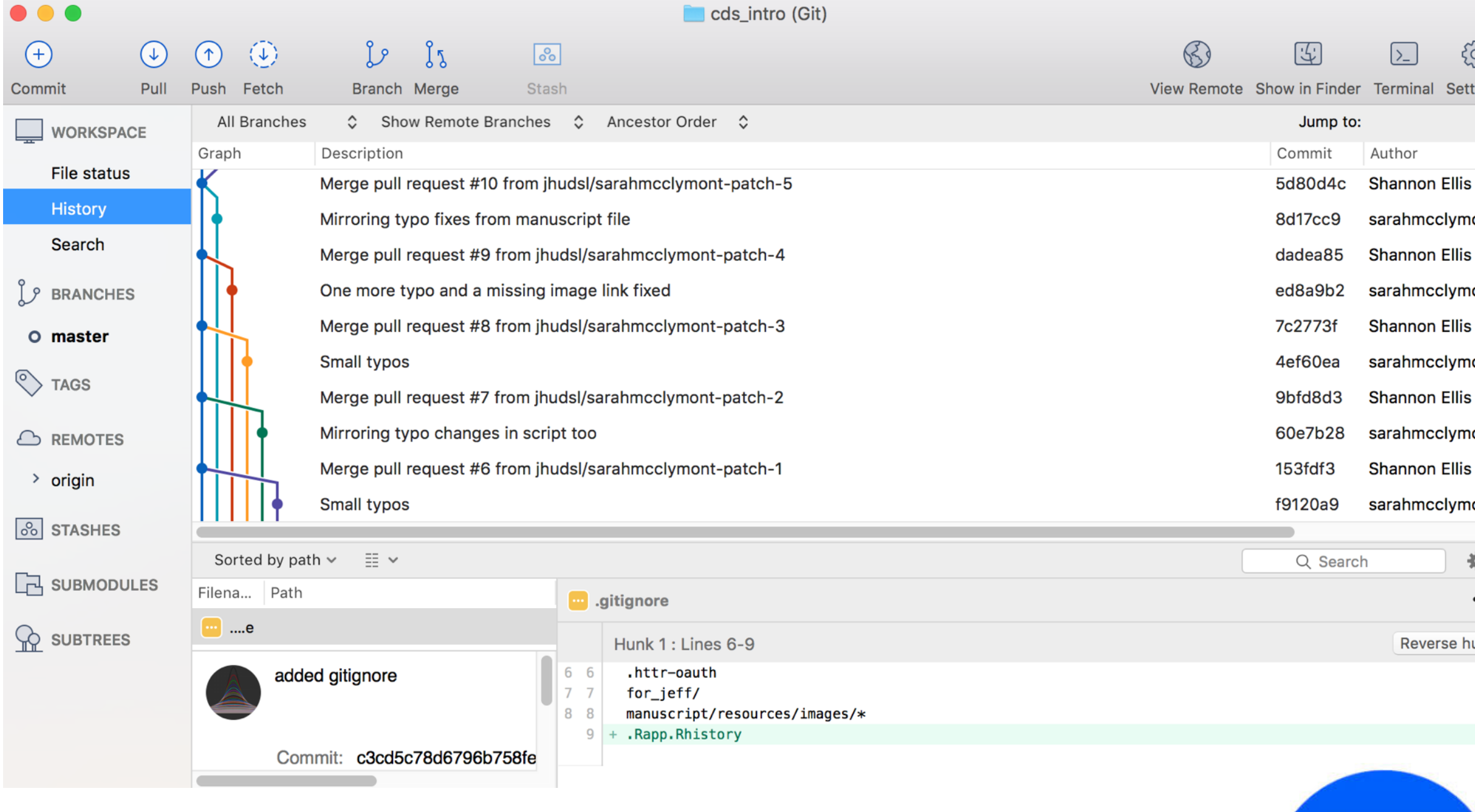

### **SourceTree**

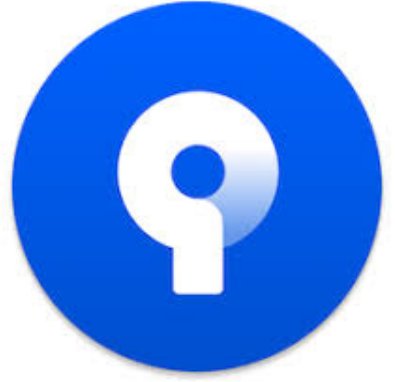

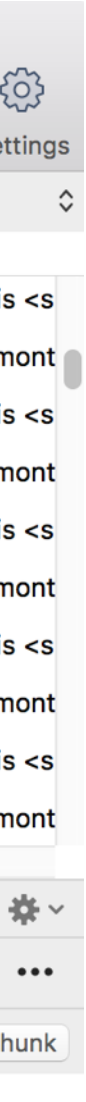

### GUIs can be helpful when working with version control

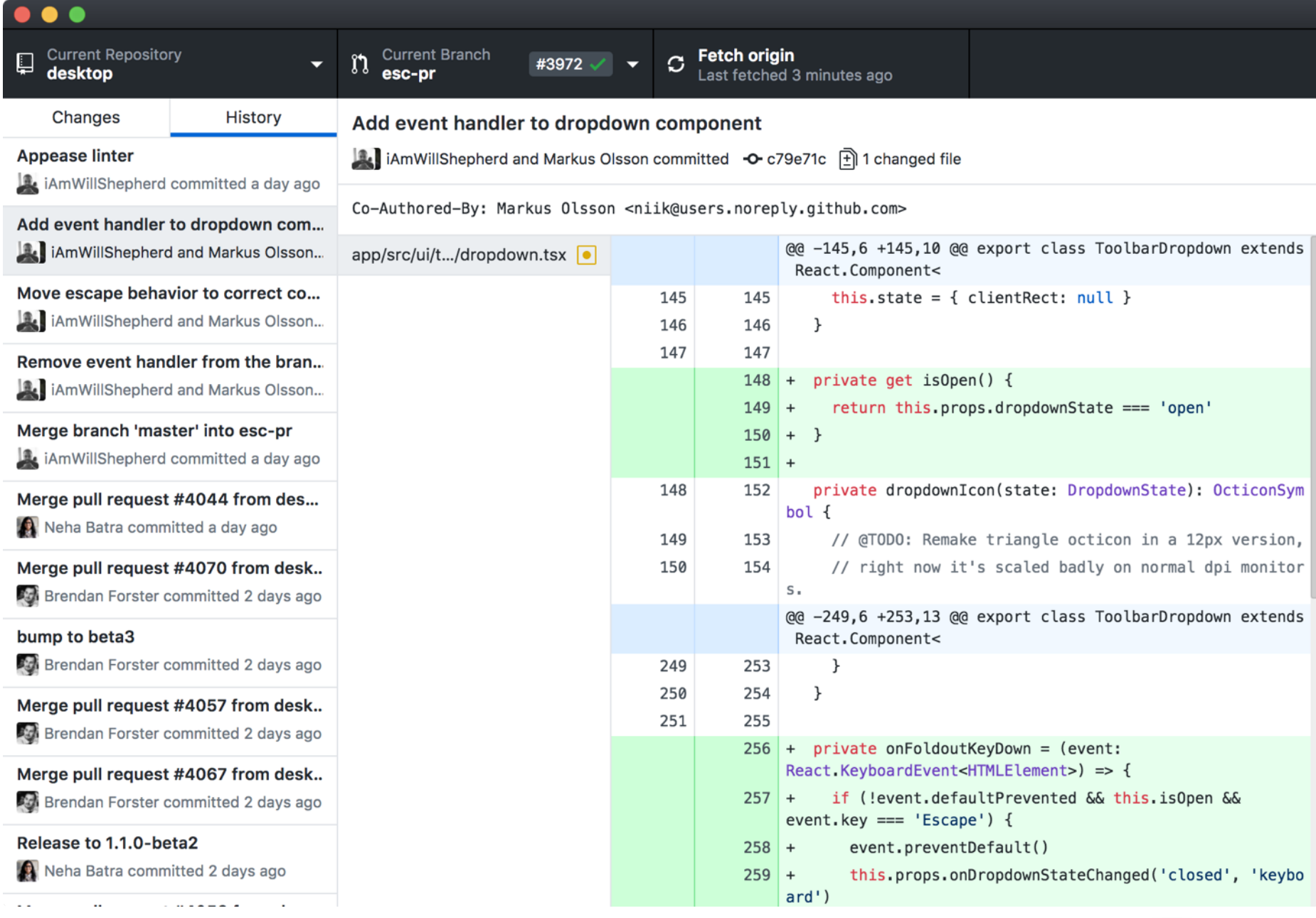

### Version Controller a

### **How do you typically interact with git?** A **I don't** B **comman d line** C **GUI: GitHub Deskto p** D **GUI: SourceTree** E **GUI: other**

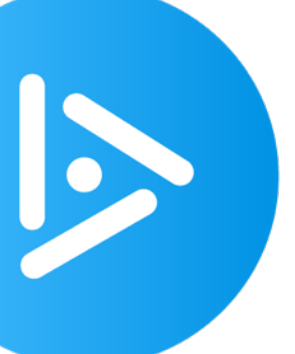

### Why version control with git and GitHub?

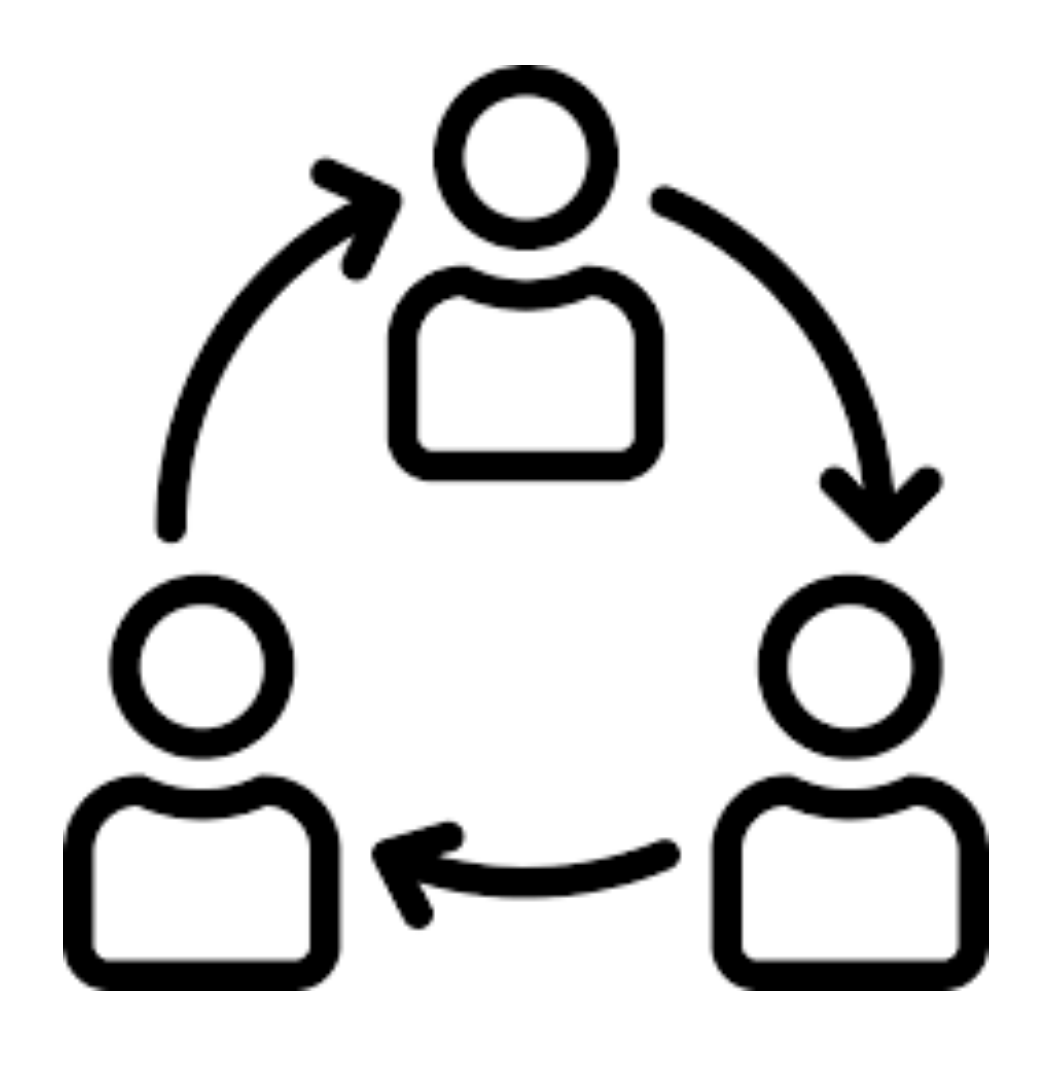

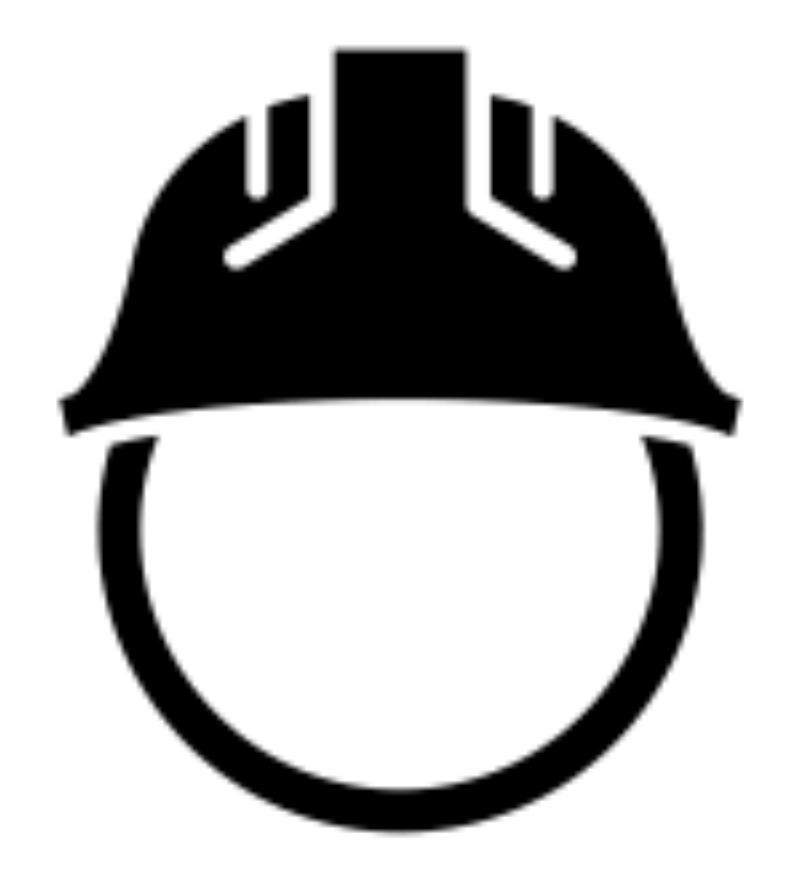

Returning to Collaboration a safe state

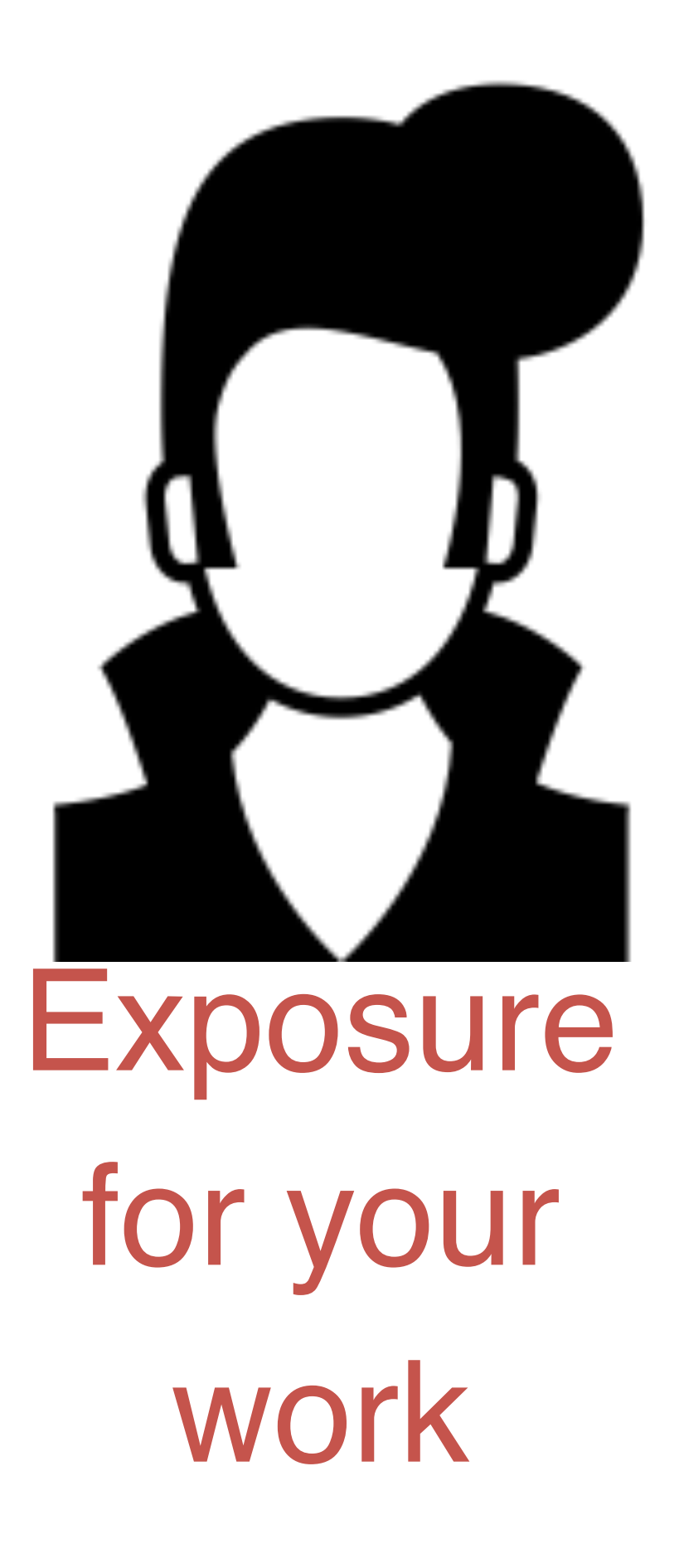

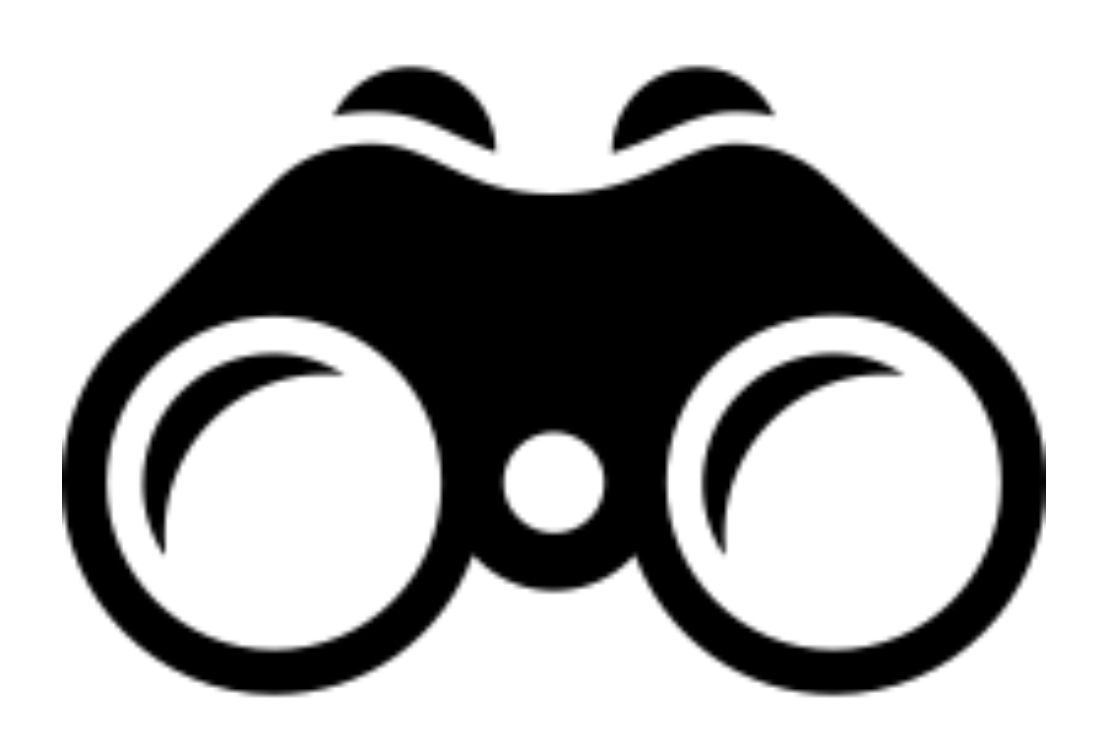

### Tracking others' work

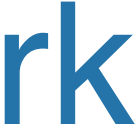
### Collaborate like you do with Google Docs

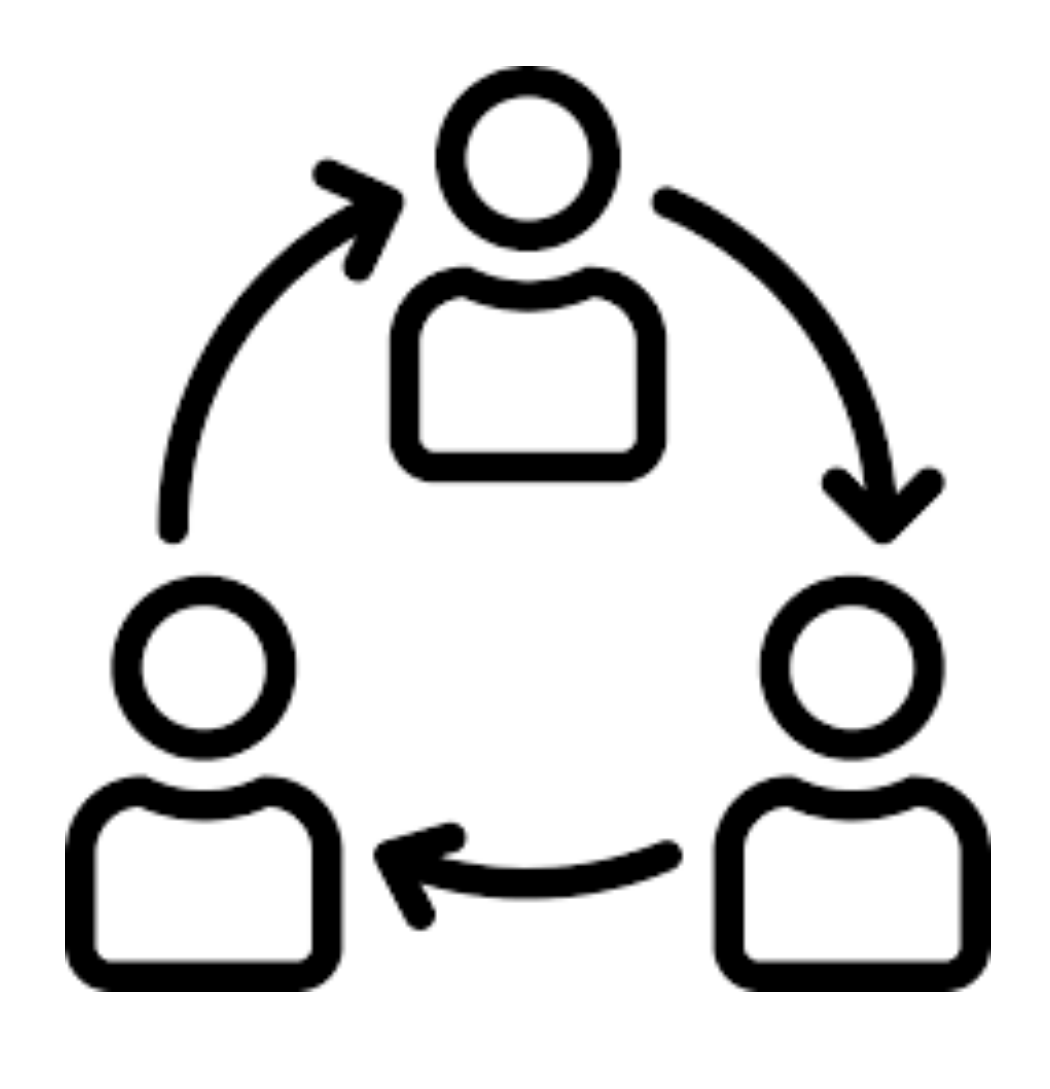

### Collaboration

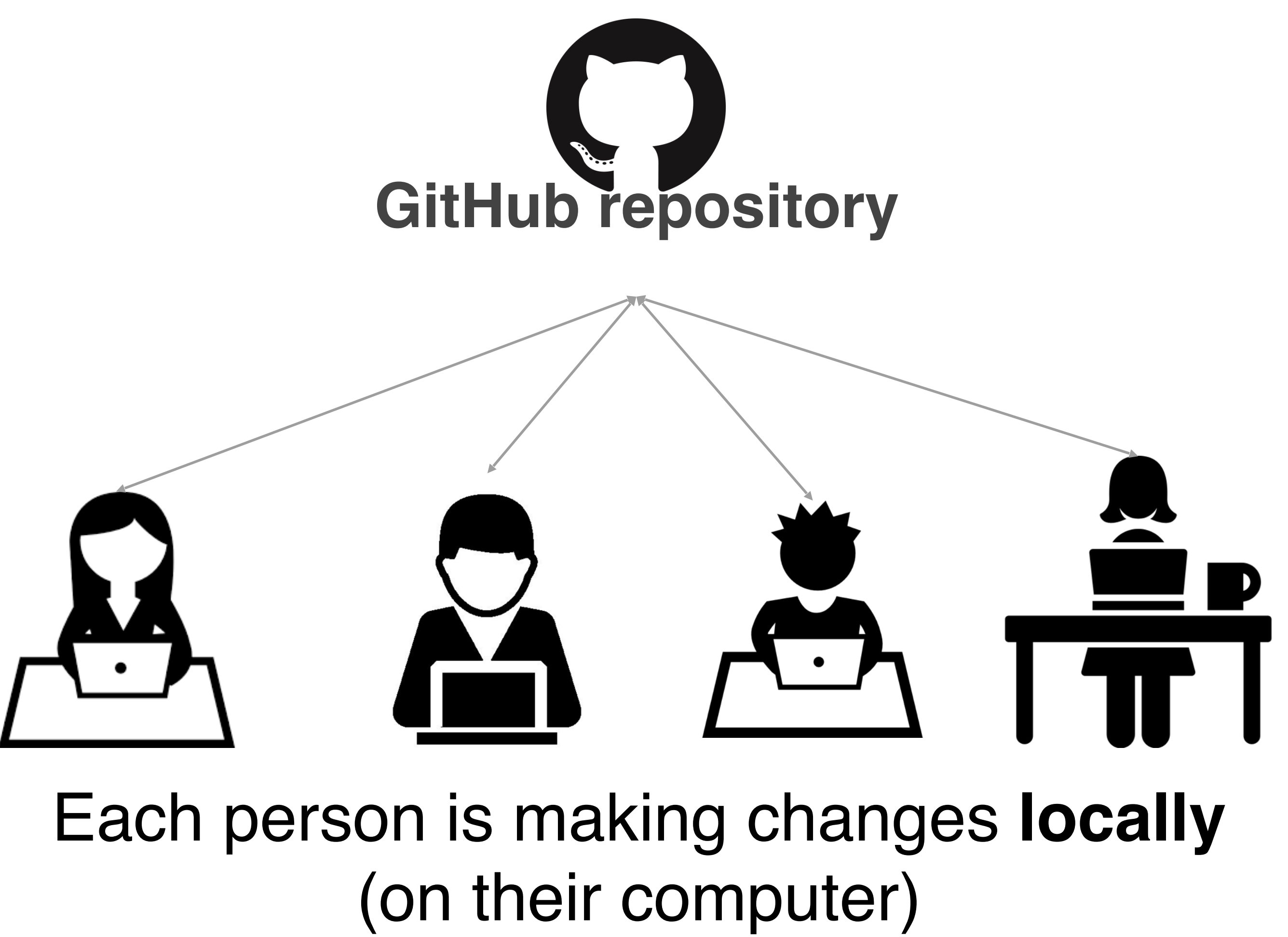

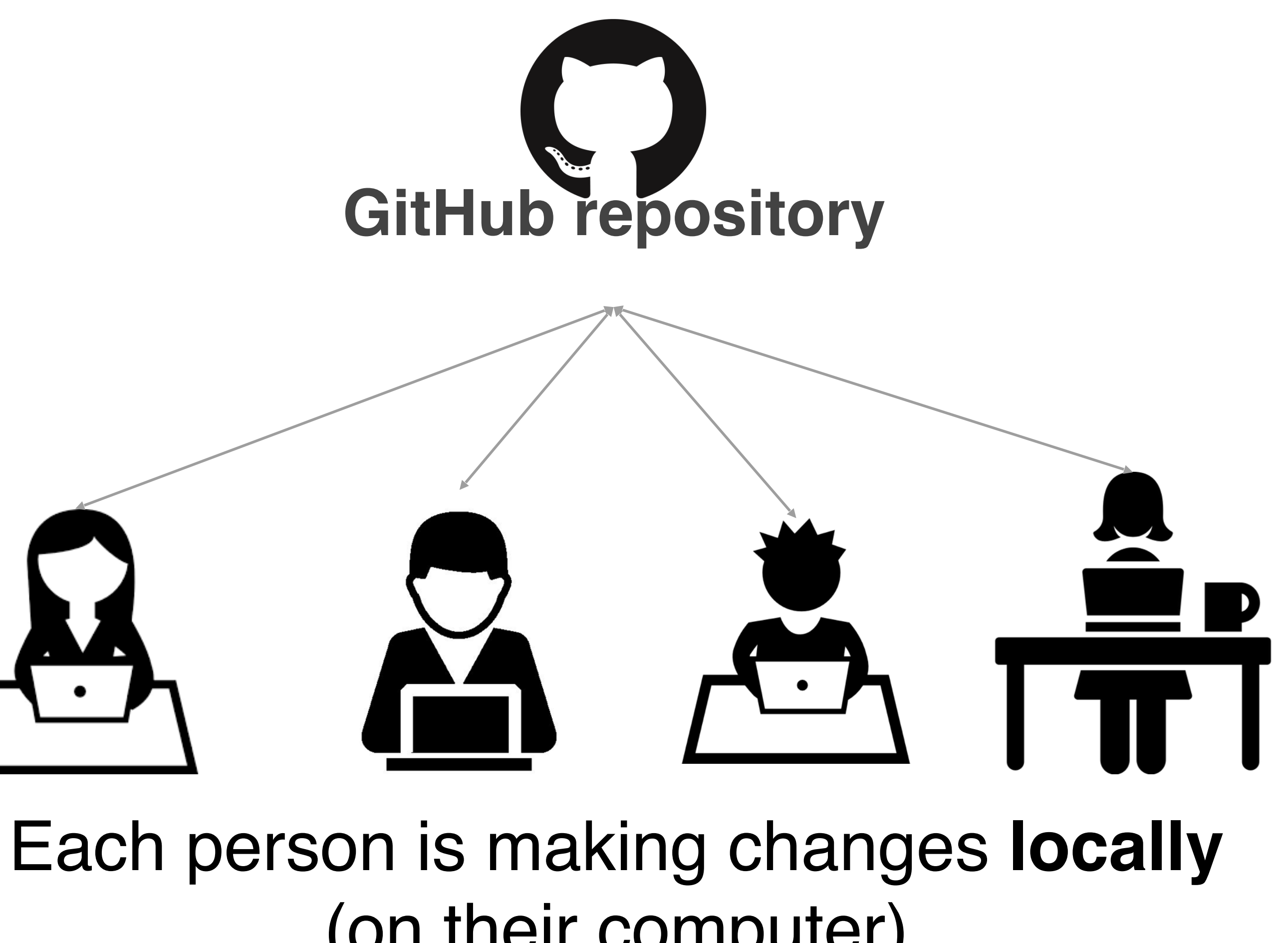

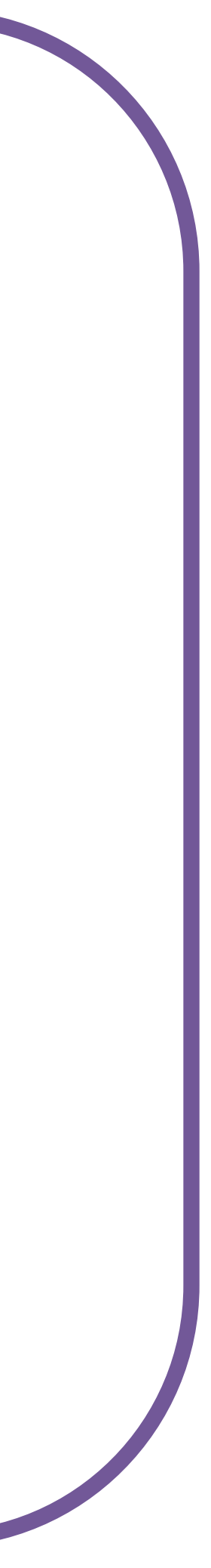

### Make changes locally, while knowing a stable copy exists

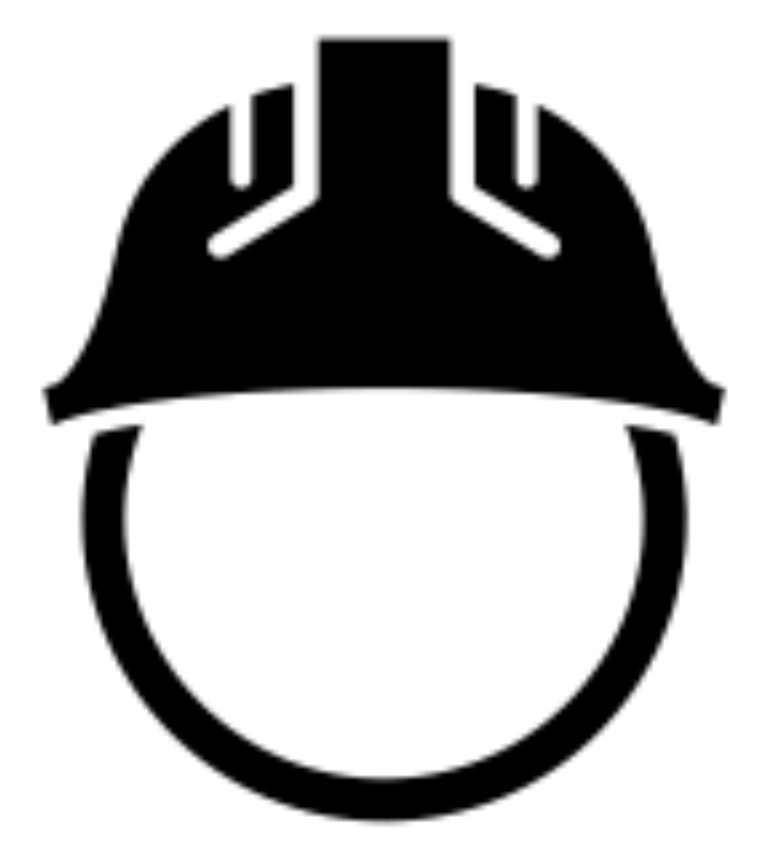

### Returning to a safe state

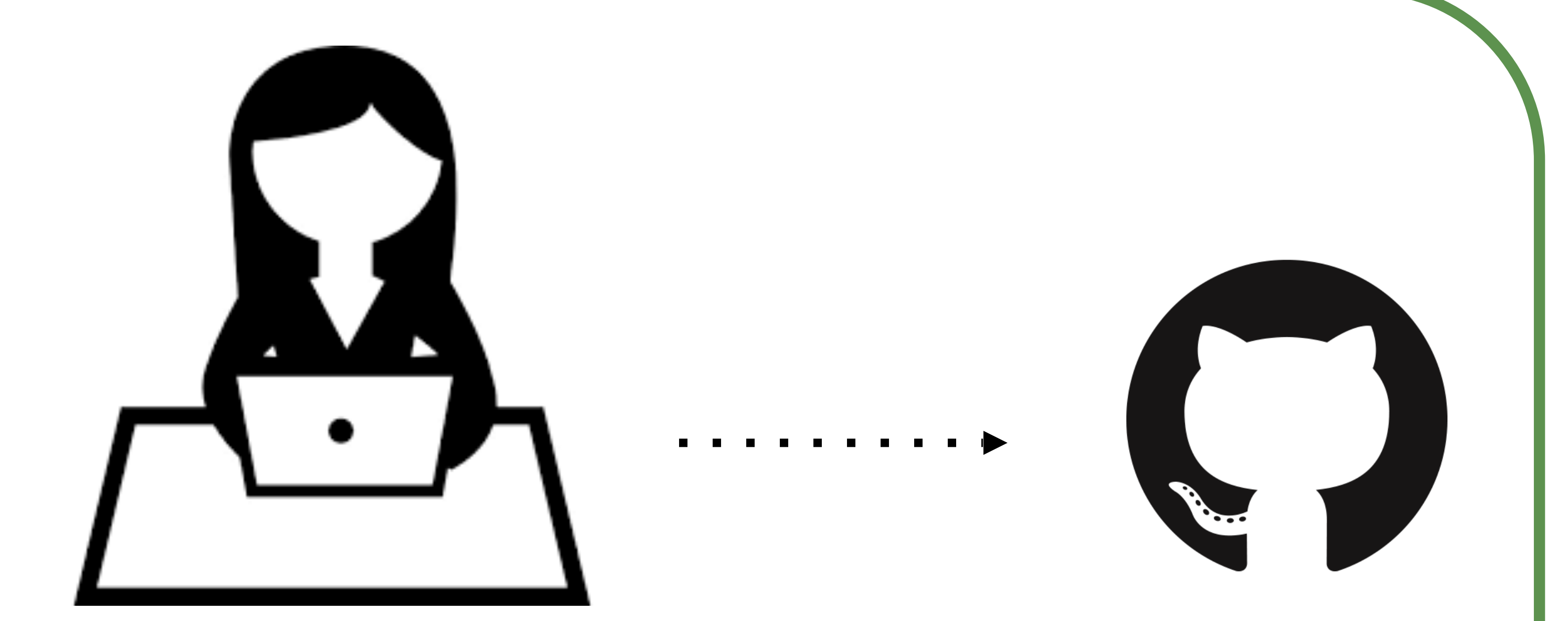

You're free and safe to **try things out locally**. You'll only send changes to the repo when you're at a stable point

### Your repositories will be visible to others!

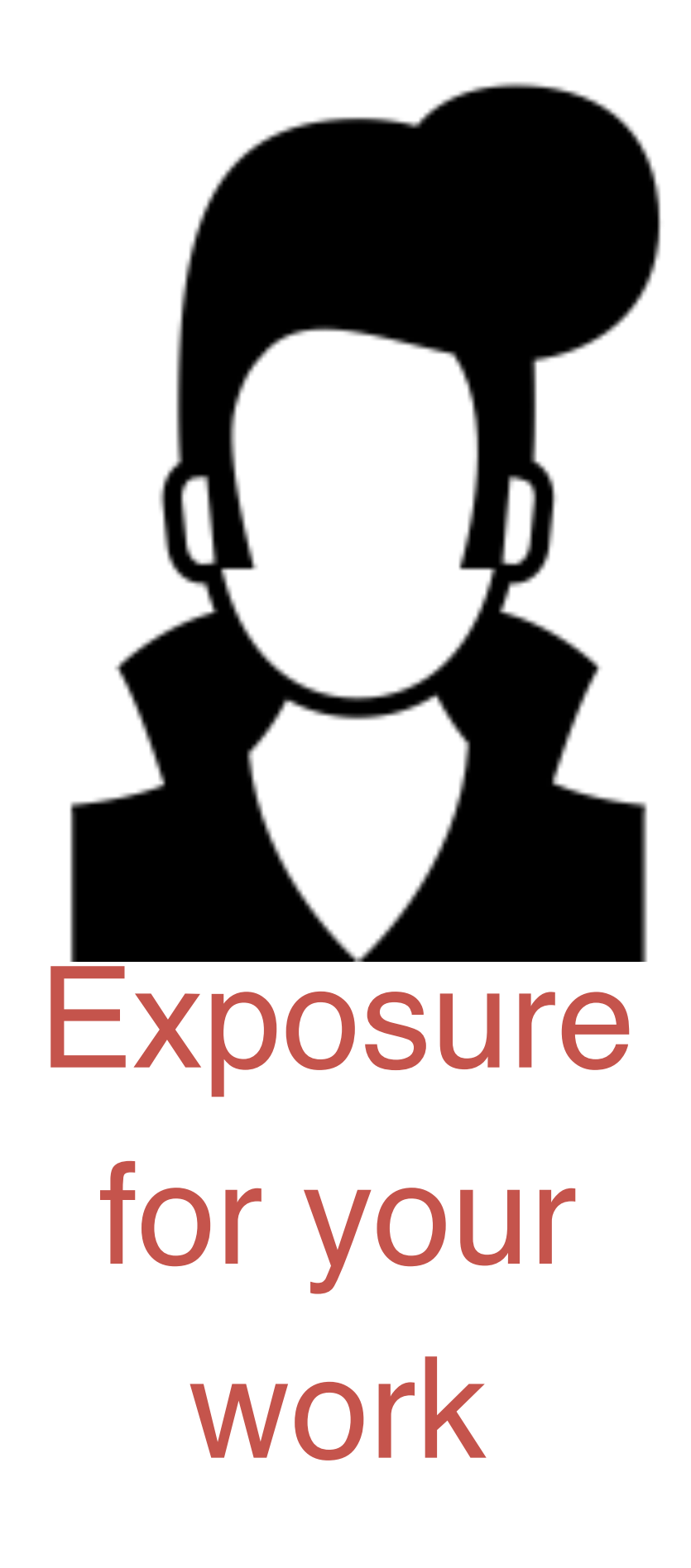

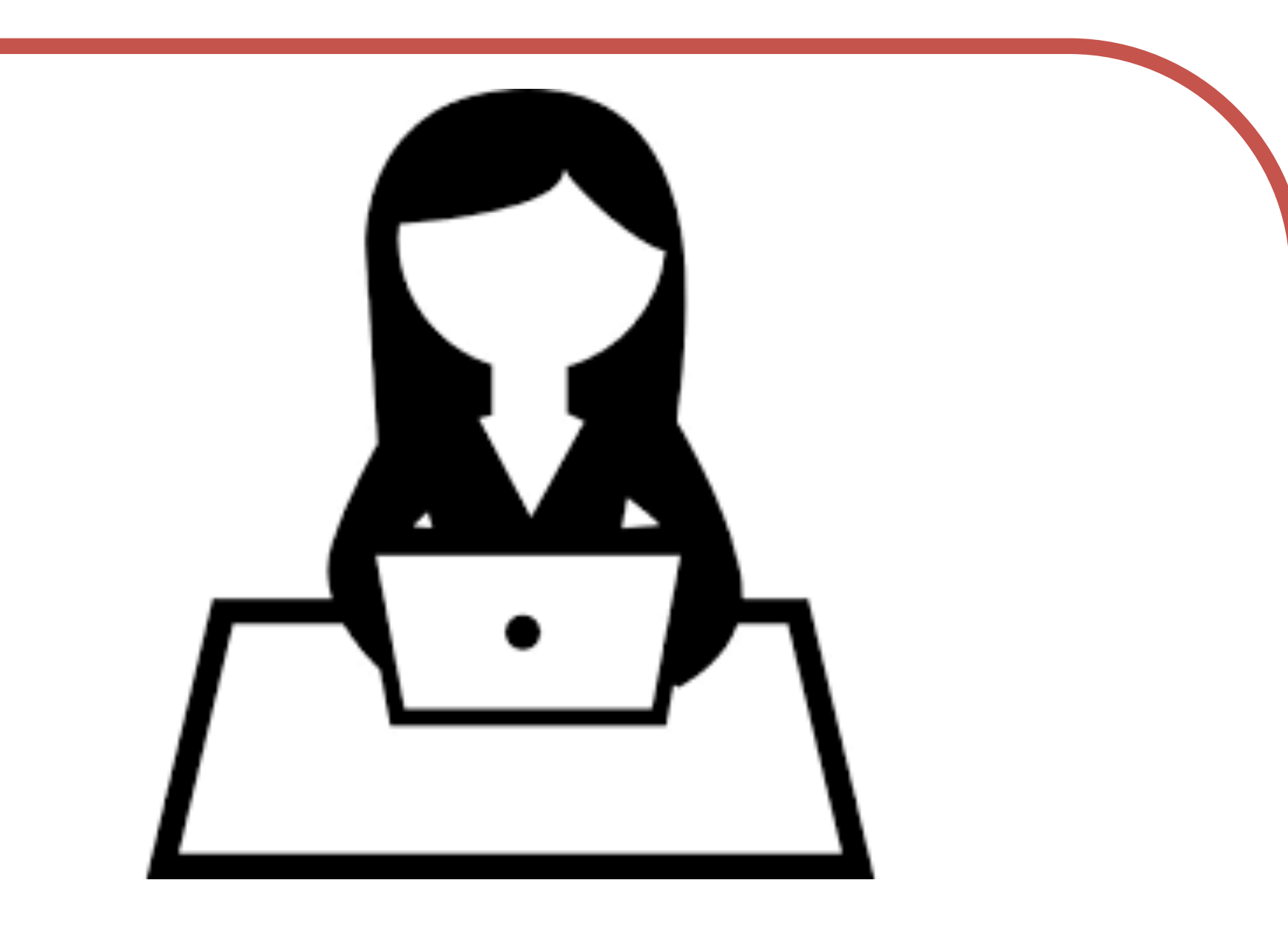

Your public GitHub repos are your coding social media

### Keep up with others' work easily

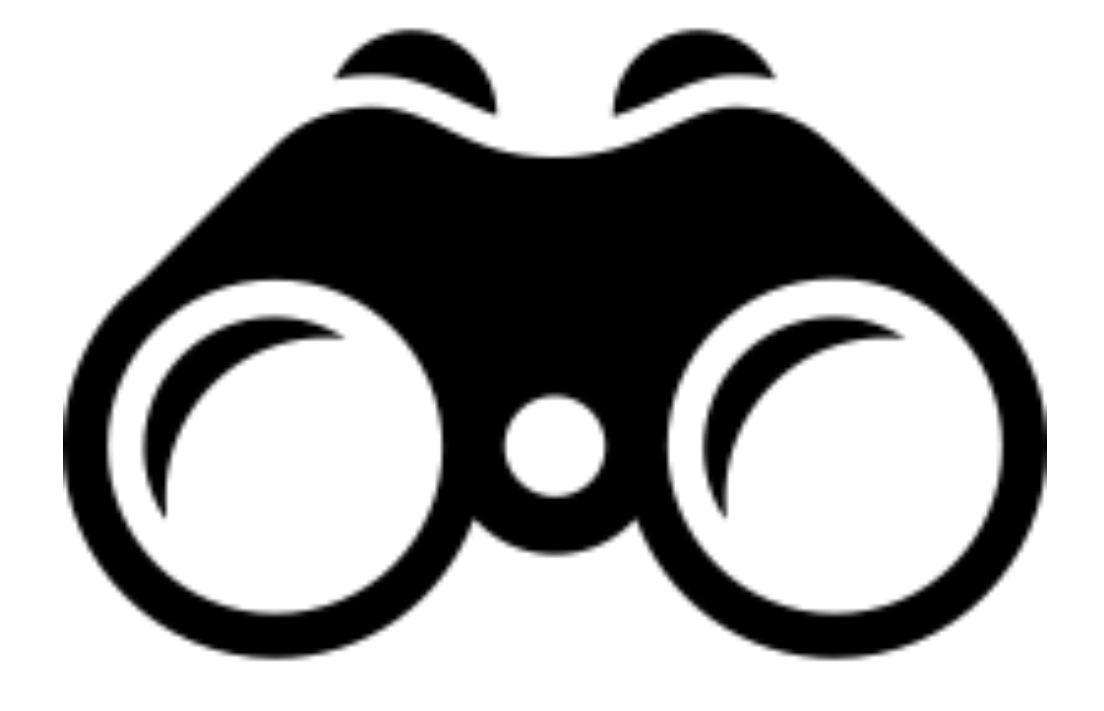

# **Tracking**

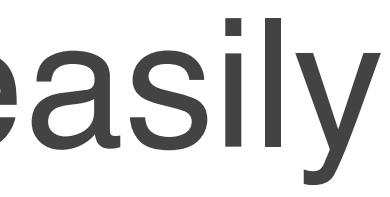

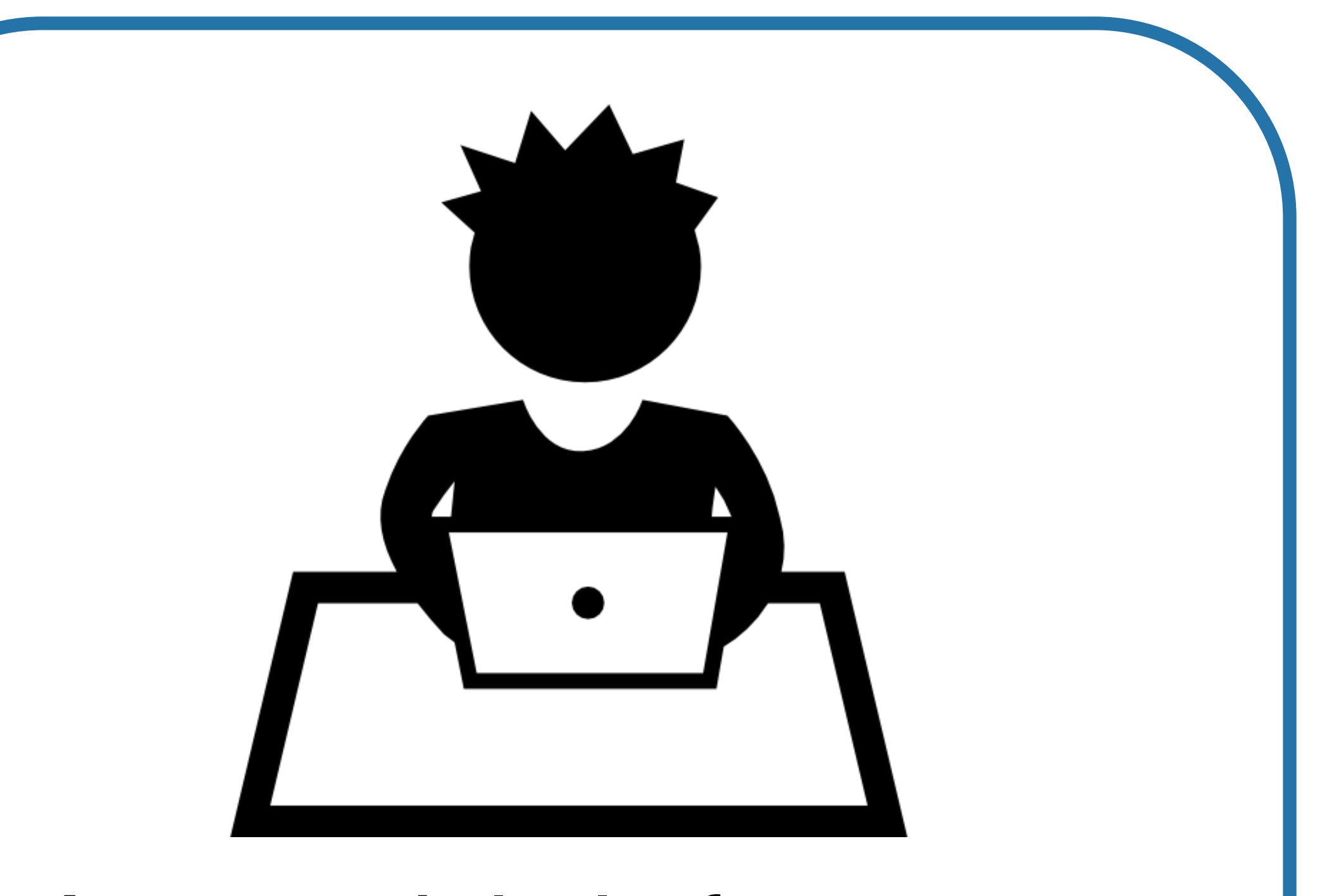

### others' work a social platform, you can see others' work too!

A **GitHub repo** contains all the files and folders for your project.

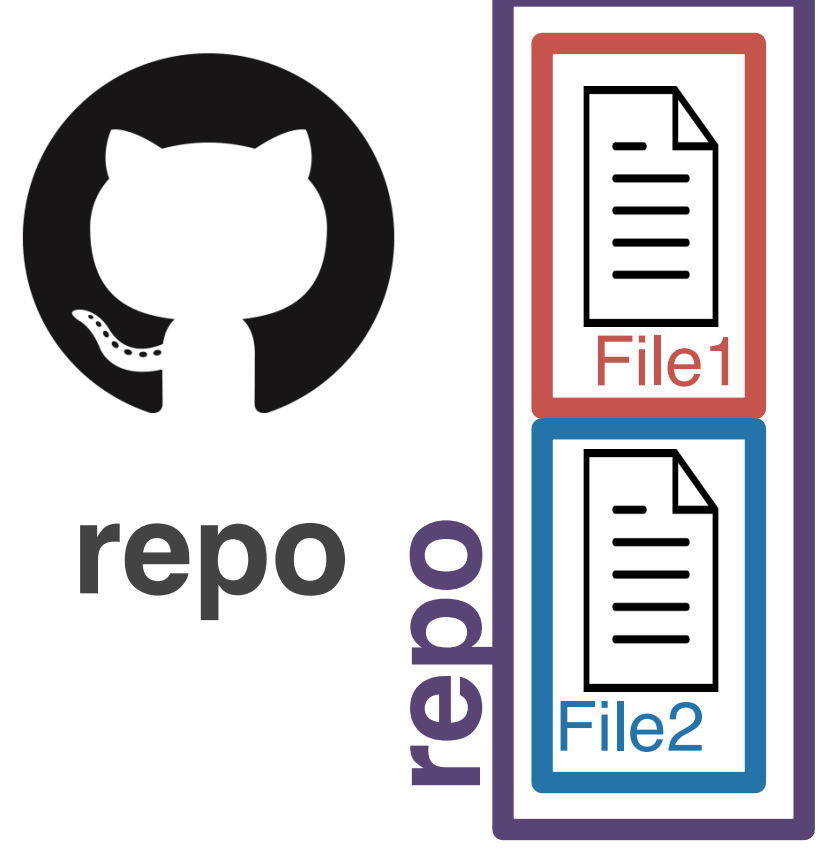

GitHub is a **remote host**. The files are geographically distant from any files on your computer.

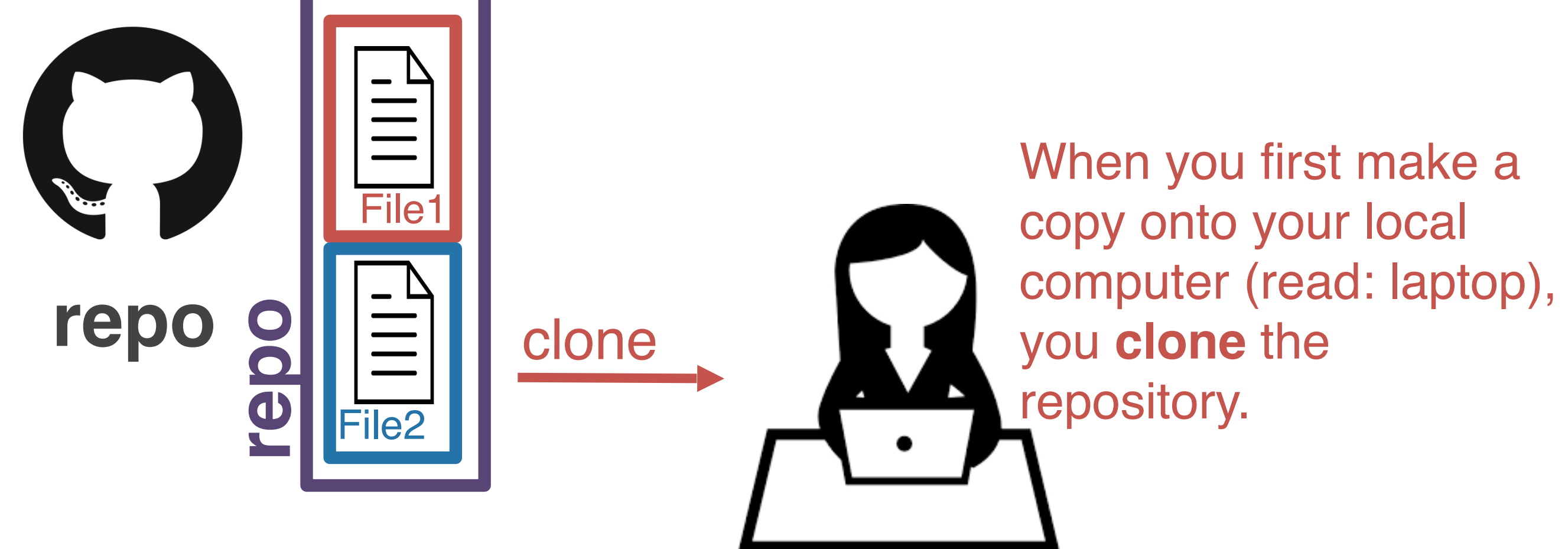

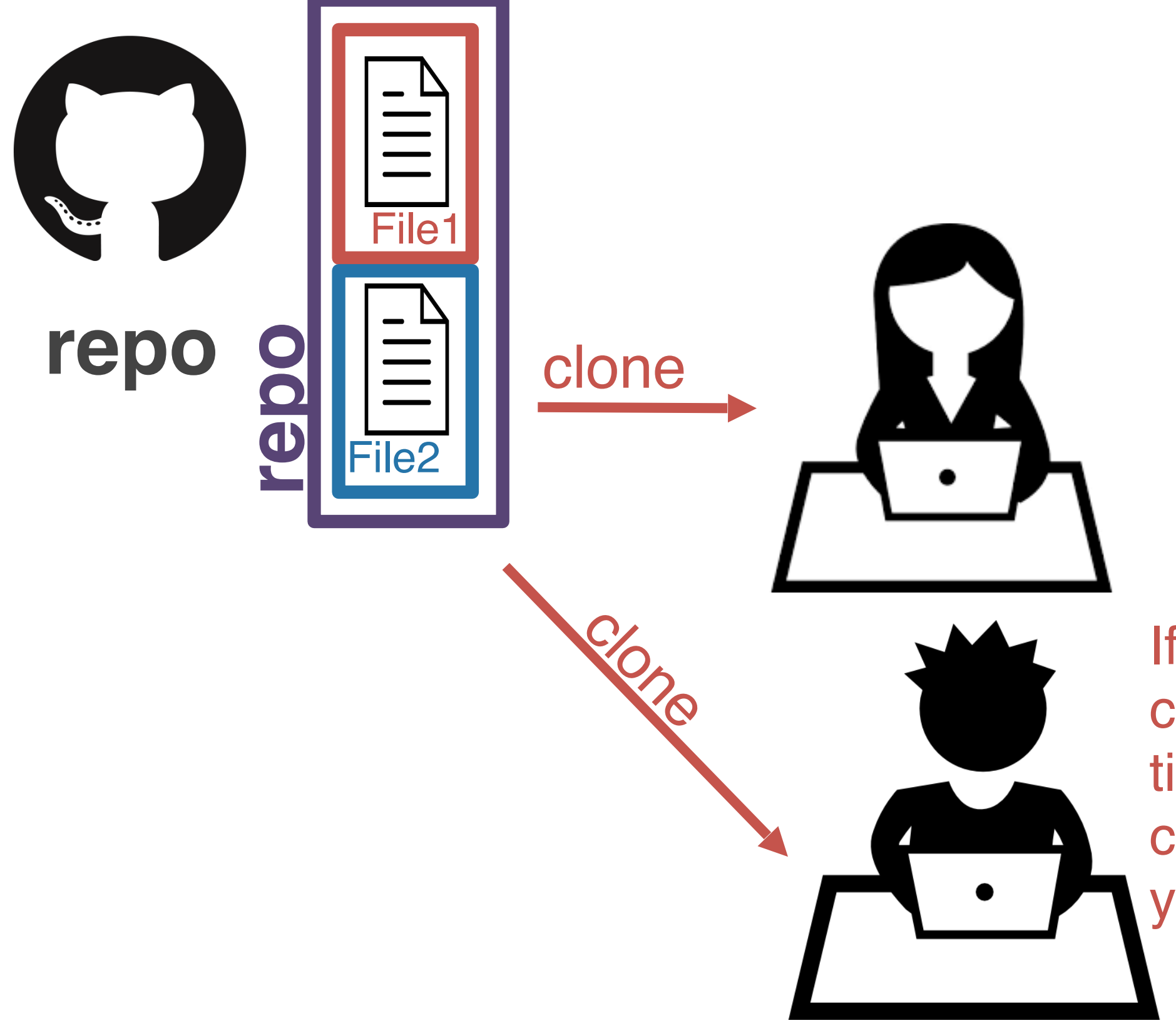

If someone else on your project cloned the repo at the same time, you would have identical copies of the project on each of your computers.

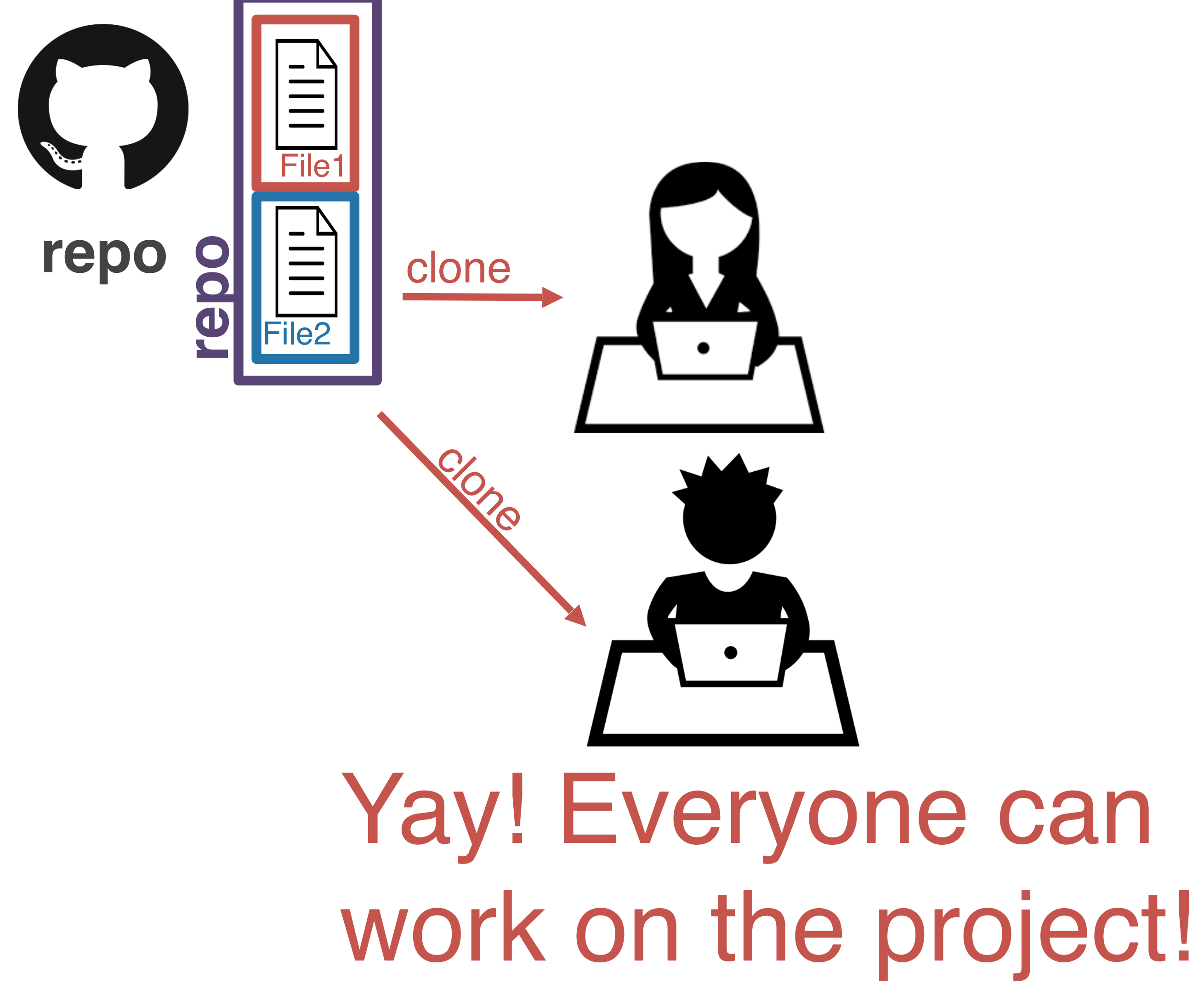

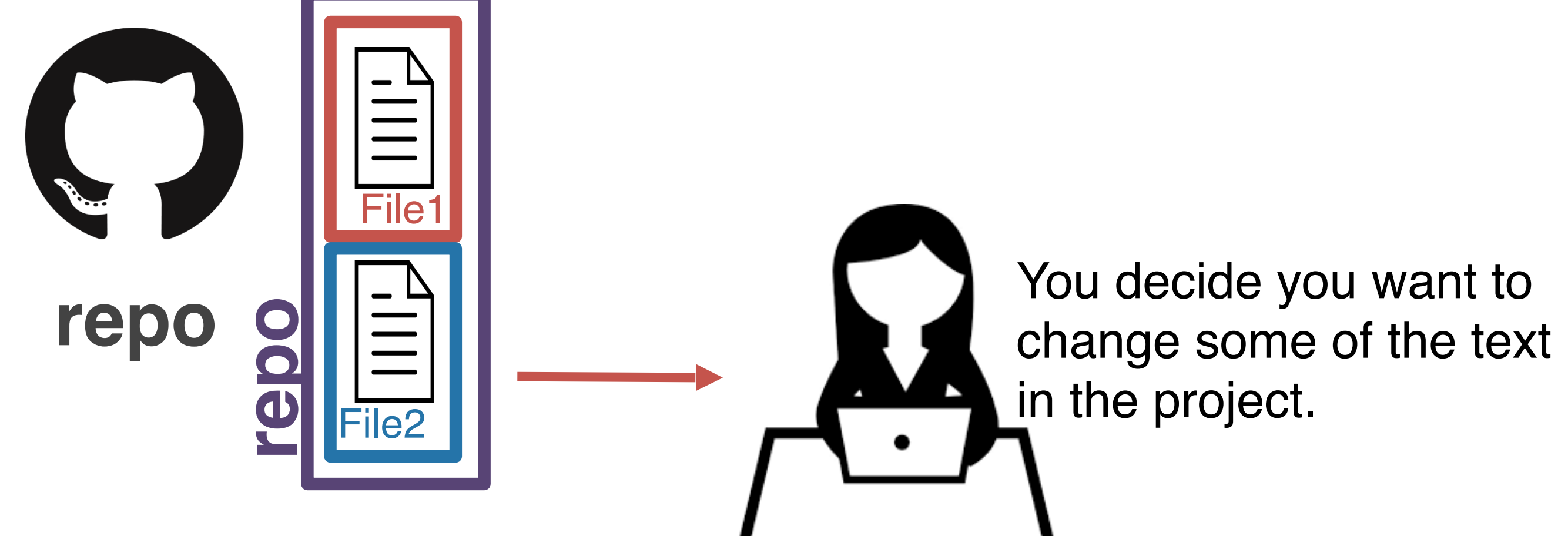

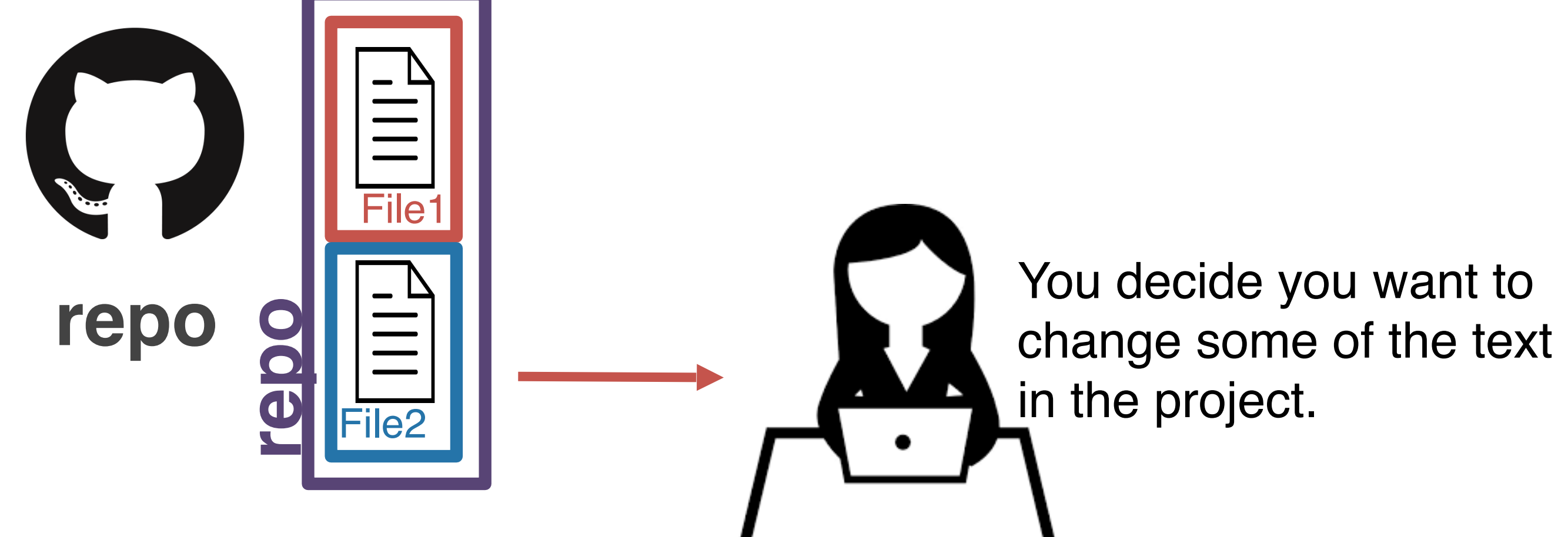

```
car_new.txt
 prof_new.txt
Car goes real 
fast. Car goes 
Prof sleeps like
a rock. That's 
why she has so
much energy 
in the AM..
```
without git...you'd likely rename these files….

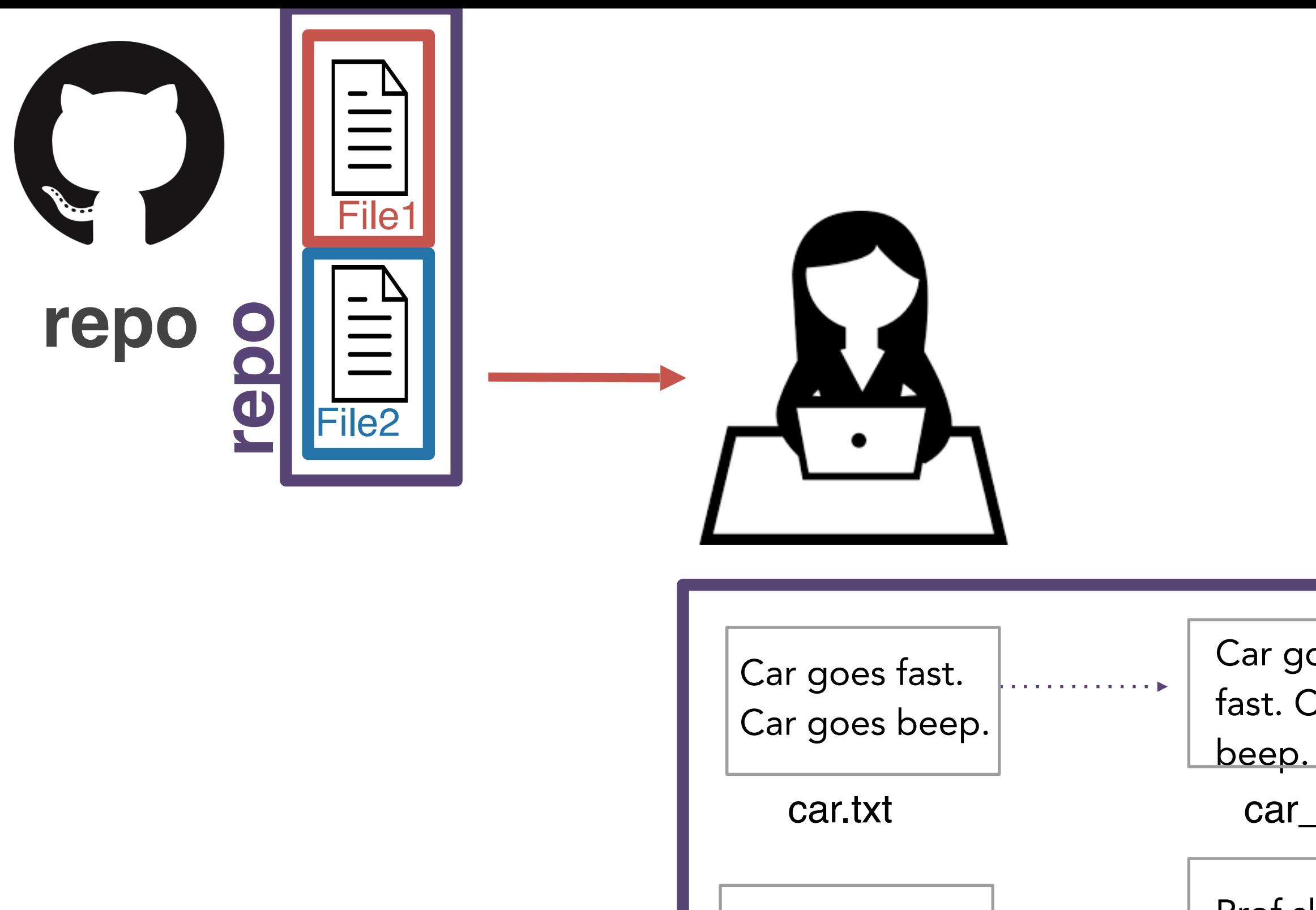

Prof sleeps like . . . . . . . . . . . . . . a rock. prof.txt

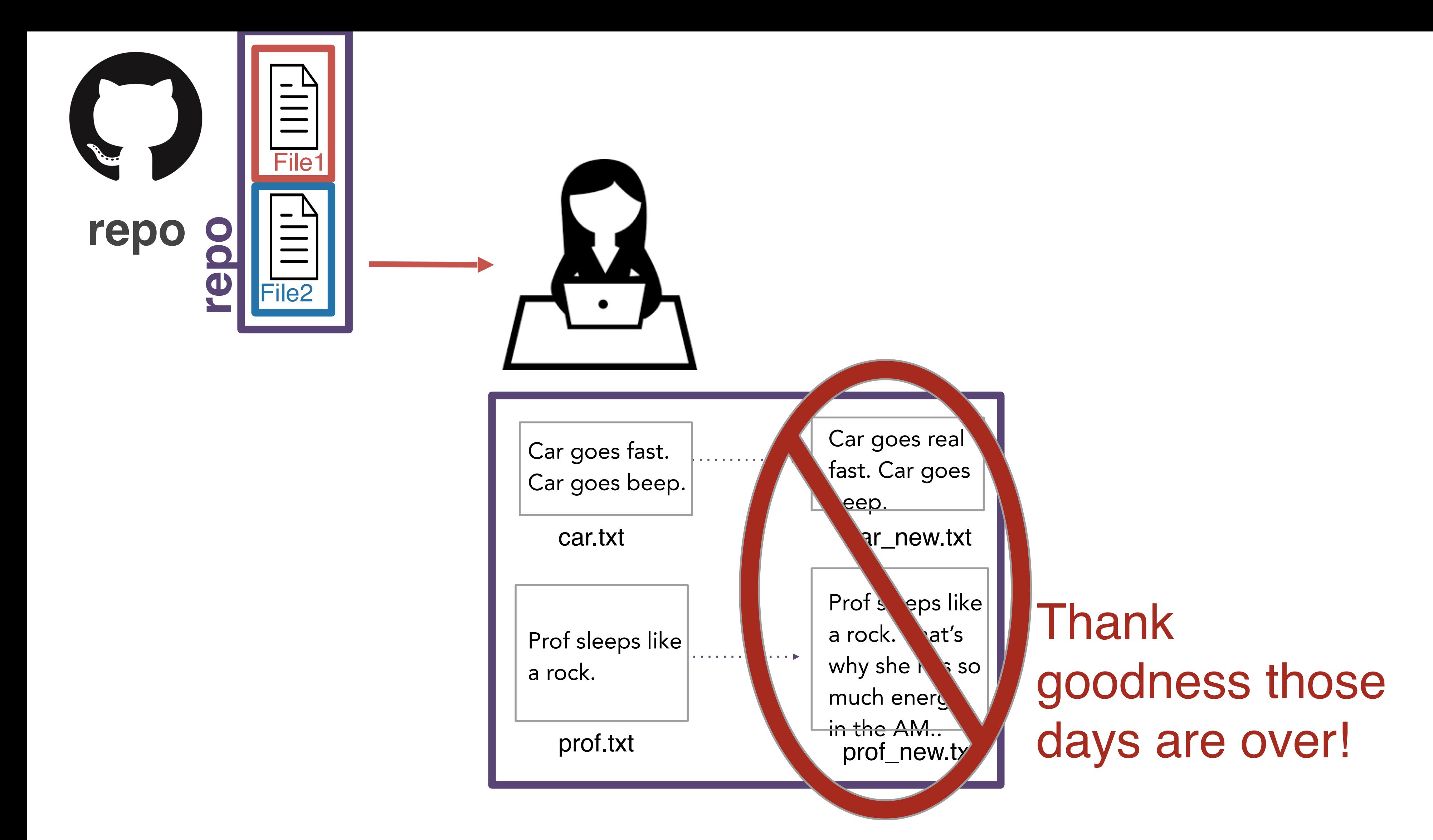

Instead, you tell git which files you'd like to keep track of using **add**. This process is called *staging*.

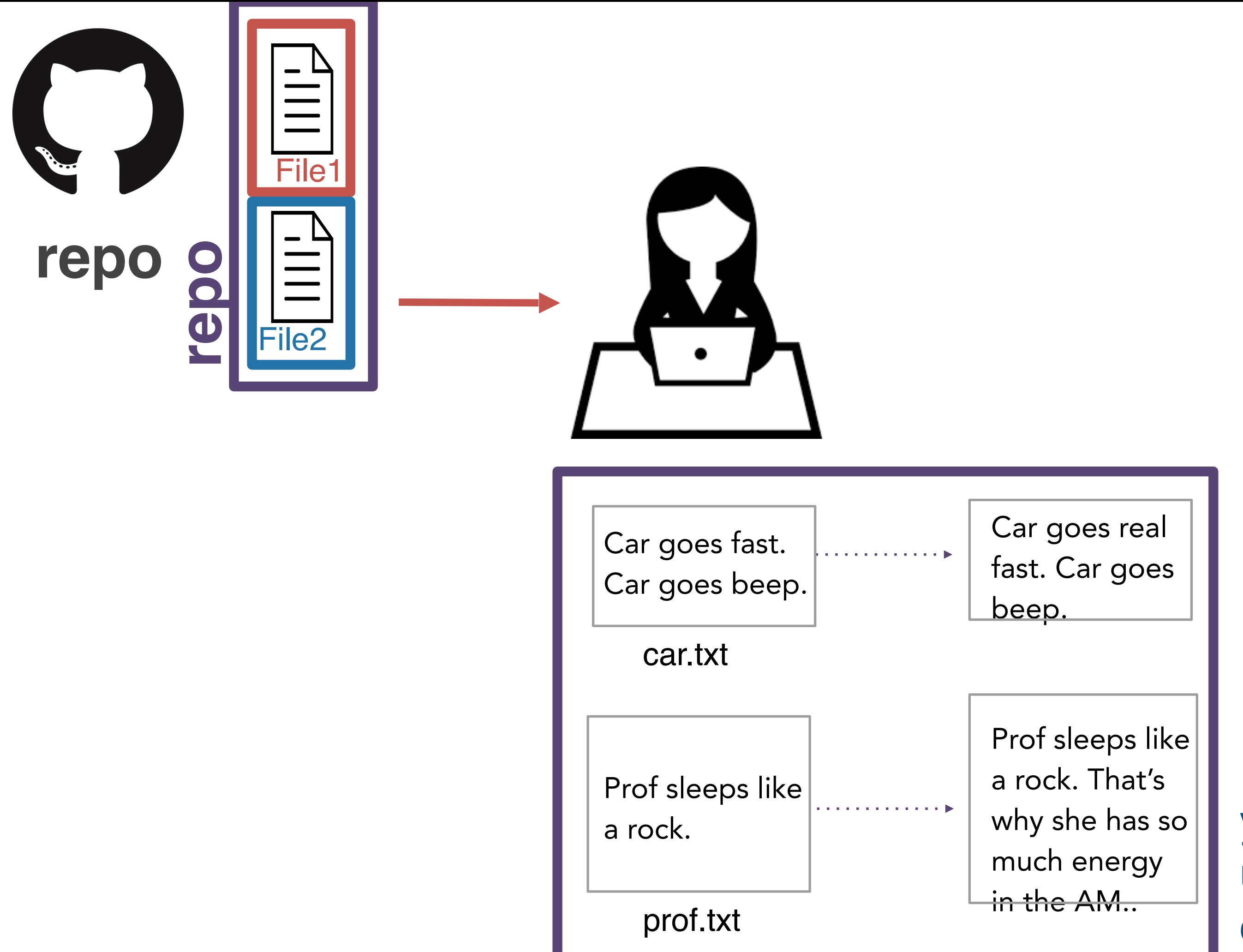

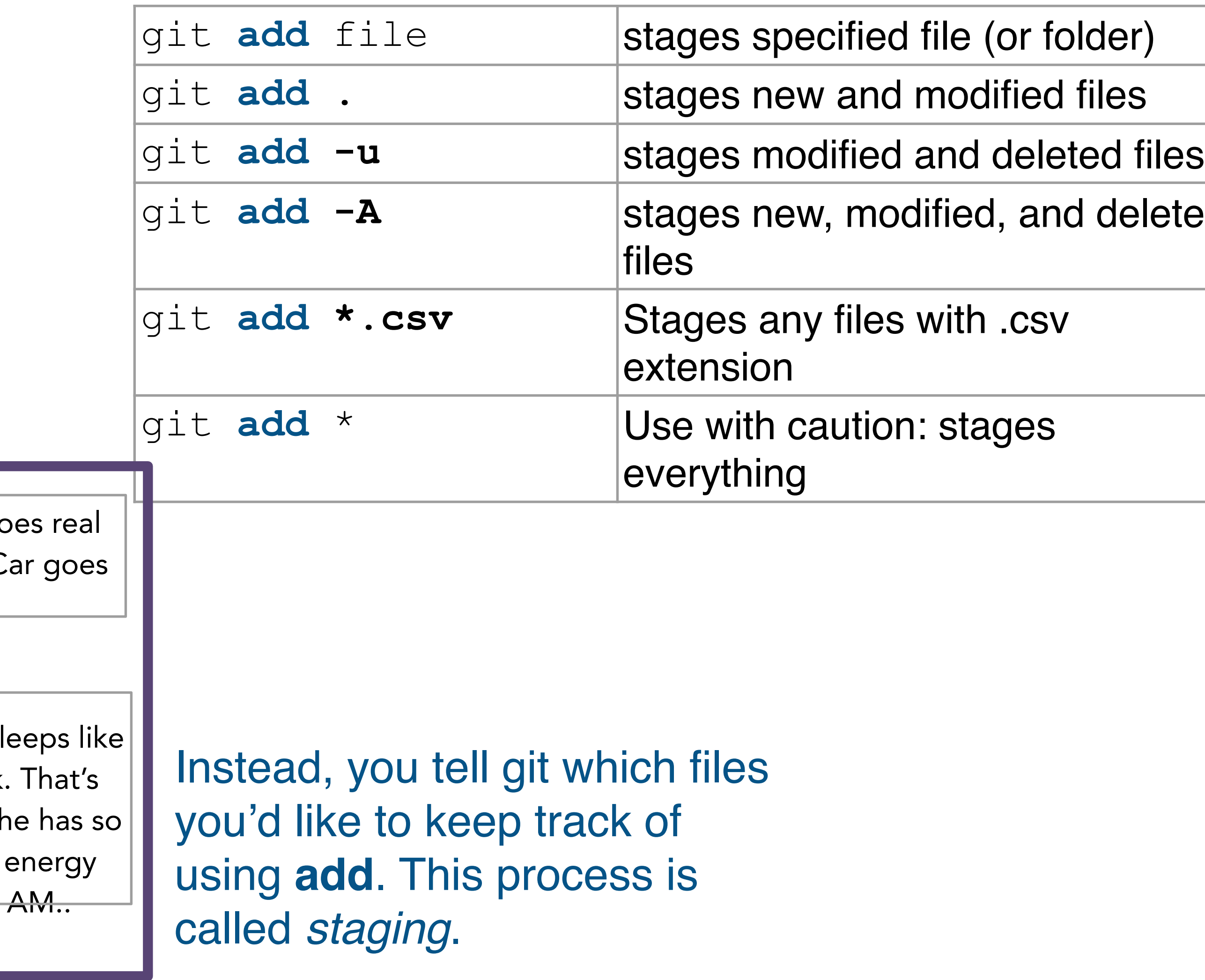

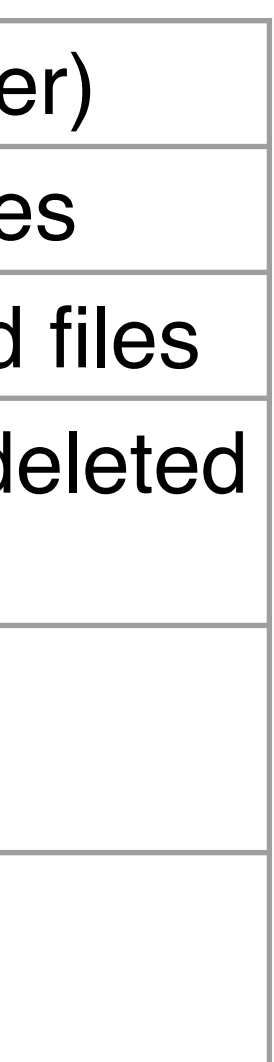

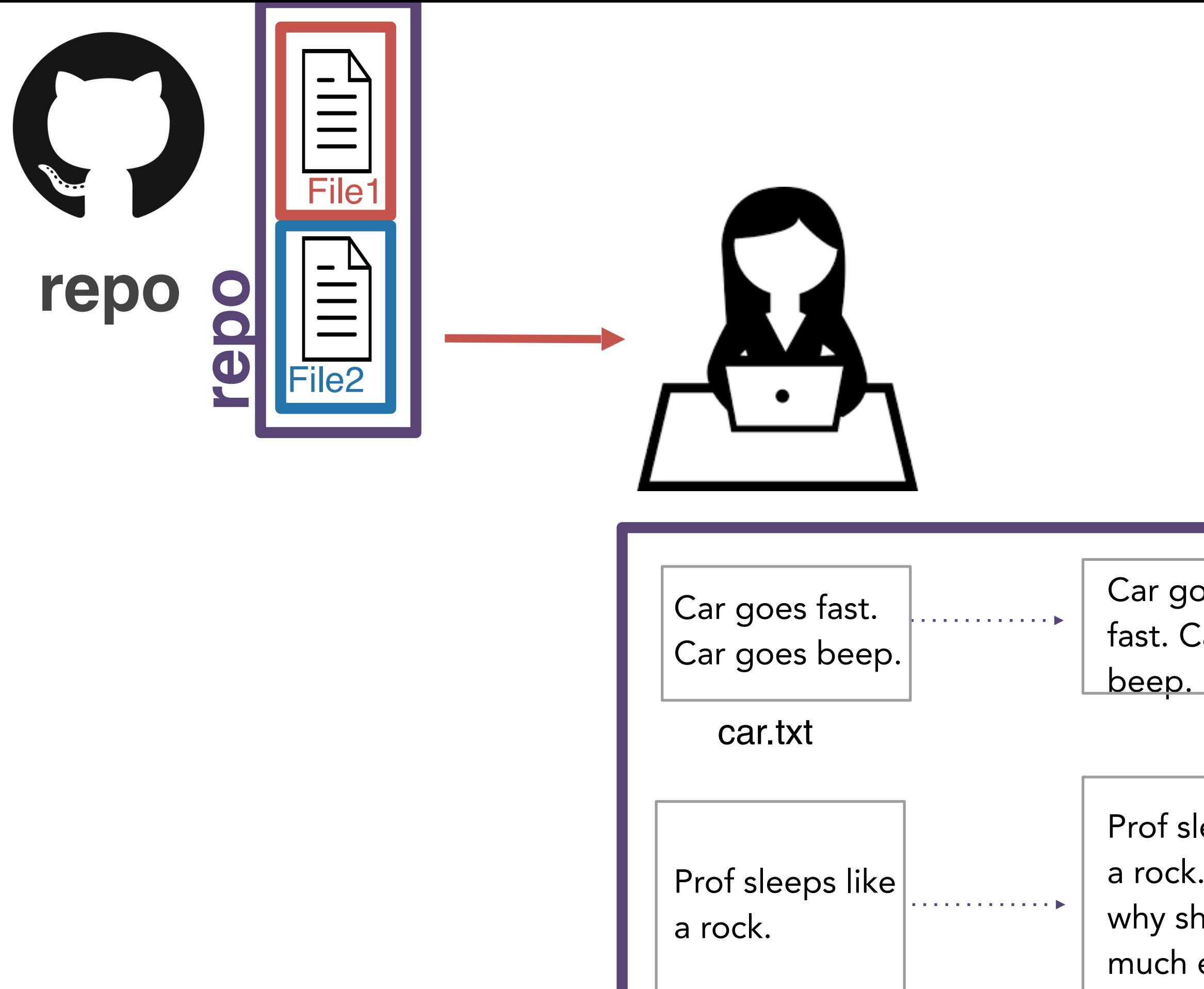

prof.txt

 $\frac{1}{2}$  in the

prof.txt

 $\frac{1}{2}$  in the

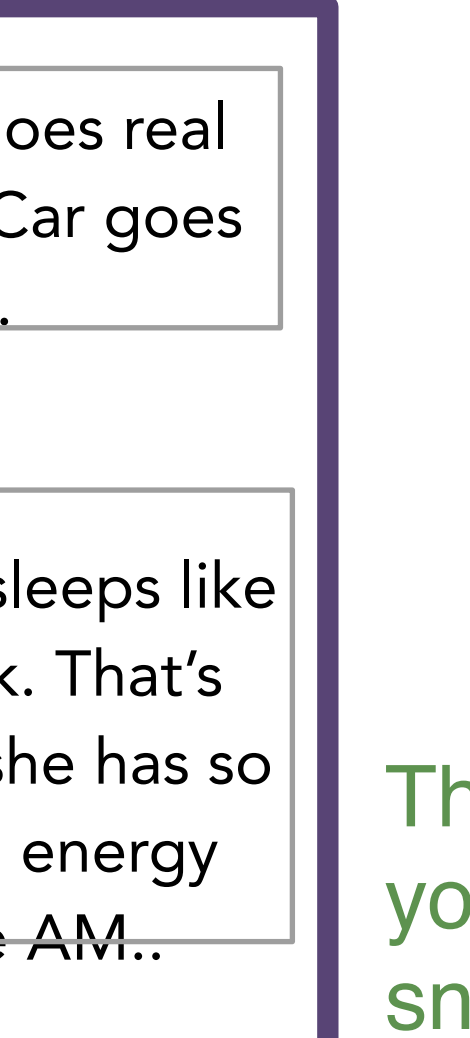

hen, you create a snapshot of bur files at this point. This napshot is called a **commit**.

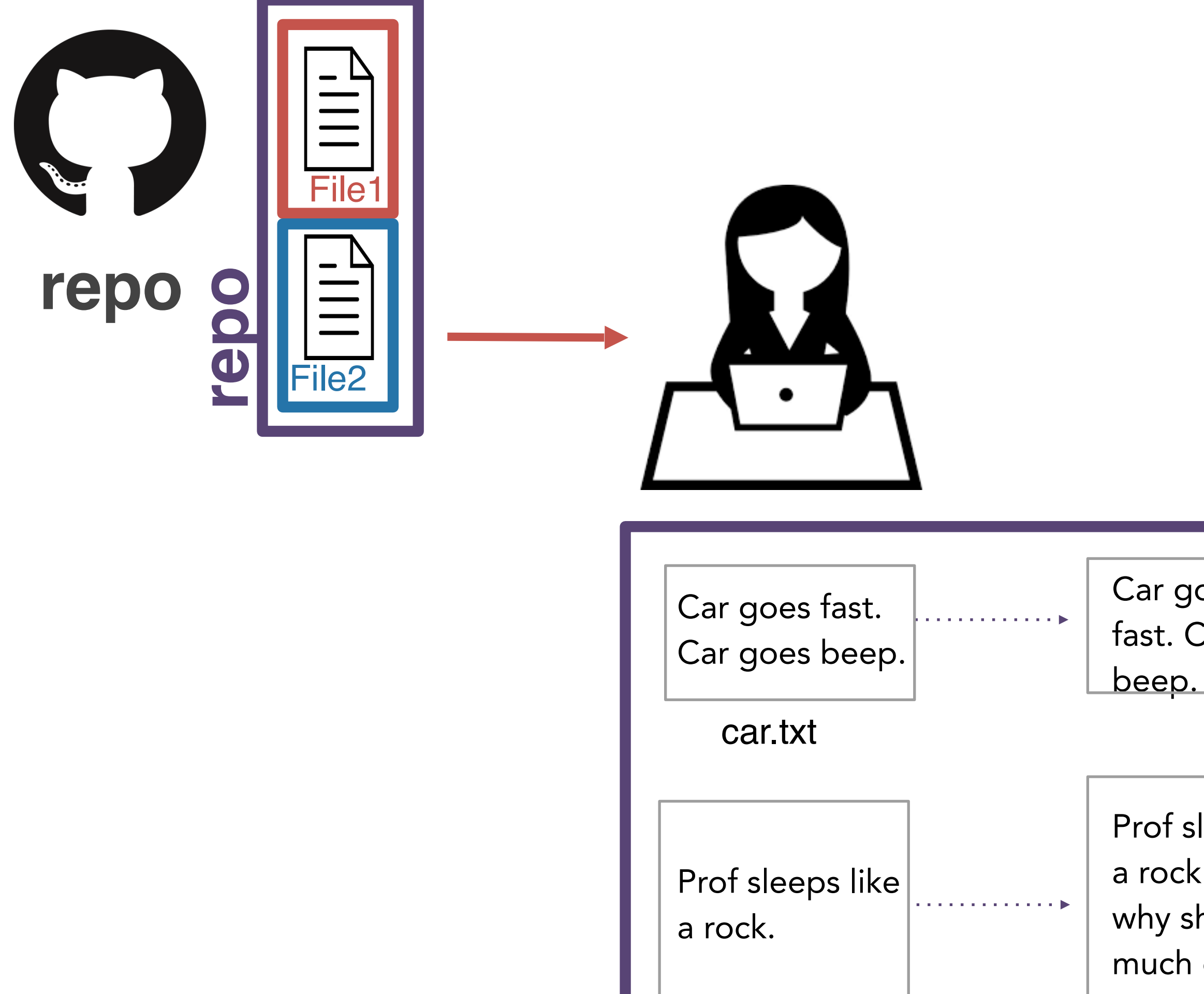

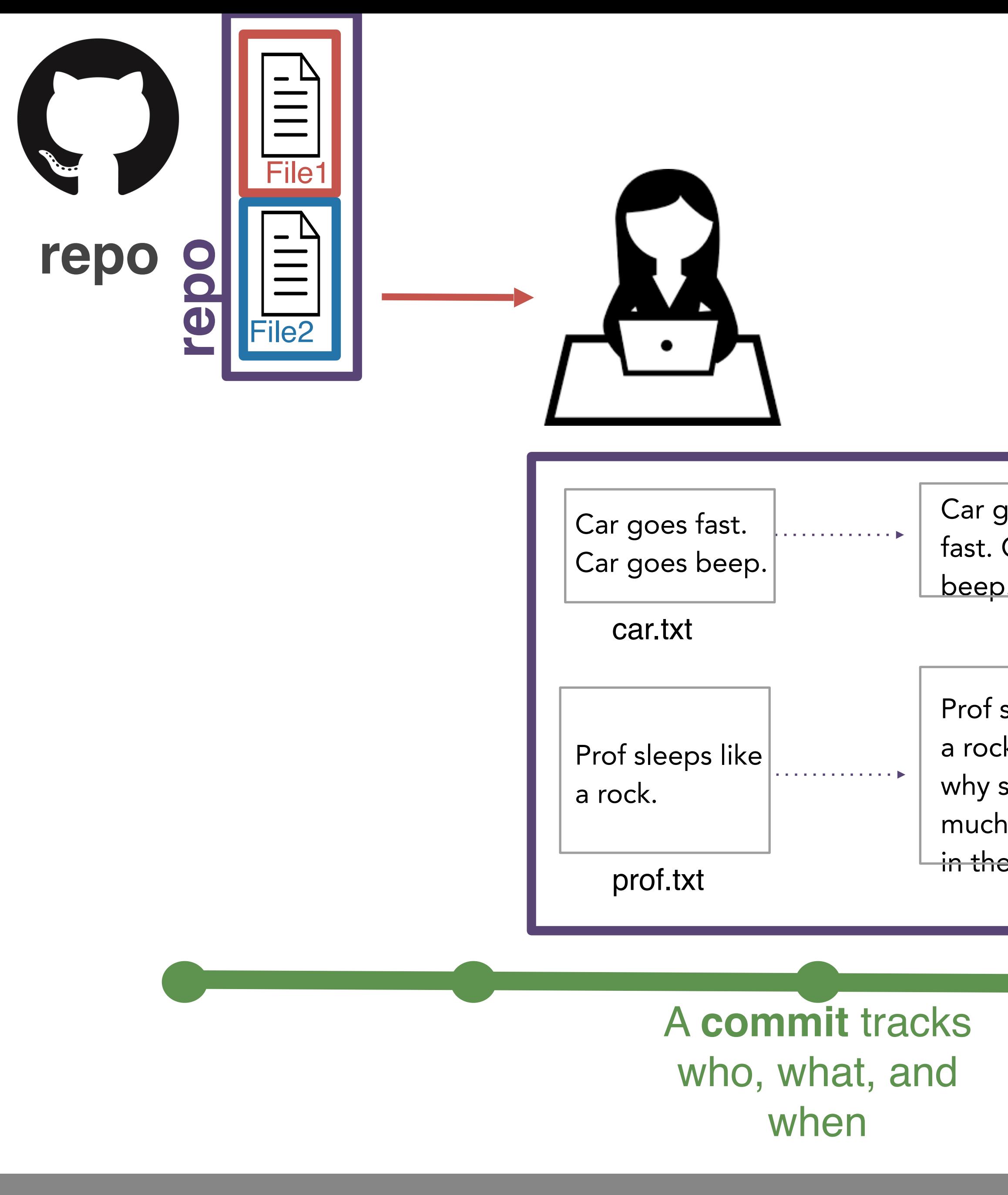

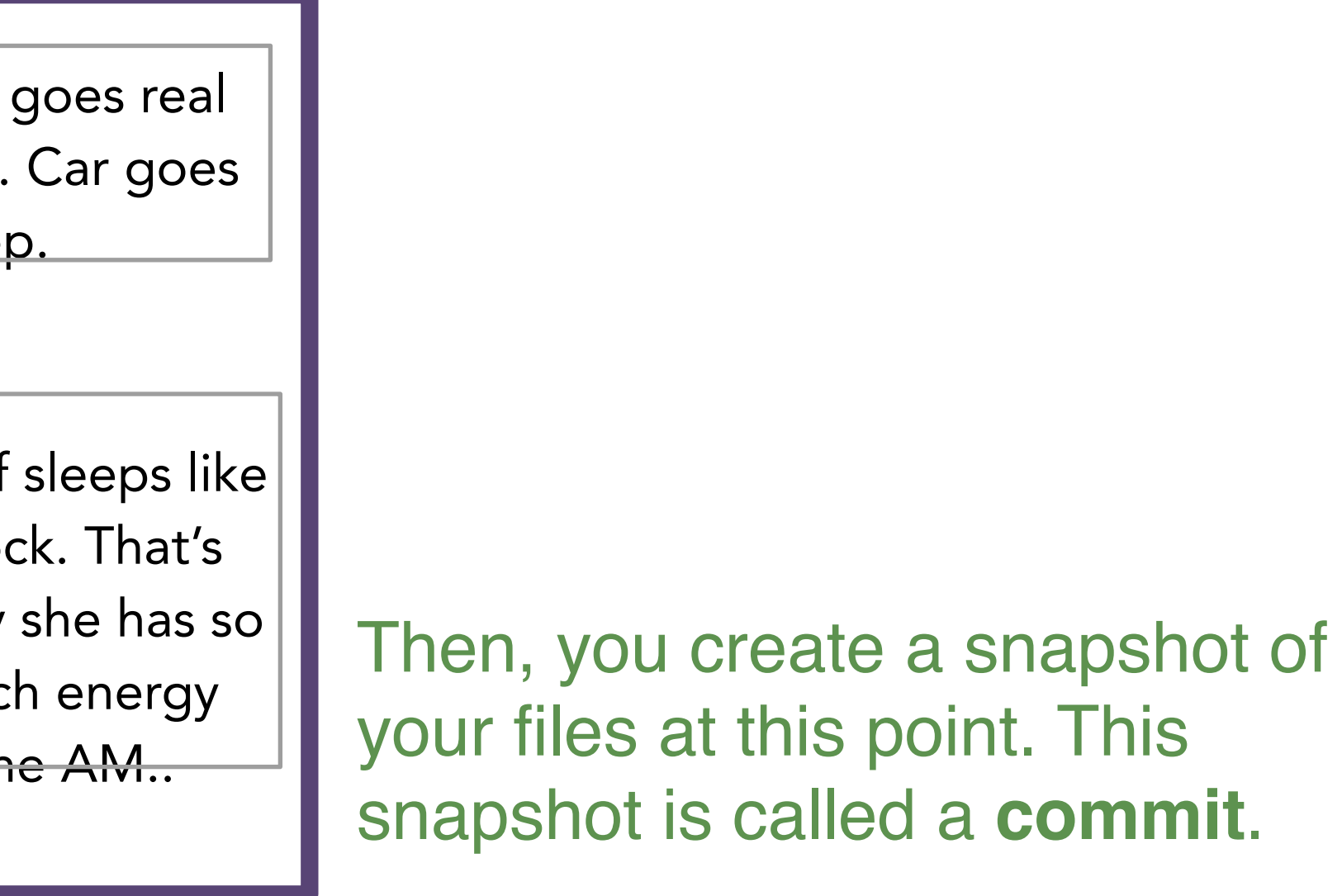

Then, you create a snapshot of your files at this point. This snapshot is called a **commit**.

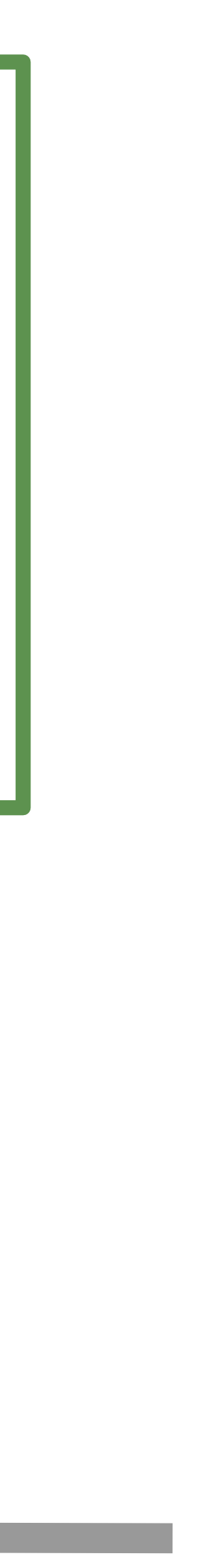

### You can make commits more informative by adding a **commit message**.

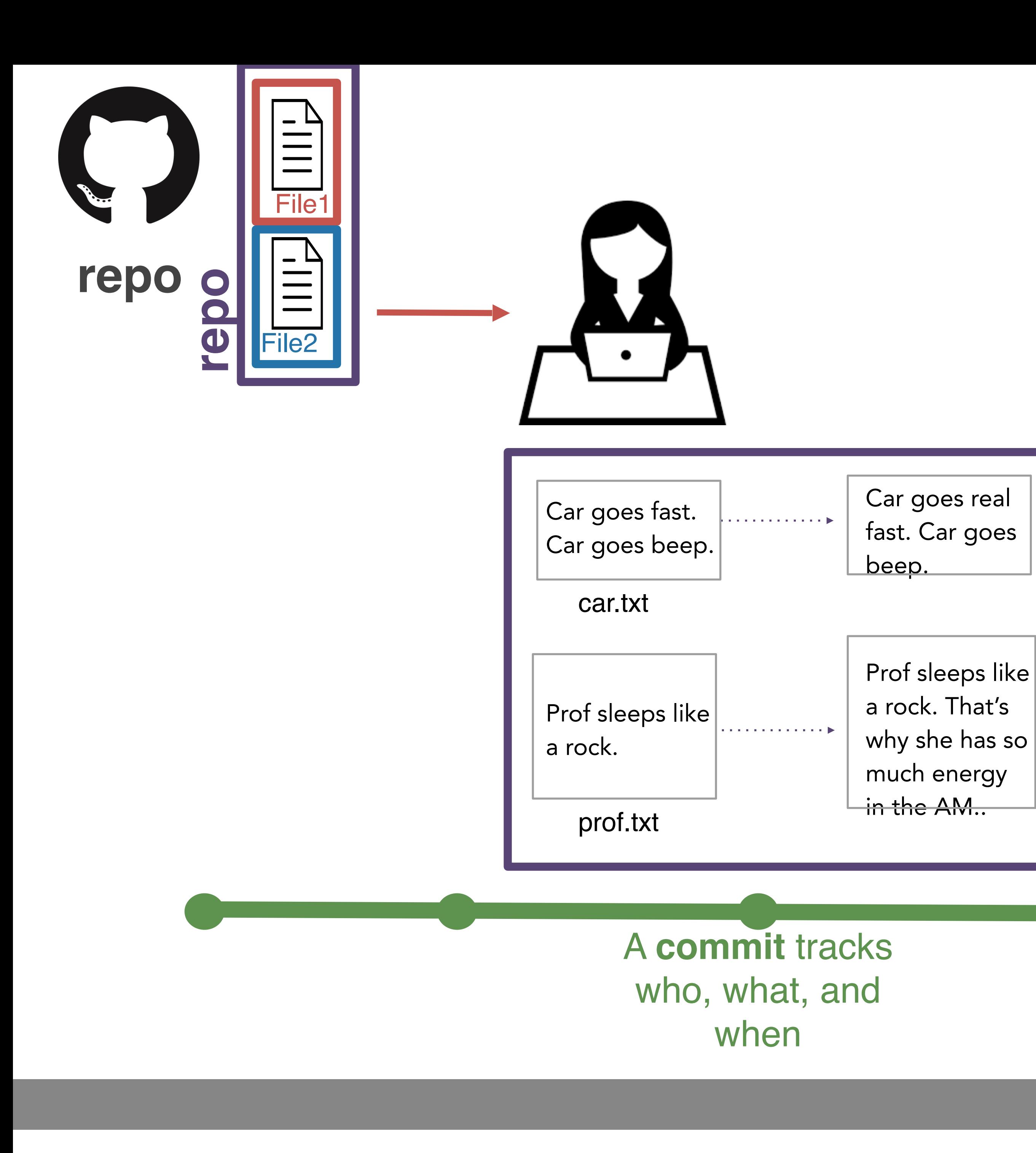

Example: git **commit** -m '*fix typos in car and prof*'

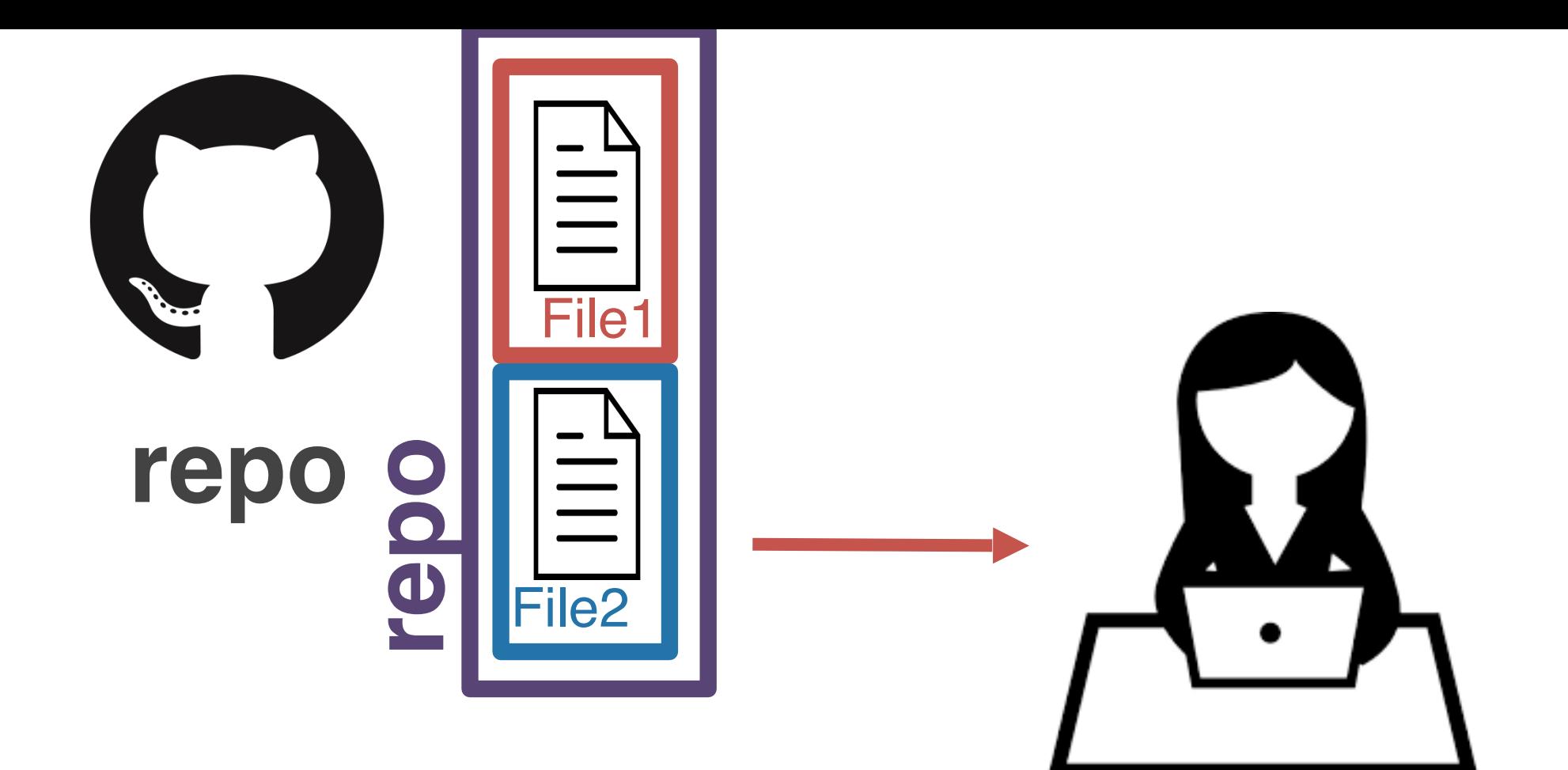

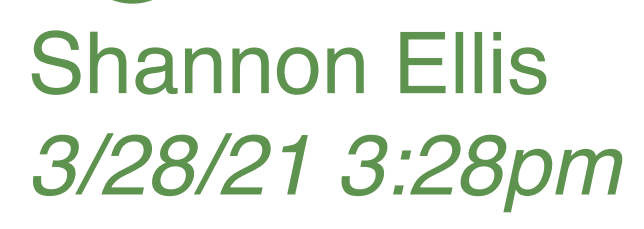

*fix typos in car and prof*

Remember, you're not the only one working on this project though! You want your teammates to have access to these changes! You **push** these changes back to the remote.

**Shannon Ellis** *3/28/21 3:28pm*

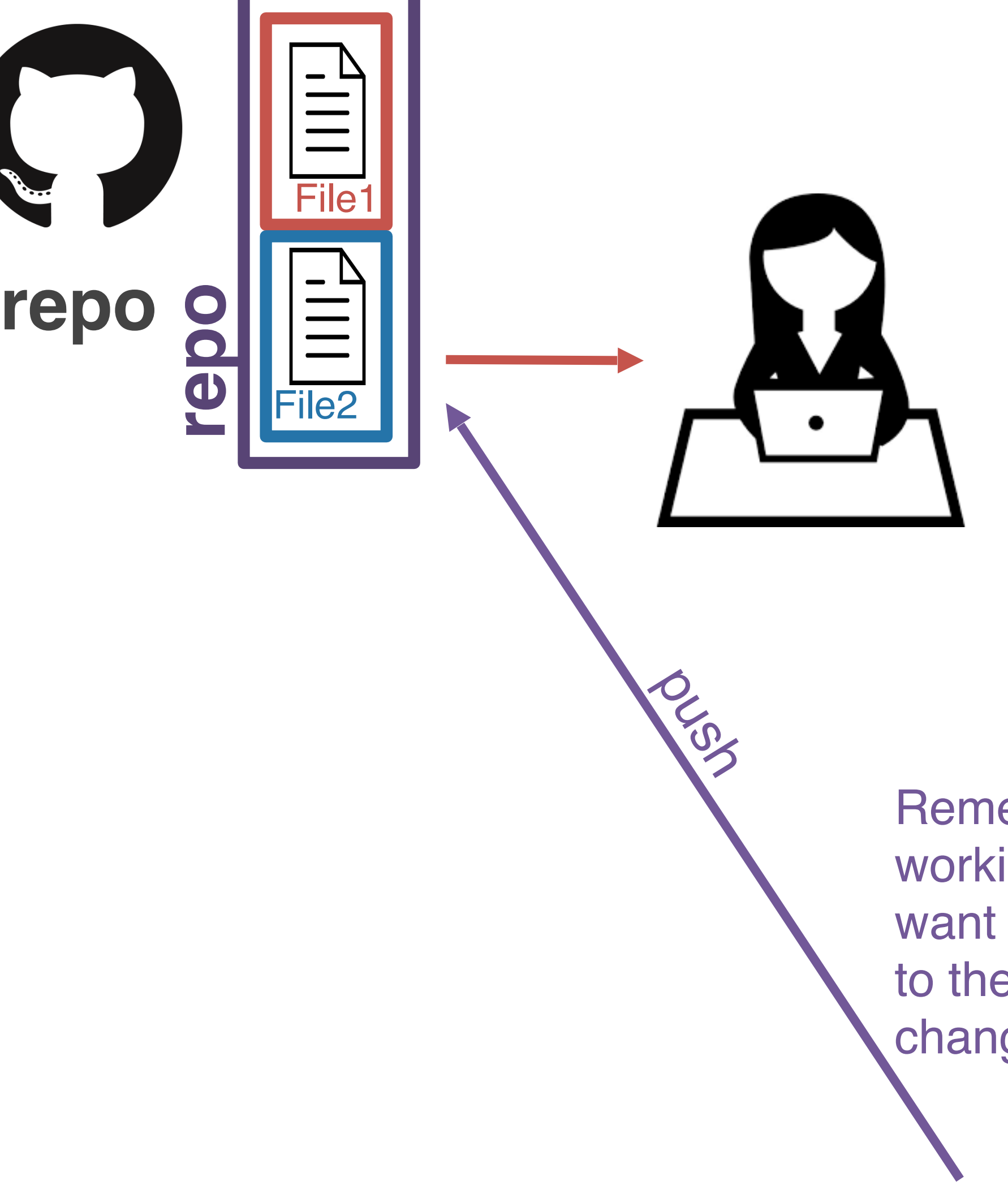

*fix typos in car and prof*

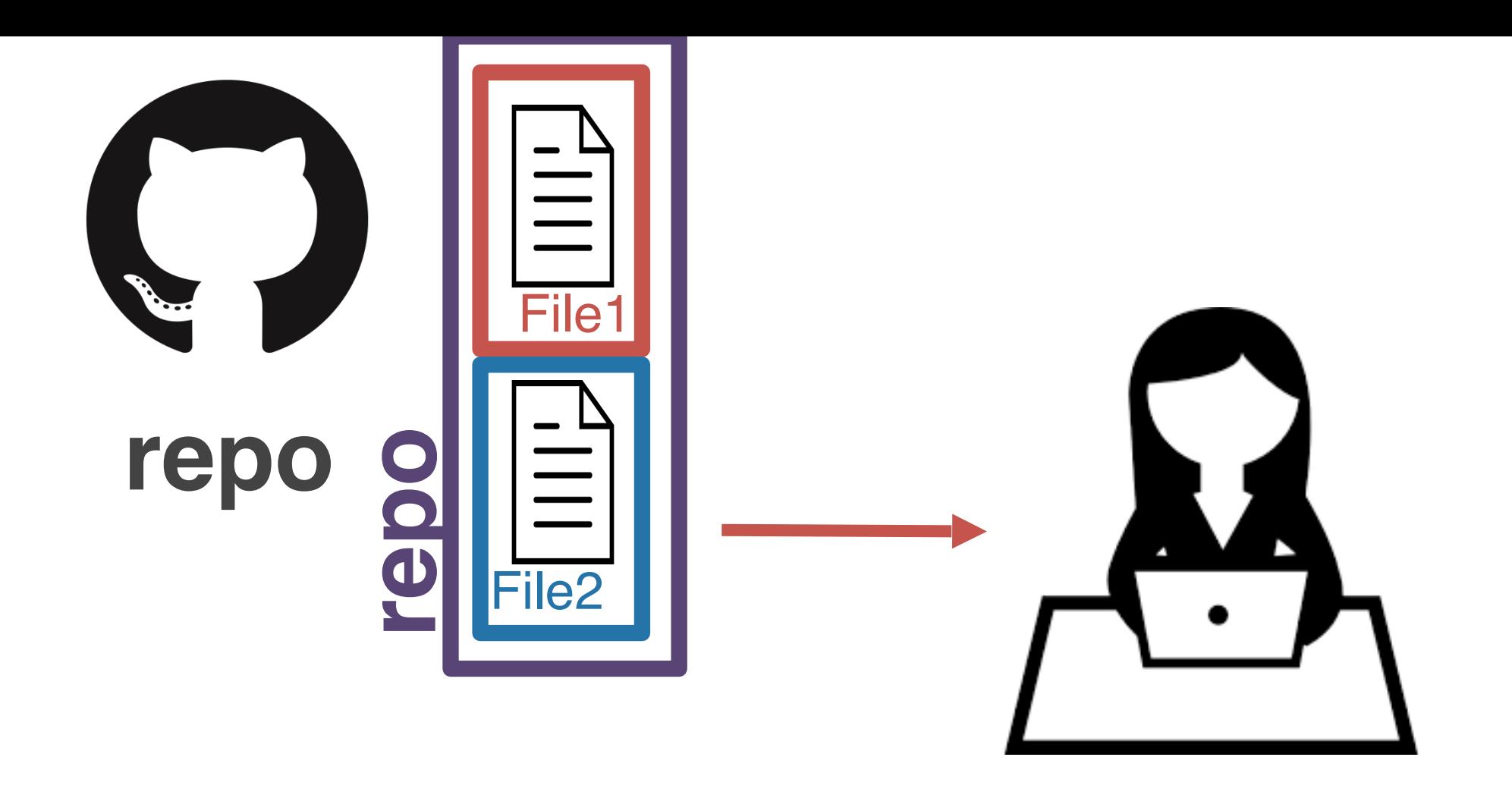

Shannon Ellis *3/28/21 3:28pm*

*fix typos in car and prof*

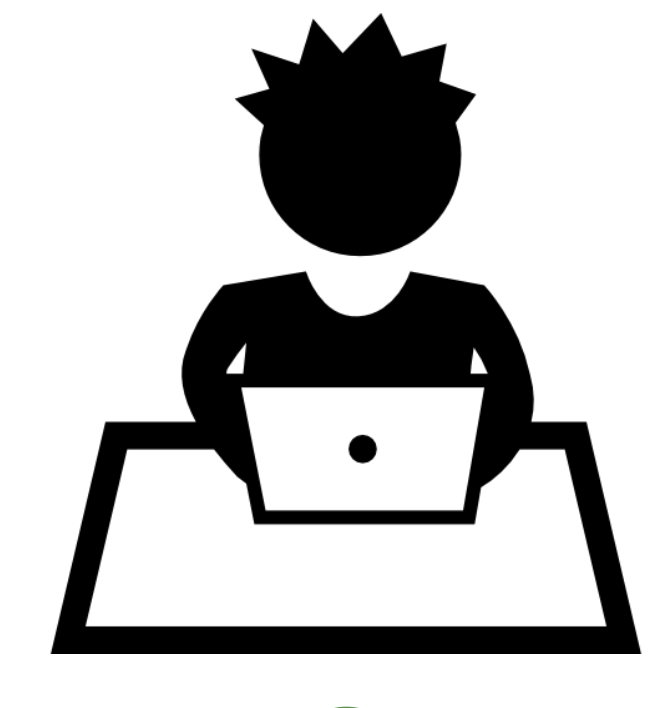

Shannon Ellis *3/28/21 3:28pm*

Your teammate is still working with the (outof-date) copy he cloned earlier!

*fix typos in car and prof*

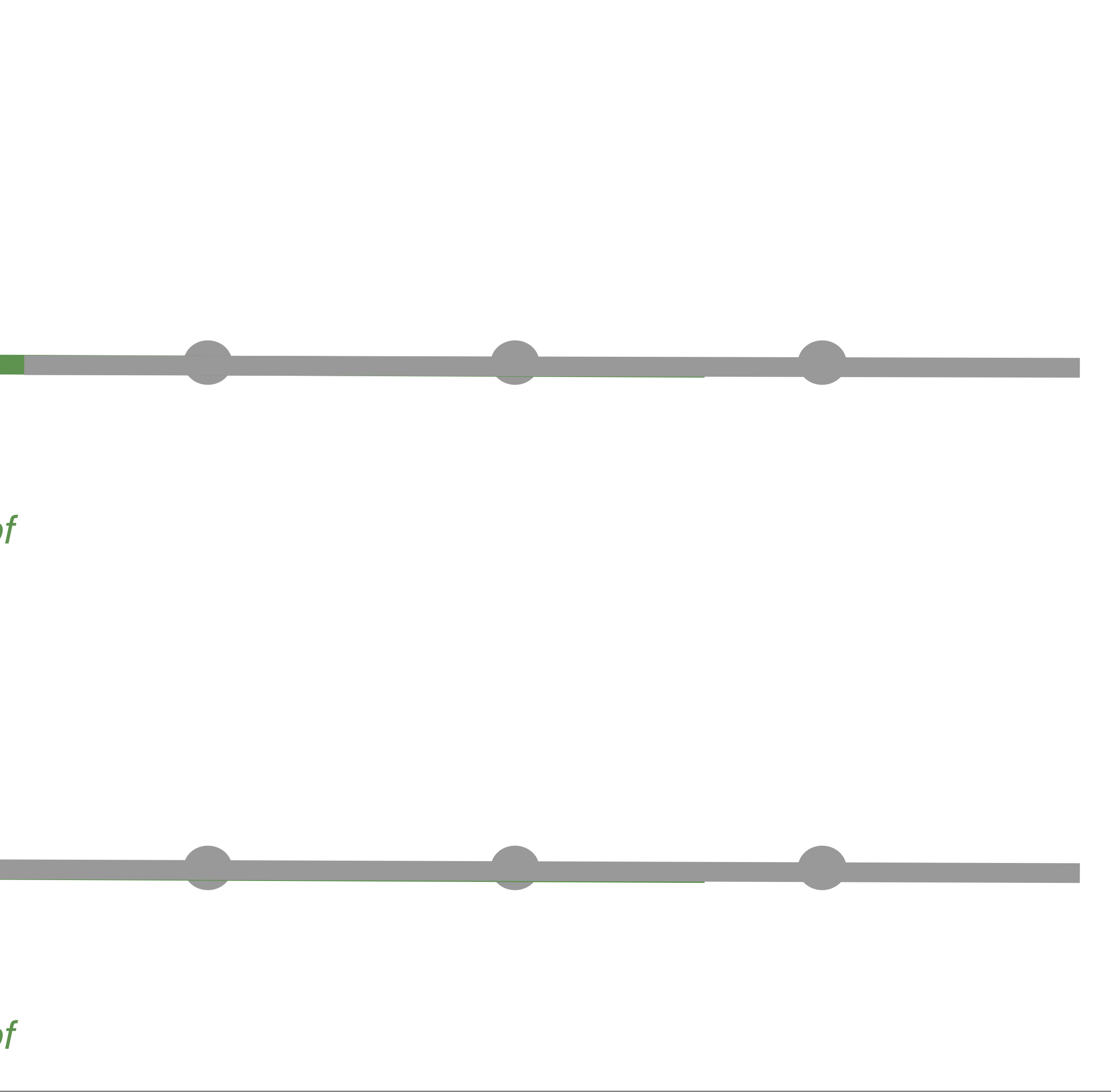

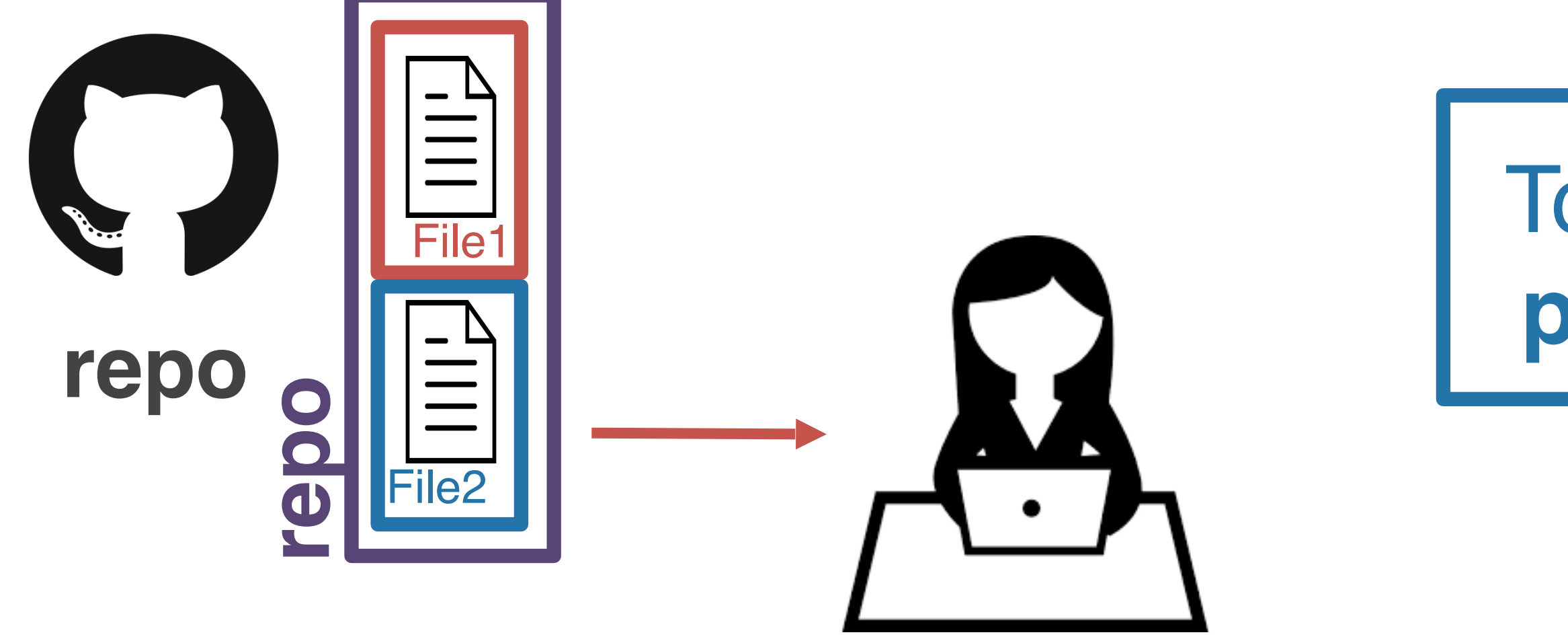

Shannon Ellis *3/28/21 3:28pm*

*fix typos in car and prof*

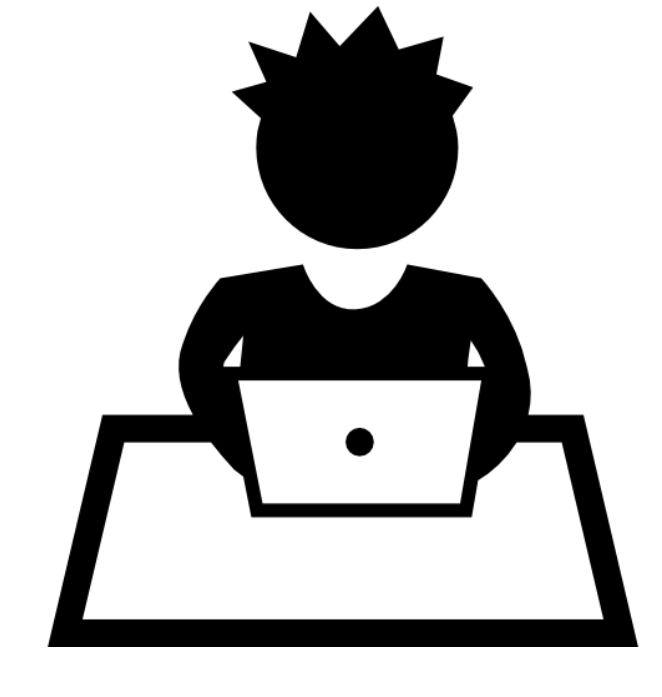

Shannon Ellis *3/28/21 3:28pm*

*fix typos in car and prof*

Your teammate is still working with the (outof-date) copy he cloned earlier!

### To catch up, your teammate will have to **pull** the changes from GitHub (remote)

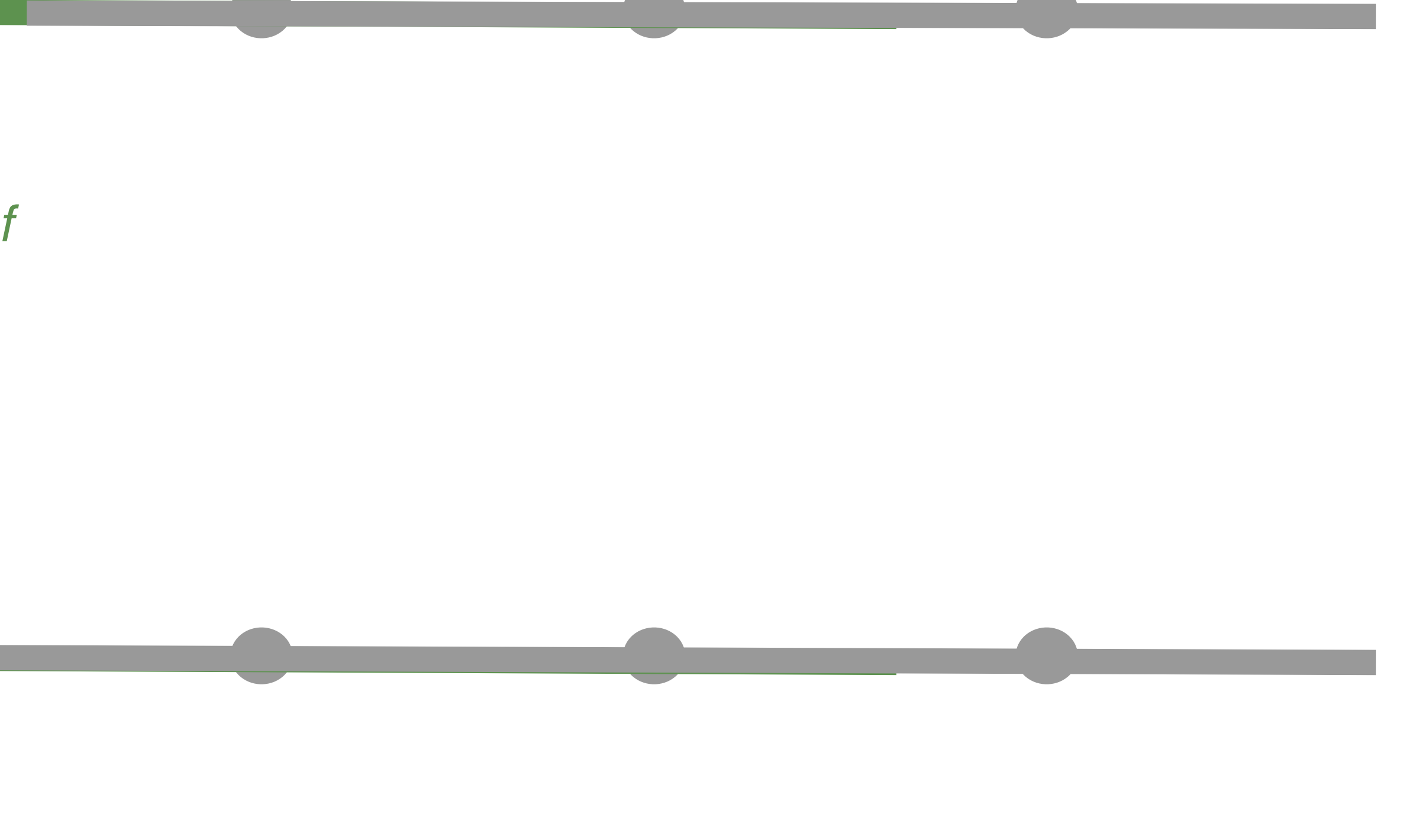

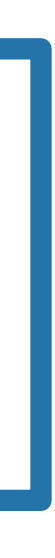

Shannon Ellis *3/28/21 3:28pm*

*fix typos in car and prof*

Your teammate pulls from remote and is now up-to-date!

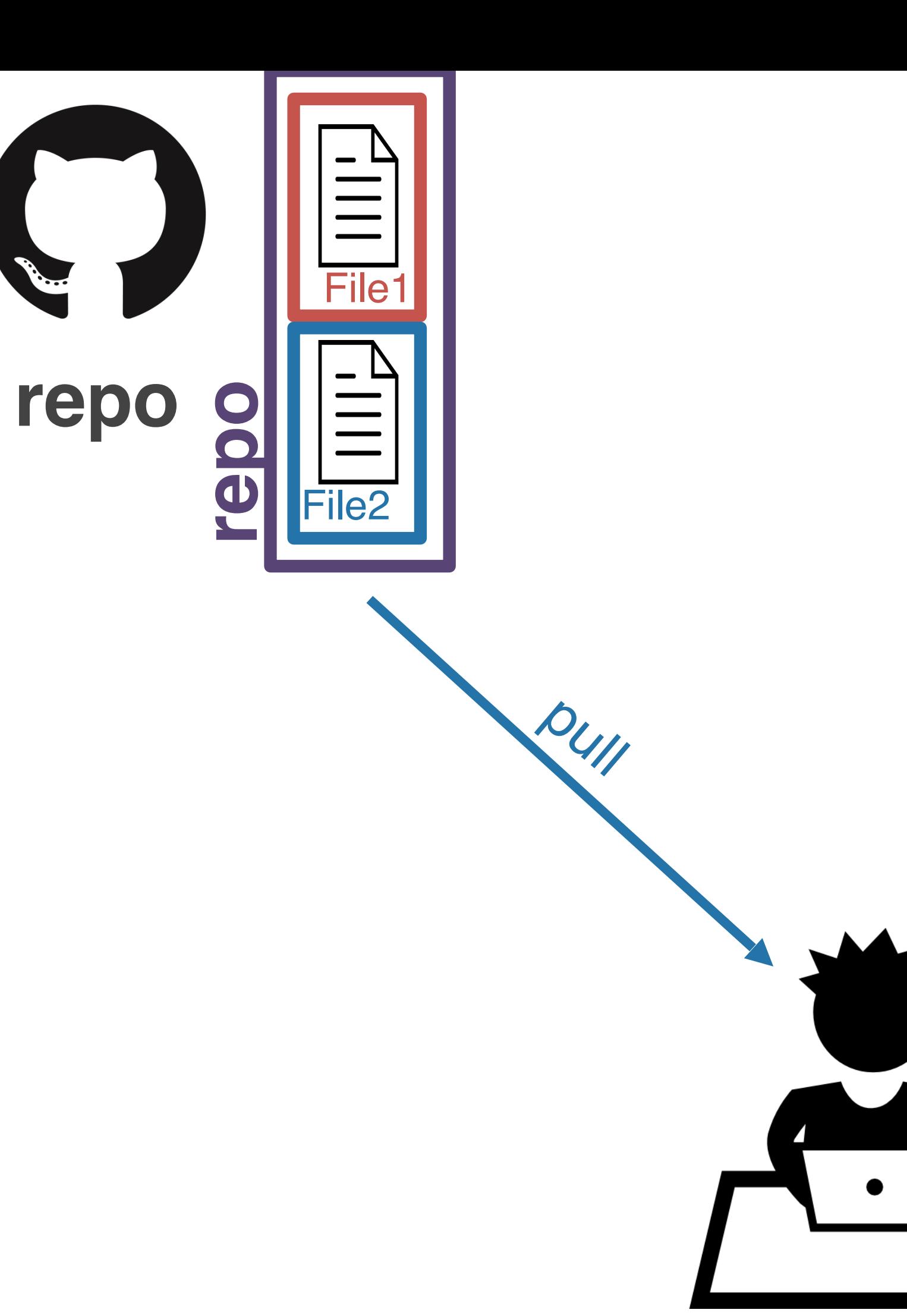

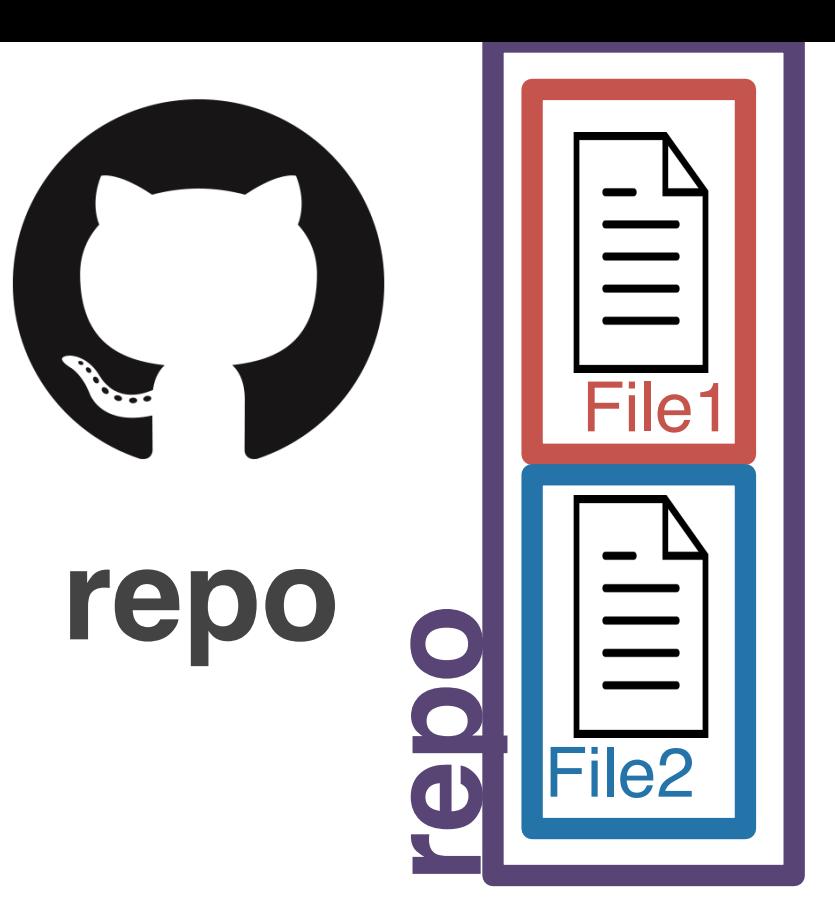

 $D_{UII}$ 

Shannon Ellis *3/28/21 3:28pm*

*fix typos in car and prof*

Your teammate pulls from remote and is now up-to-date!

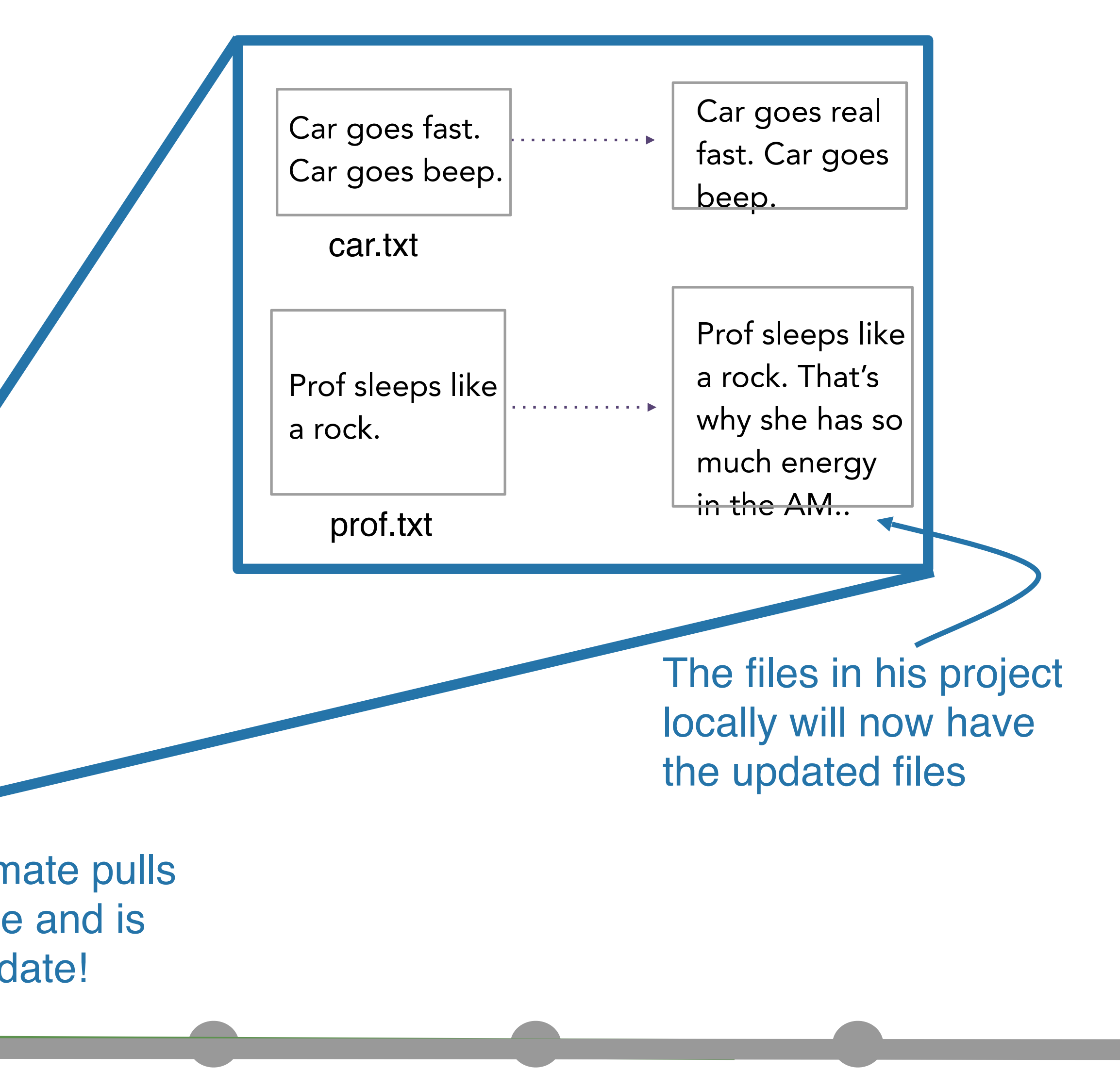

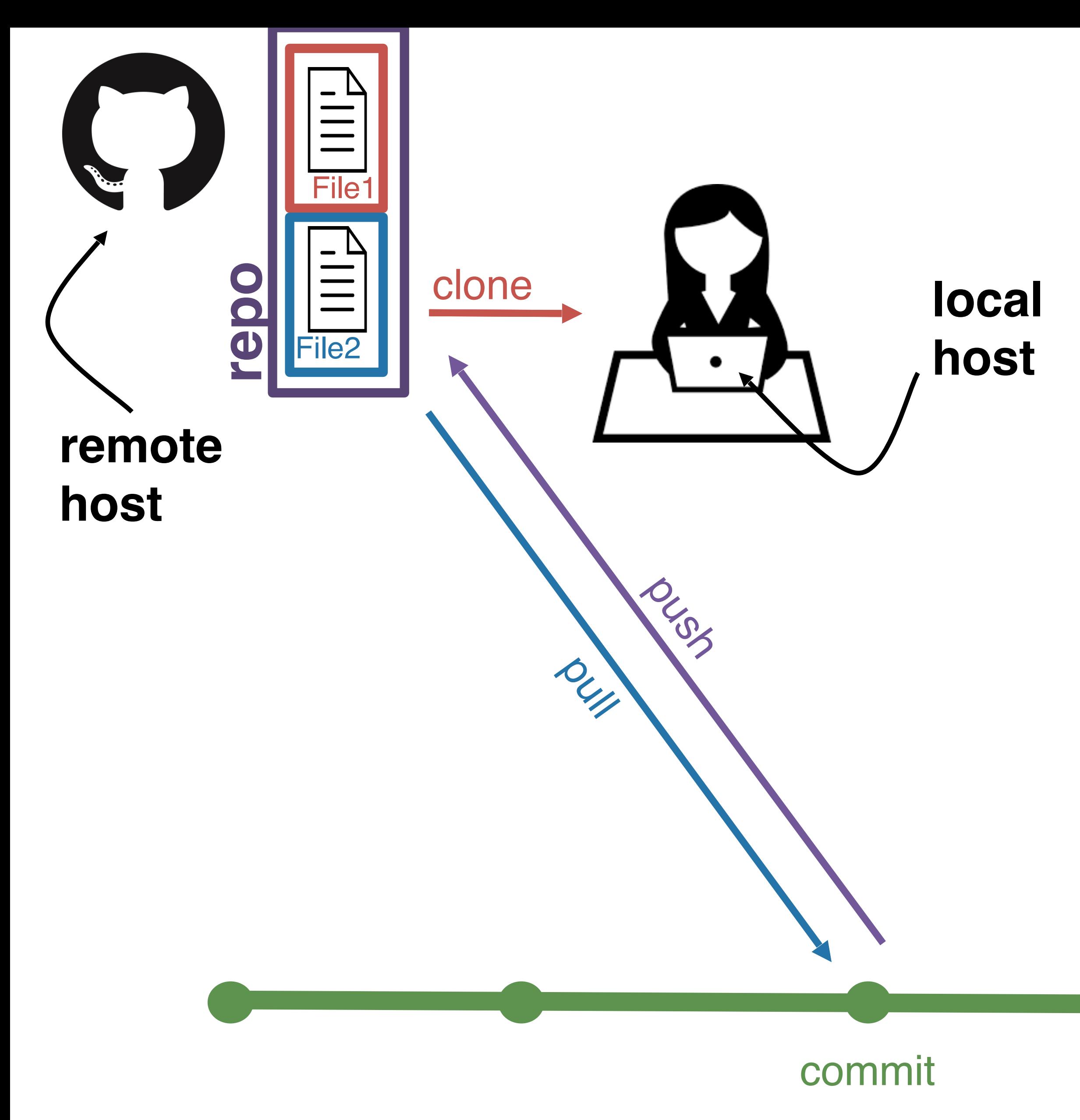

## Let's recap real quick!

**repo** - set of files and folders for a project **remote** - where the repo lives **clone** - get the repo from the remote for the first time **add** - specify which files you want to stage (add to repo) **commit** - snapshot of your files at a point in time **pull** - get new commits to the repo from the remote **push** - send your new commits to the remote

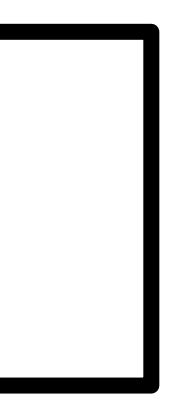

(base) sellis:Projects shannonellis<mark>;</mark> git status On branch master Your branch is up to date with 'origin/master'.

Untracked files: (use "git add <file>..." to include in what will be committed)

### FinalProject\_Guidelines.pdf

nothing added to commit but untracked files present (use "ait add" to track) [master 264e91a] update Project Guidelines 1 file changed, 0 insertions(+), 0 deletions(-) create mode 100644 FinalProject\_Guidelines.pdf (base) sellis:Projects shannonellis\$ git push Counting objects: 3, done. Delta compression using up to 8 threads. Compressing objects: 100% (3/3), done. Writing objects: 100% (3/3), 148.21 KiB | 29.64 MiB/s, done. Total 3 (delta 1), reused 0 (delta 0) remote: Resolving deltas: 100% (1/1), completed with 1 local object. To https://github.com/COGS108/Projects.git 6931768..264e91a master -> master

```
(base) sellis:Projects shannonellis$ git add FinalProject_Guidelines.pdf
(base) sellis:Projects shannonellis$ git commit -m "update Project Guidelines"
```
### Review & Question Time

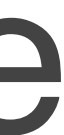

### Version Controller I

## You've been working with a team on a project in a repo. You've made changes locally and you want to see them on the remote.

### **What do you do to get them on the remote?**

A

**clone**

B

**remote**

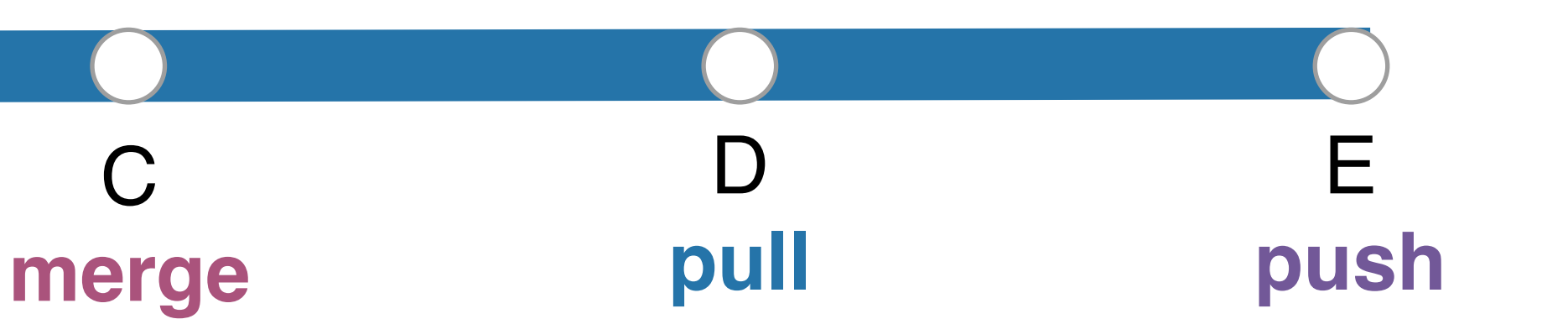

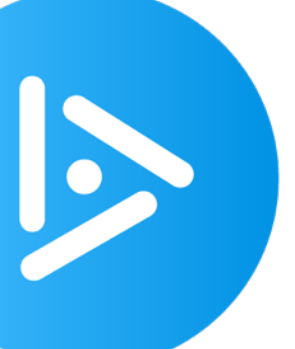

### Version Controller II

## Your teammate has given you access to a GitHub repository to work on a project together. You want to get them for the first time on your computer locally.

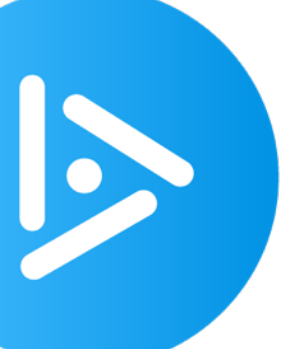

**What do you do to get the repo on your computer?**

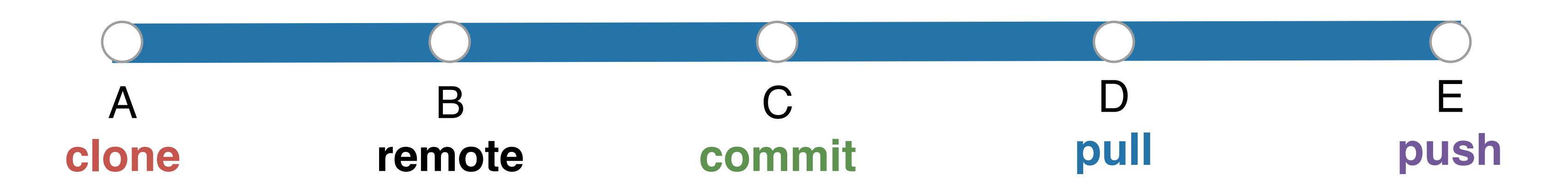

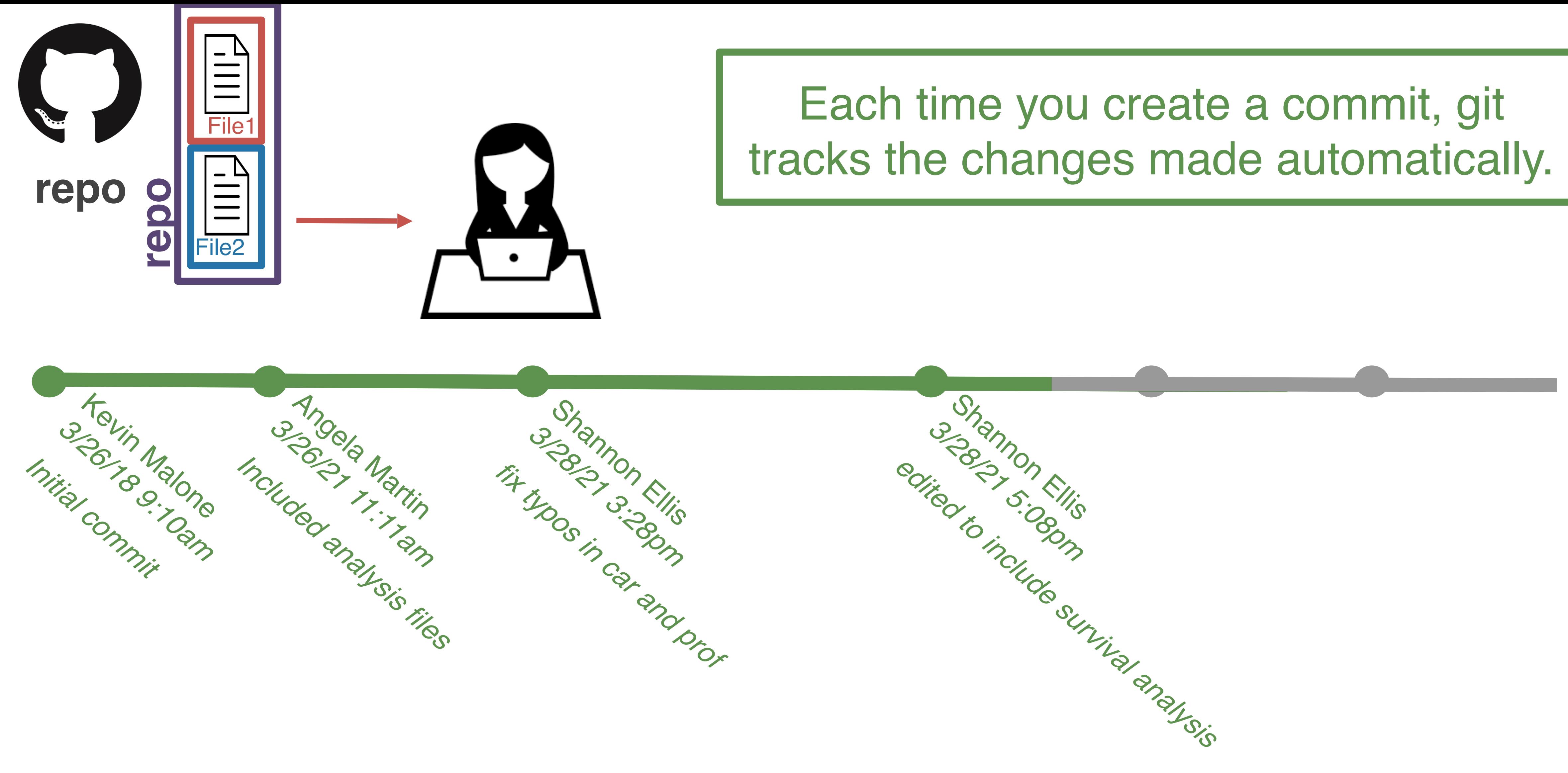

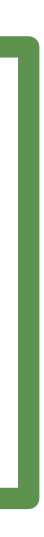

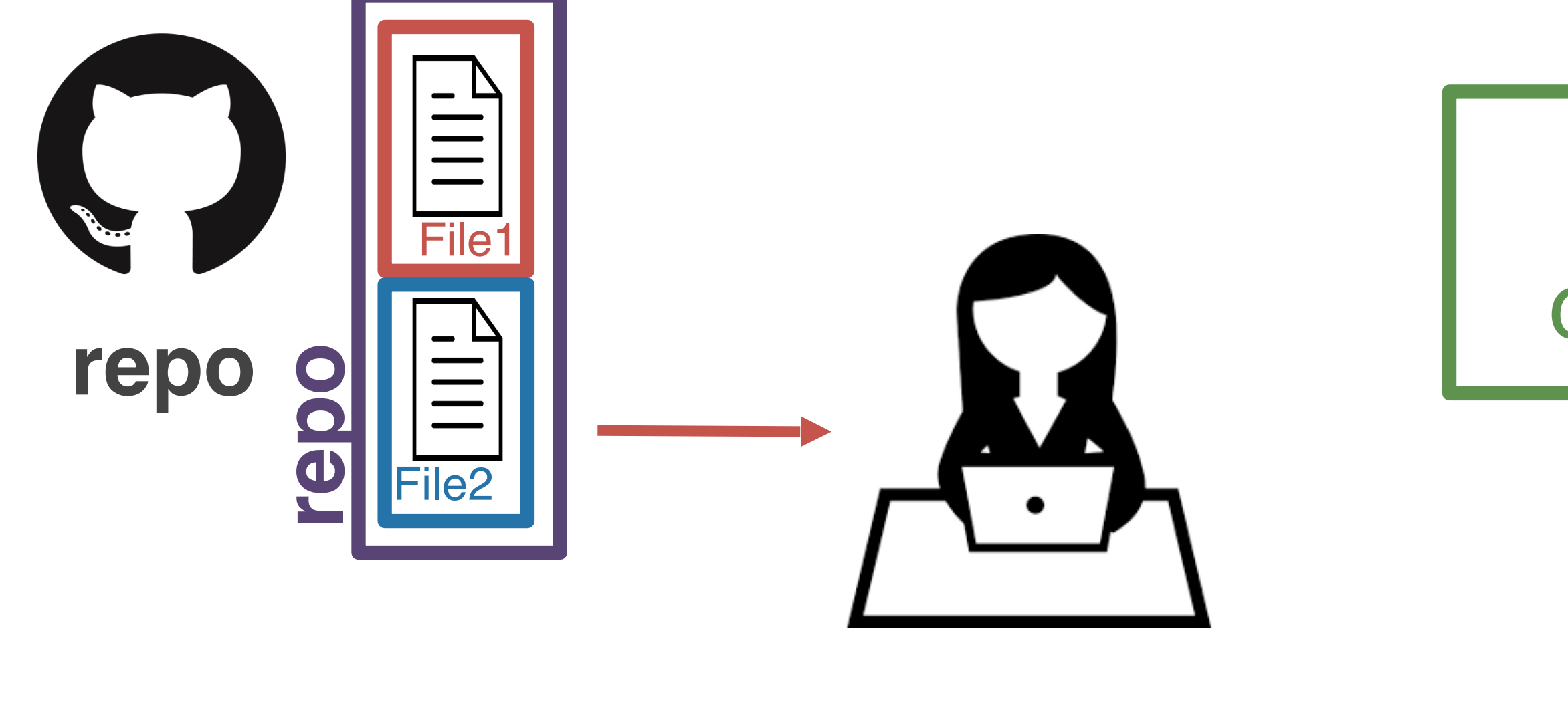

### By committing each time you make changes, git allows you to time travel!

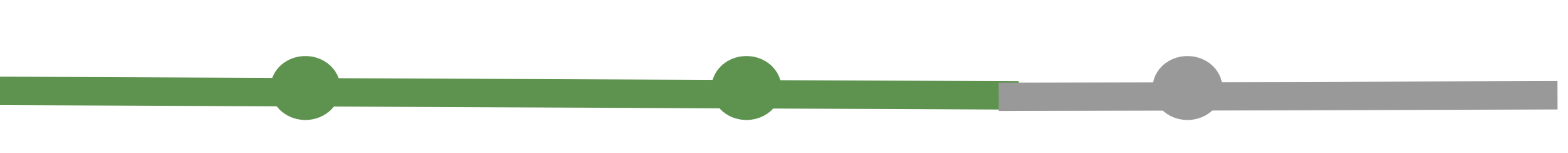

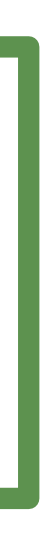

# changes, git allows you to time travel!

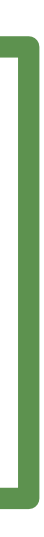

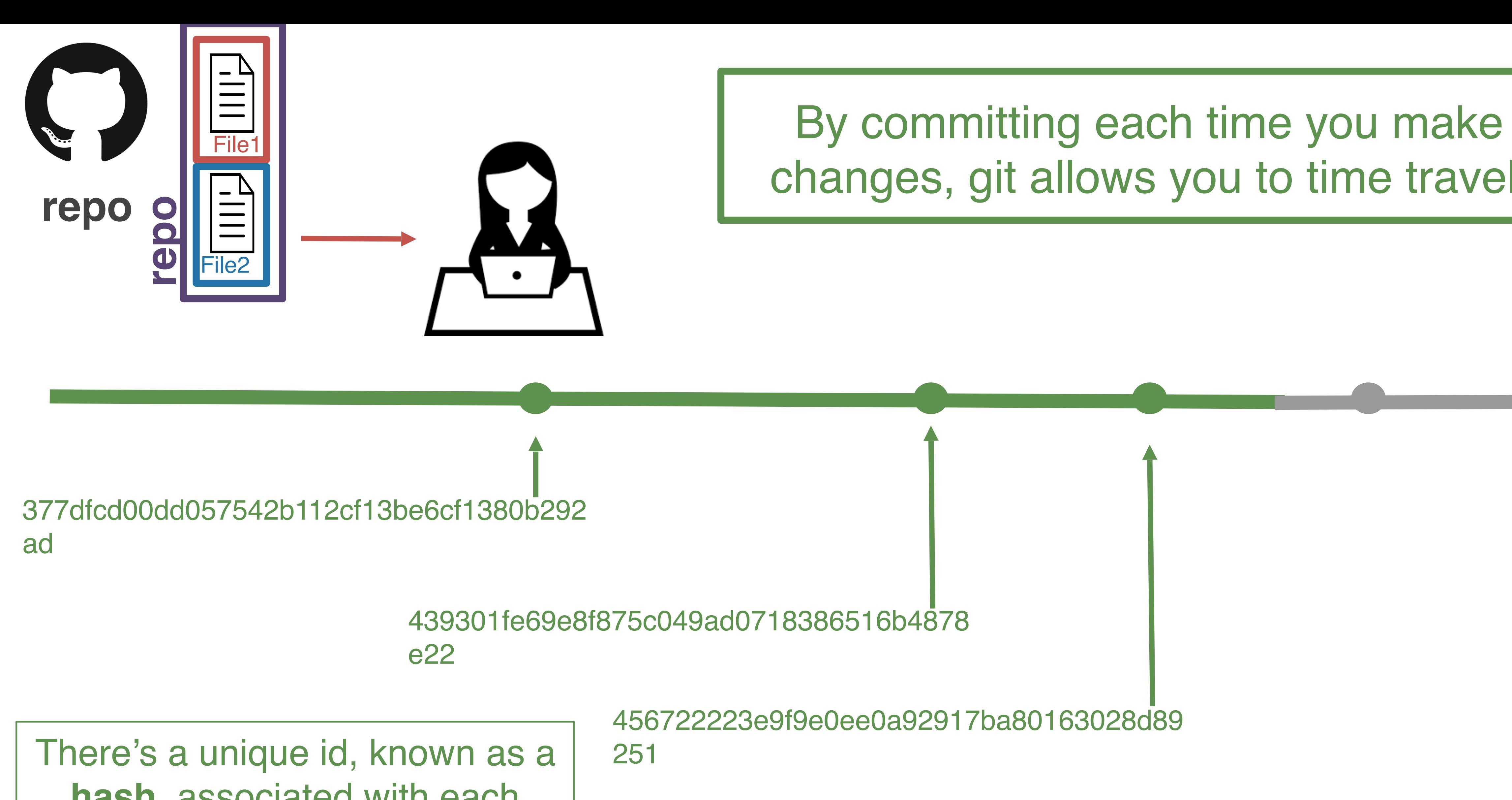

**hash**, associated with each commit.

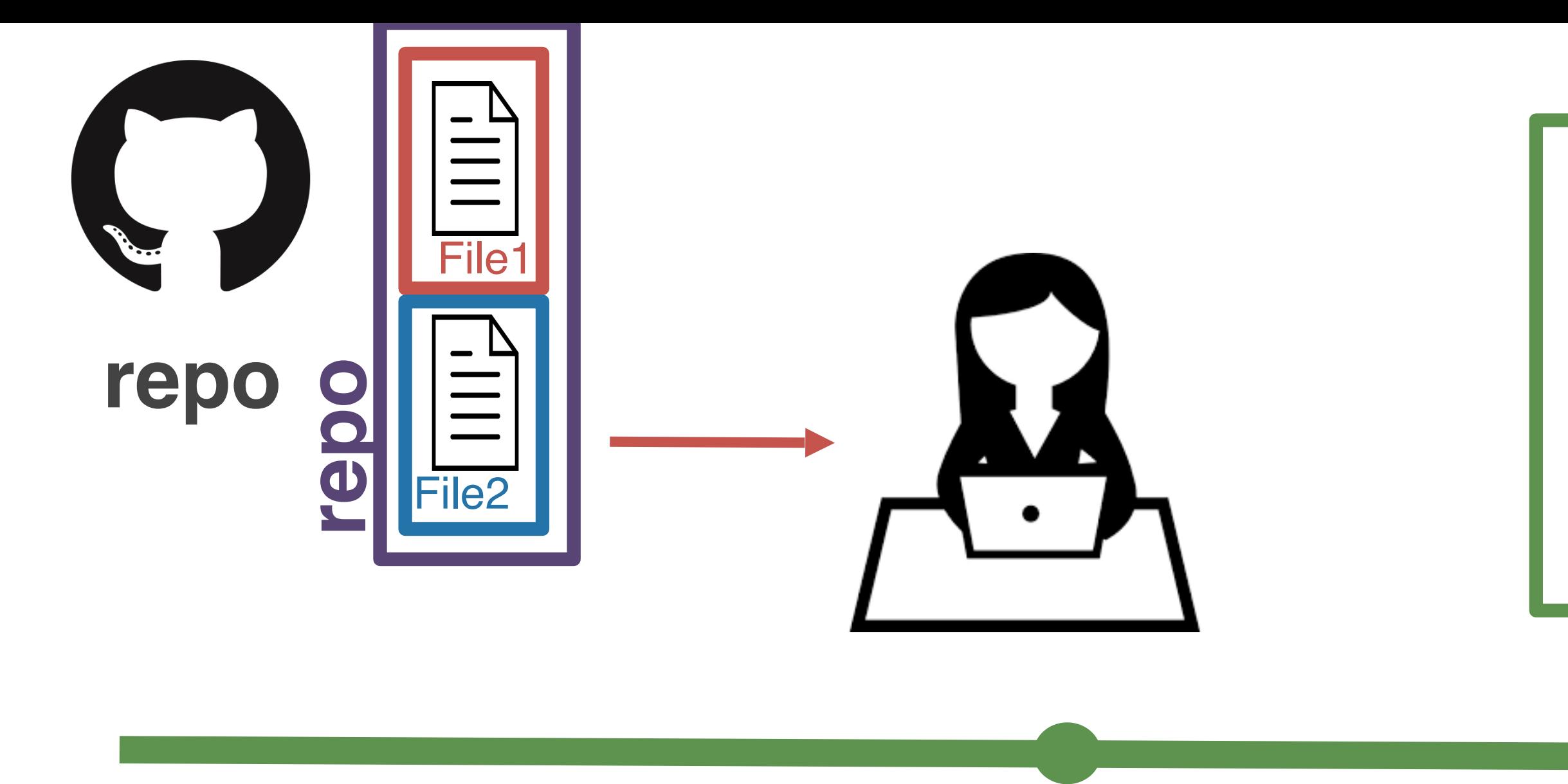

### 377dfcd00dd057542b112cf13be6cf1380b292 ad

You can return to the state of the repository at any commit. Future commits don't disappear. They just aren't visible when you **check out** an older commit.

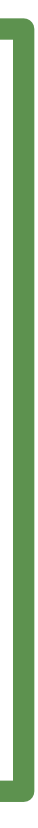

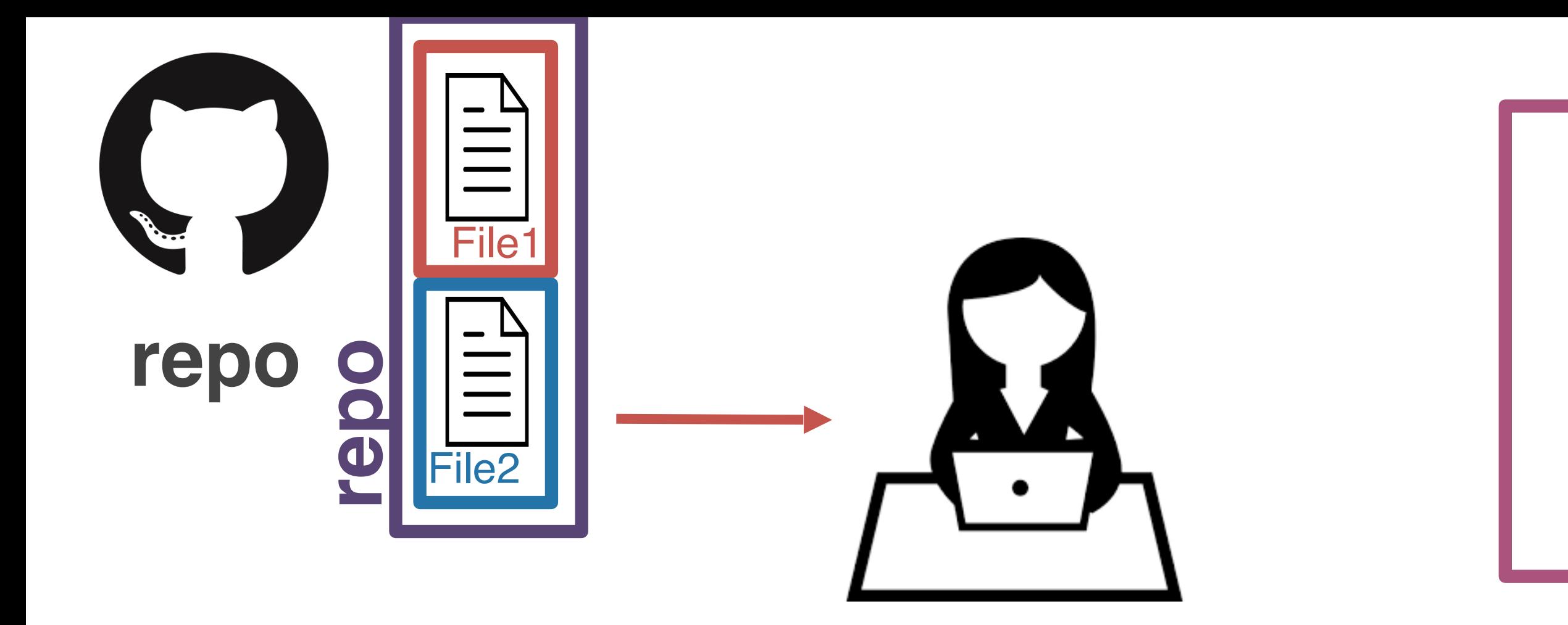

But...not everything is always linear. Sometimes you want to try something out and you're not sure it's going to work. This is where you'll want to use a **branch**.

### main branch

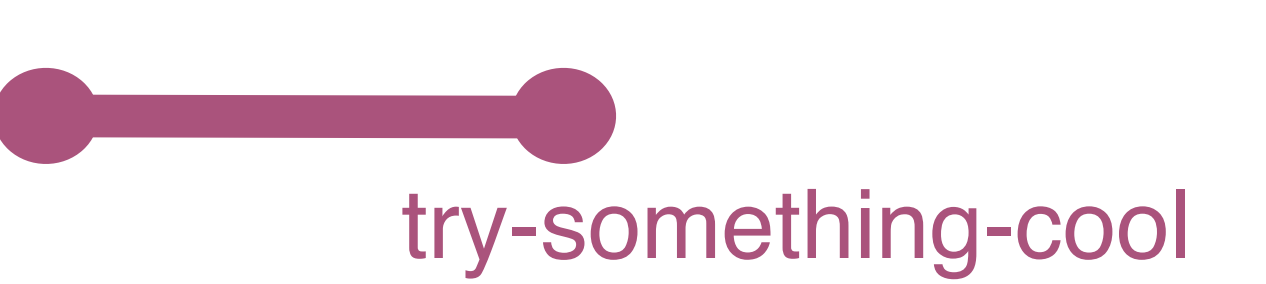

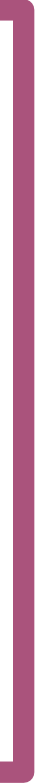

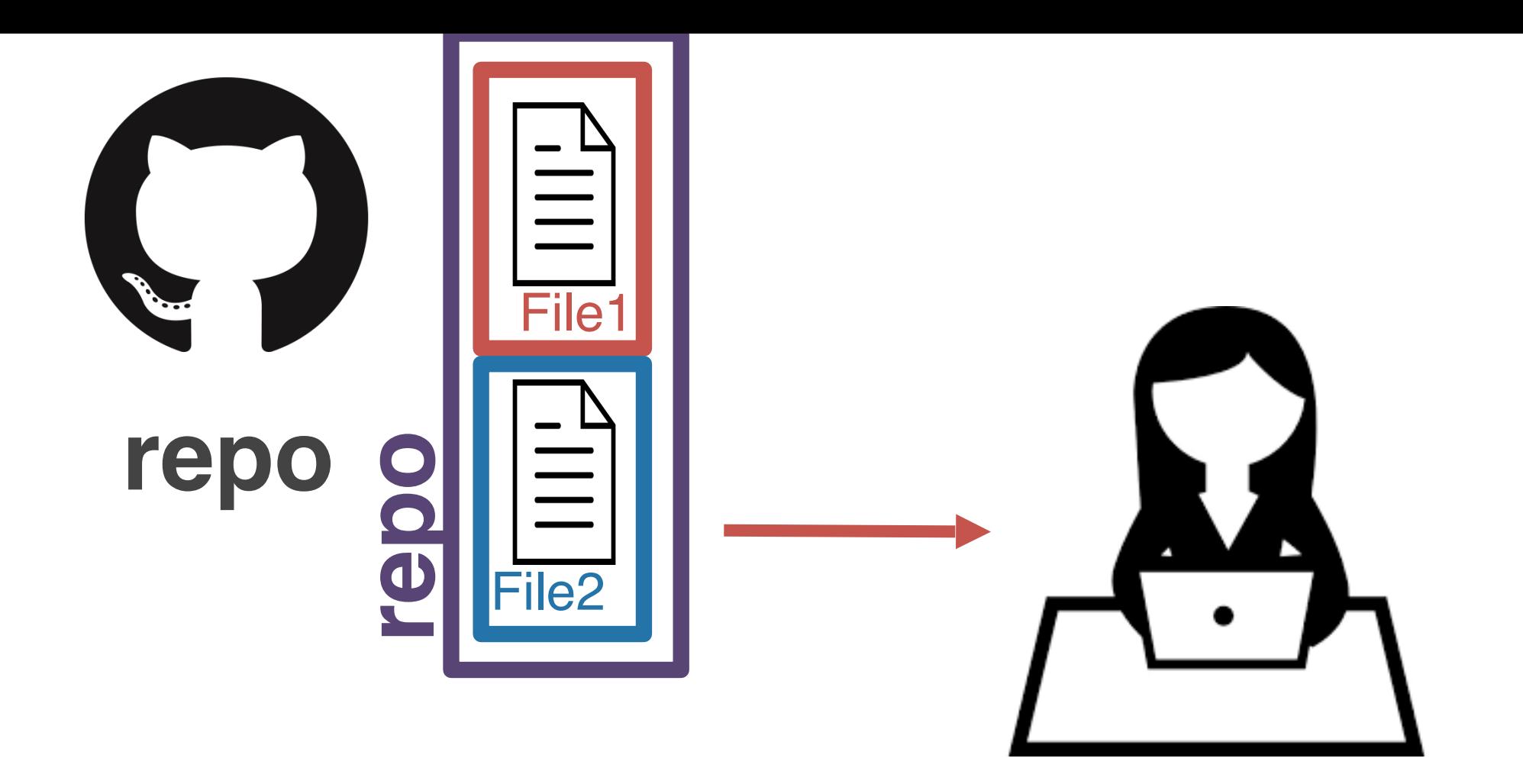

It's a good way to experiment. It's pretty easy to get rid of a branch later on should you not want to include the commits on that branch.

main branch

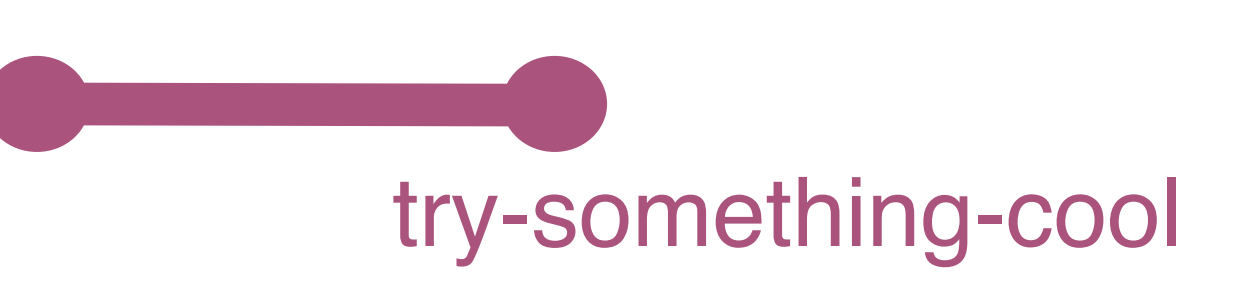

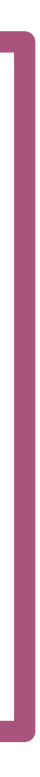

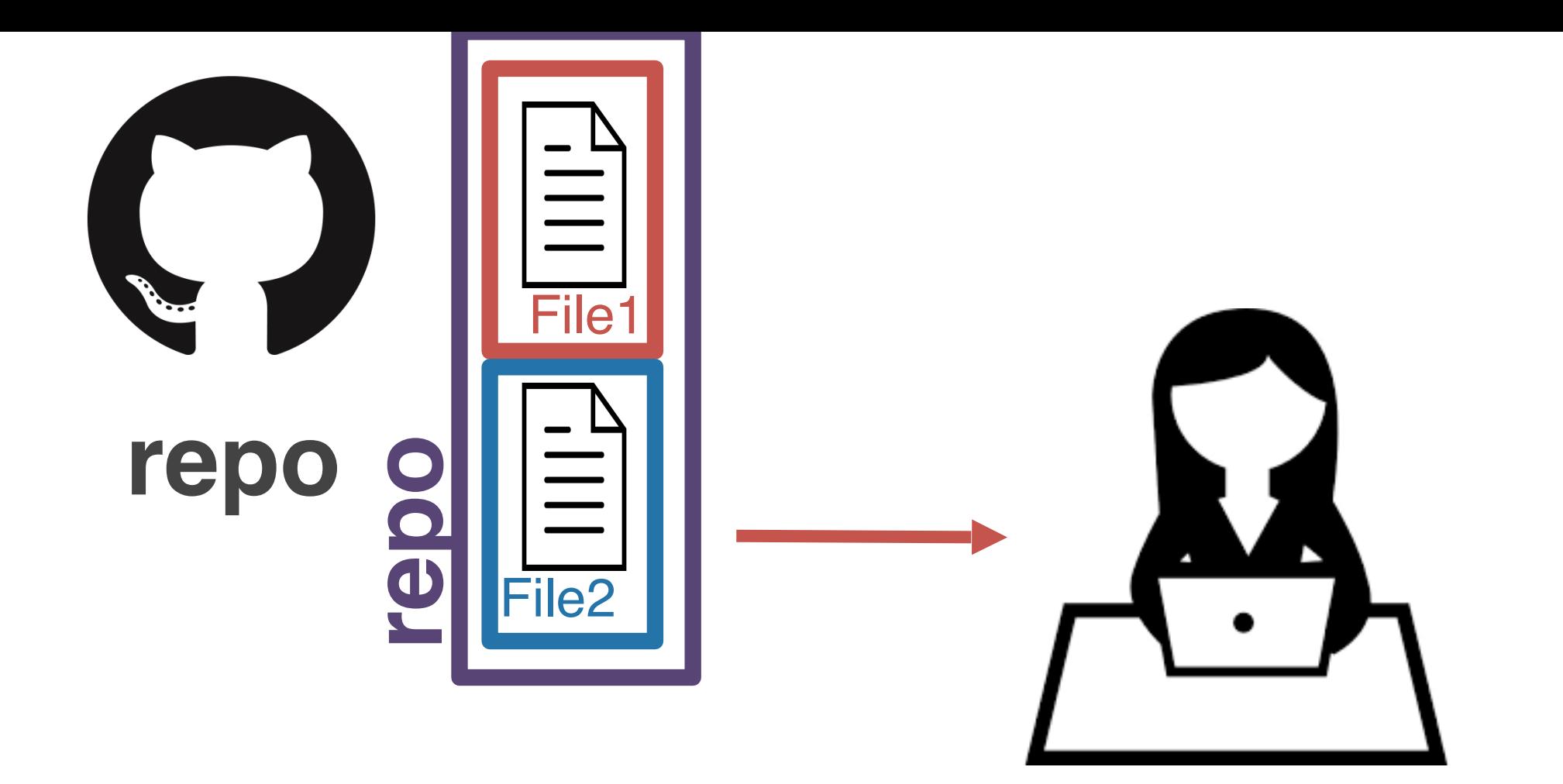

But...what if you DO want to include the changes you've made on your try-something-cool branch into the main branch?

main

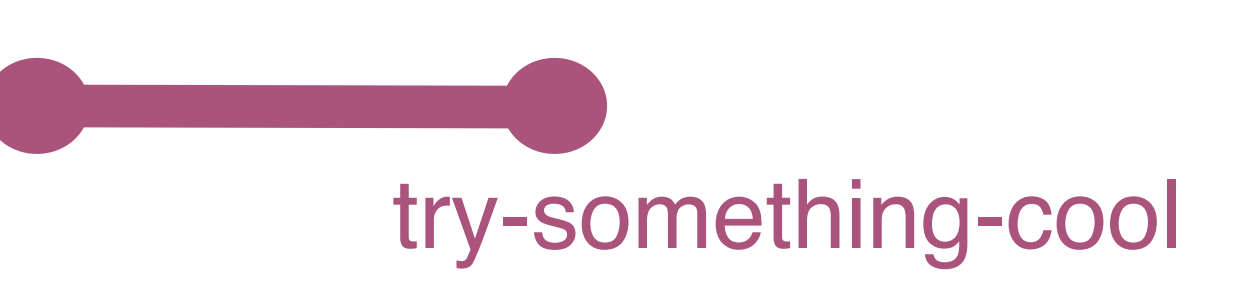

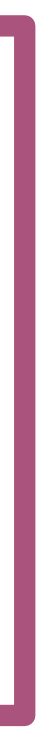

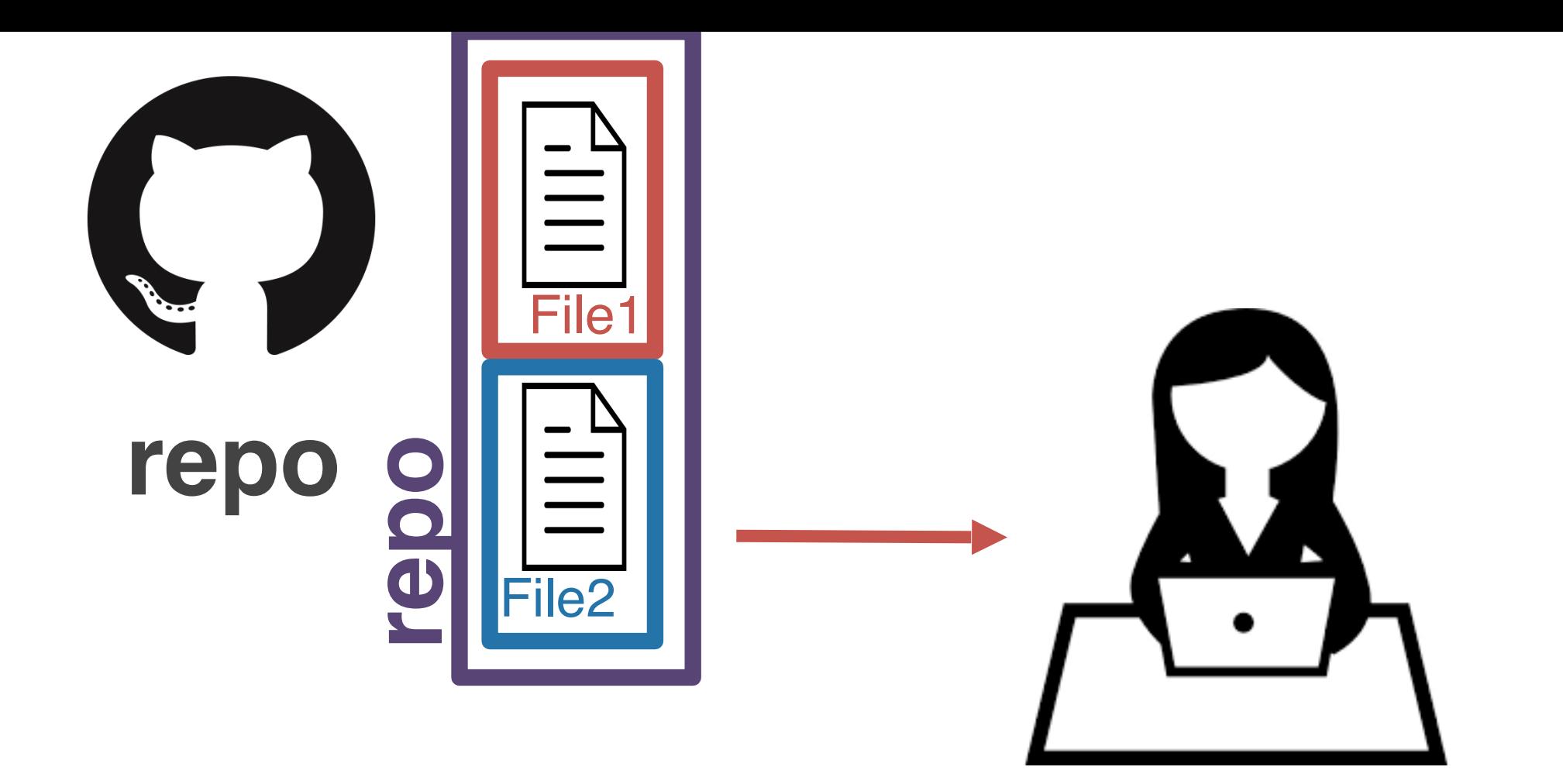

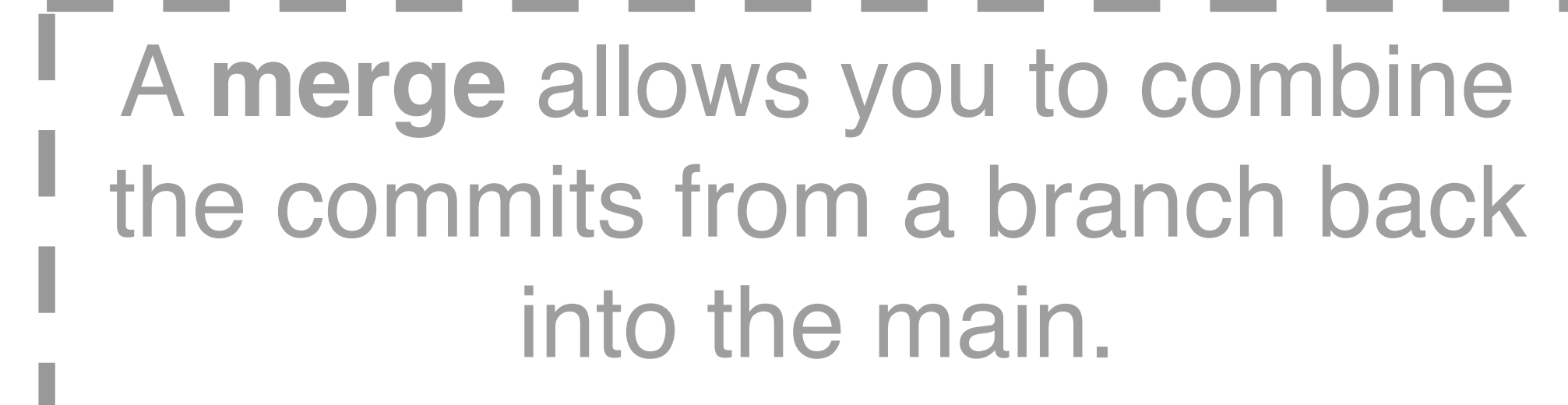

main

try-something-cool
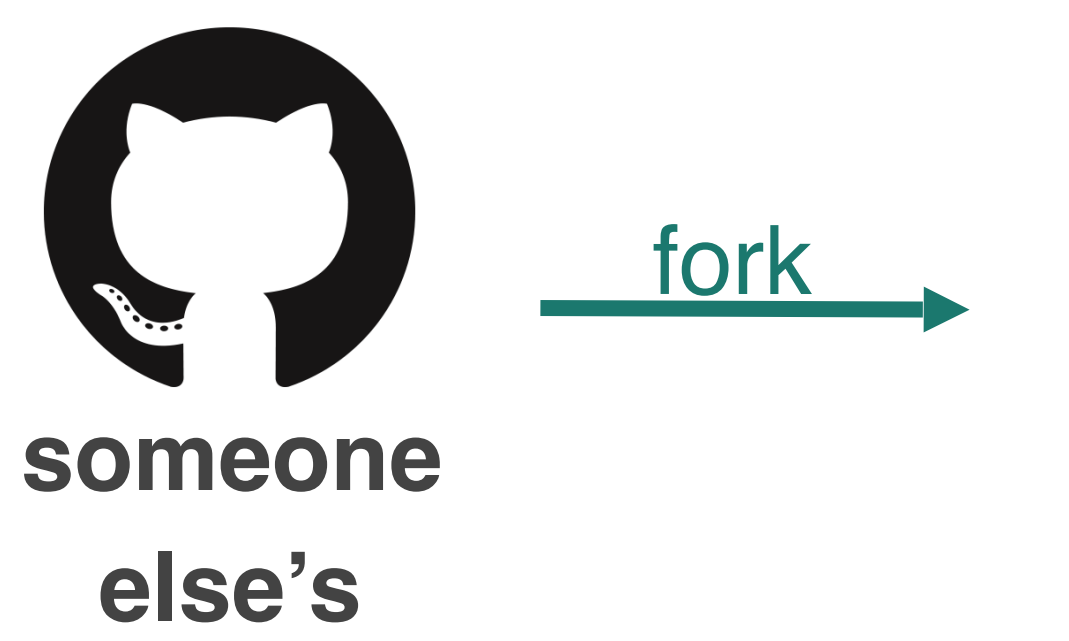

**repo**

**your GitHub**

> What if someone else is working on something cool and you want to play around with it? You'll have to **fork** their repo.

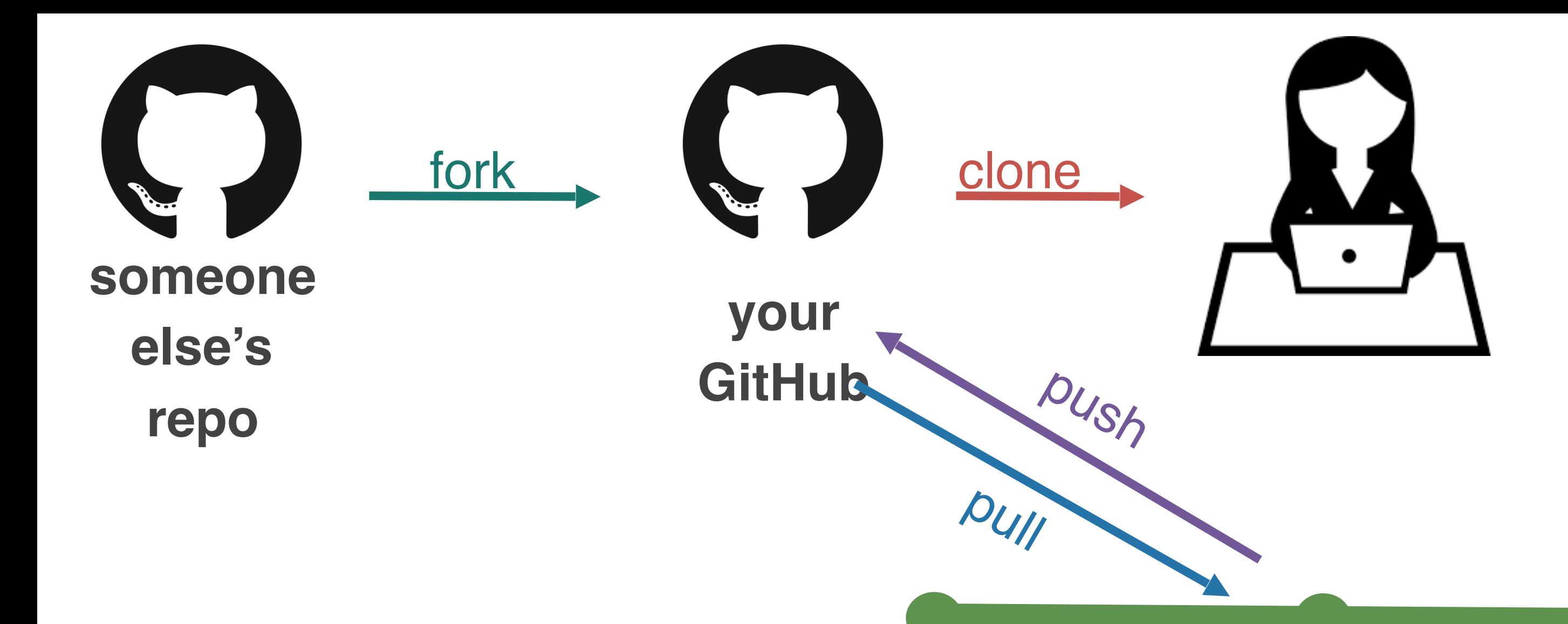

commit

After you fork their repo, you can play around with it however you want, using the workflow we've already discussed.

### commit

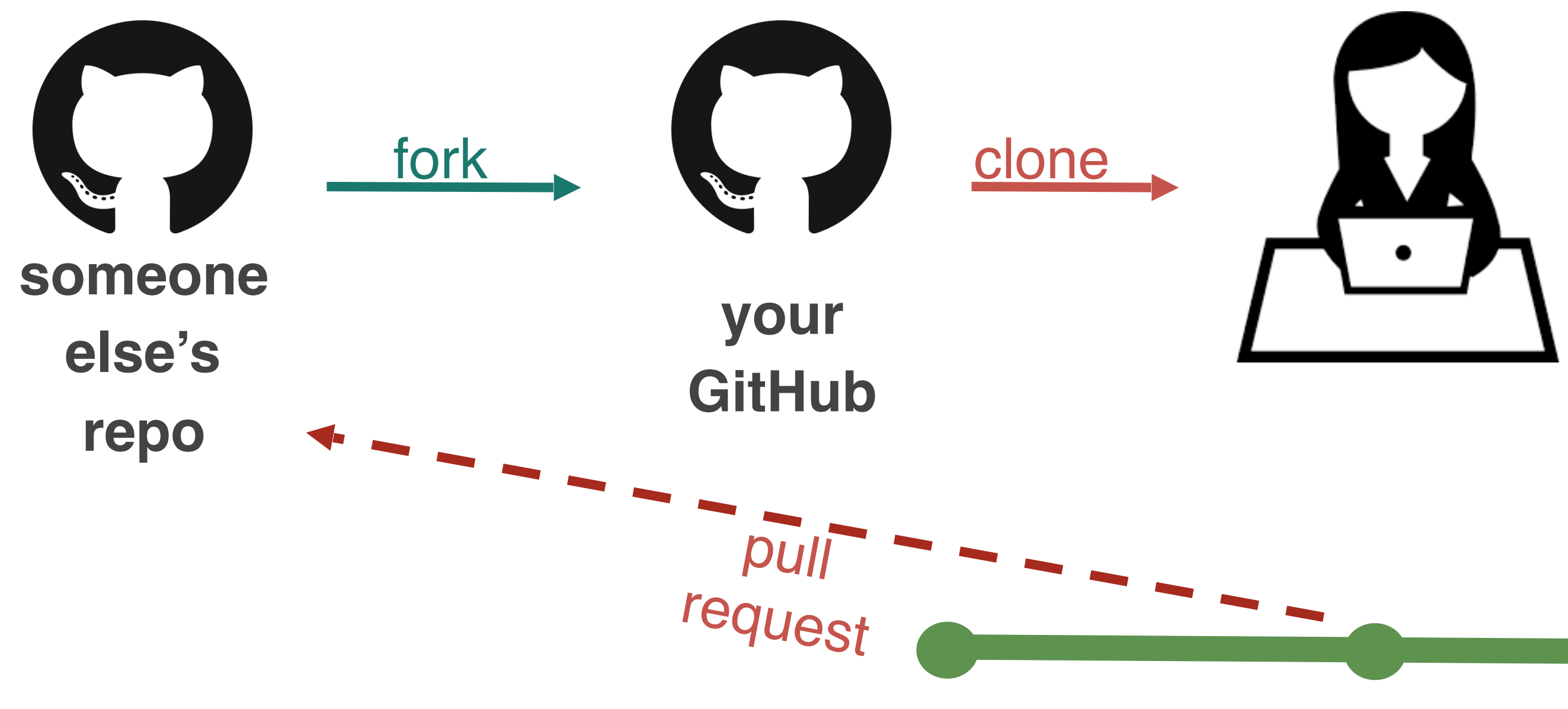

But what if you think you've found a bug in their code, a typo, or want to add a new feature to their software? For this, you'll submit a **pull request** (aka **PR**).

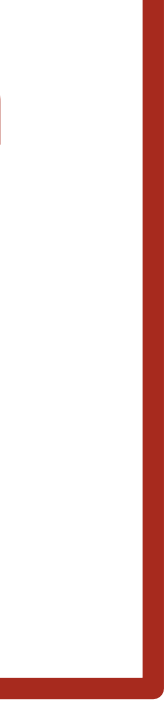

But what if you think you've found a bug in their code, a typo, or want to add a new feature to their software? For this, you'll submit a **pull request** (aka **PR**).

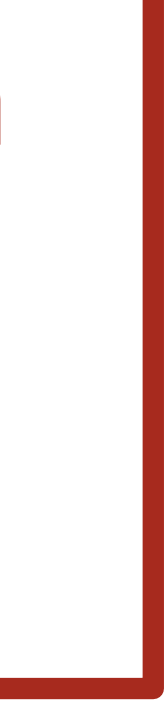

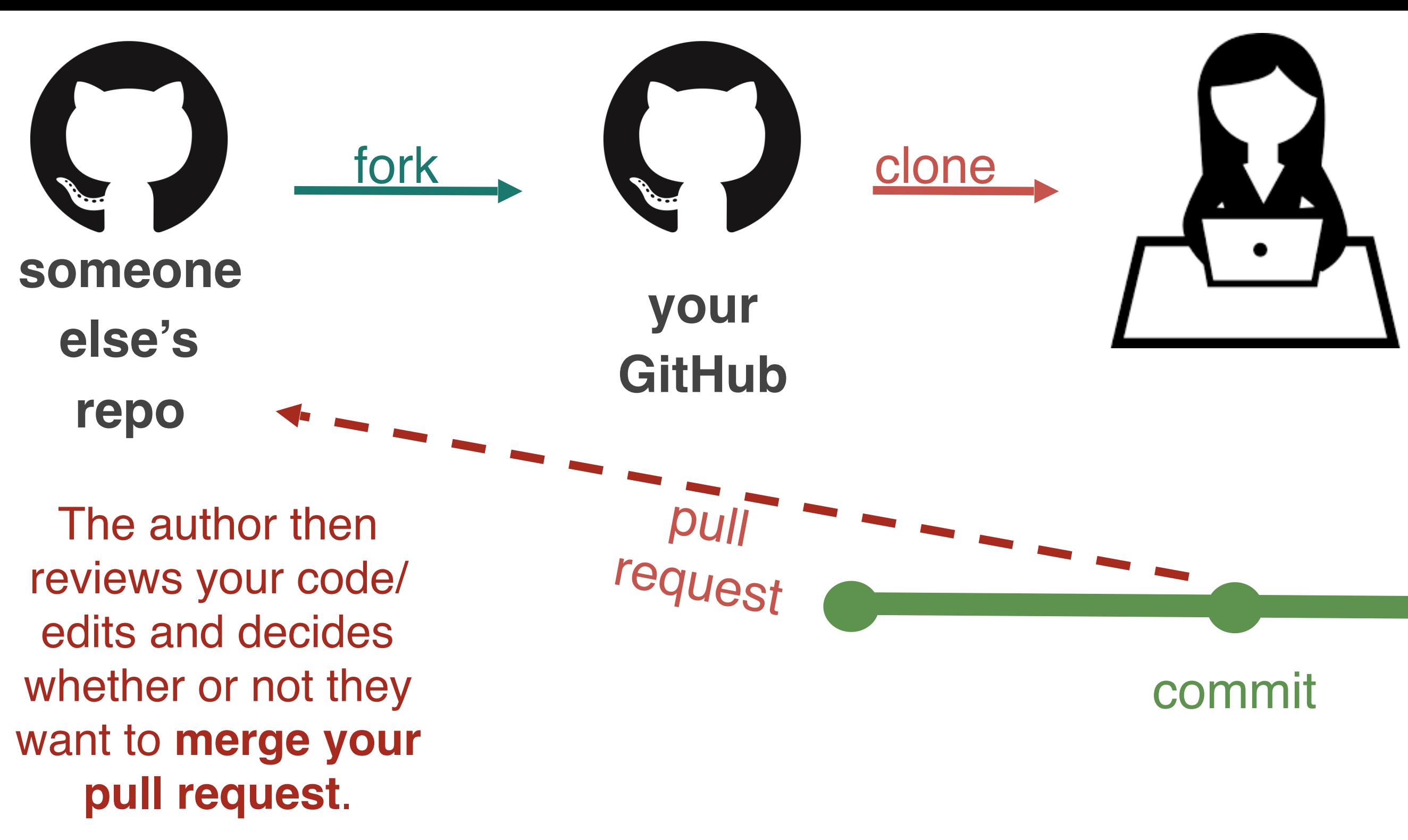

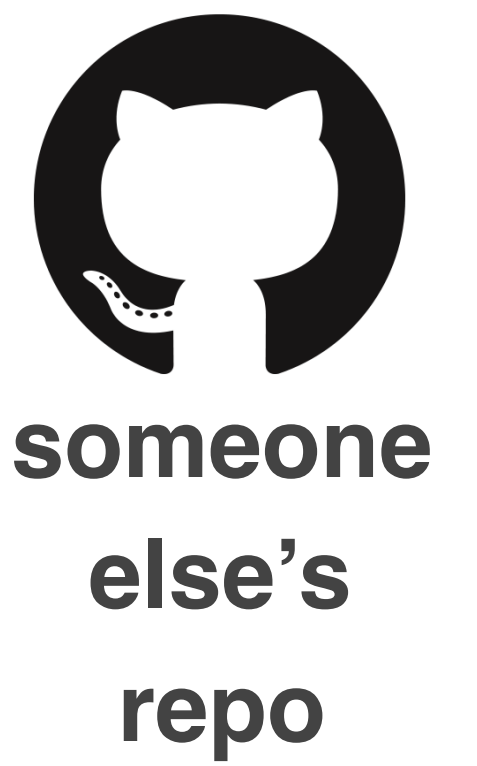

Last but not least...what if you find a bug in someone else's code OR you want to make a suggestion but aren't going to submit a suggestion with a PR. For this, you can file an **issue** on GitHub.

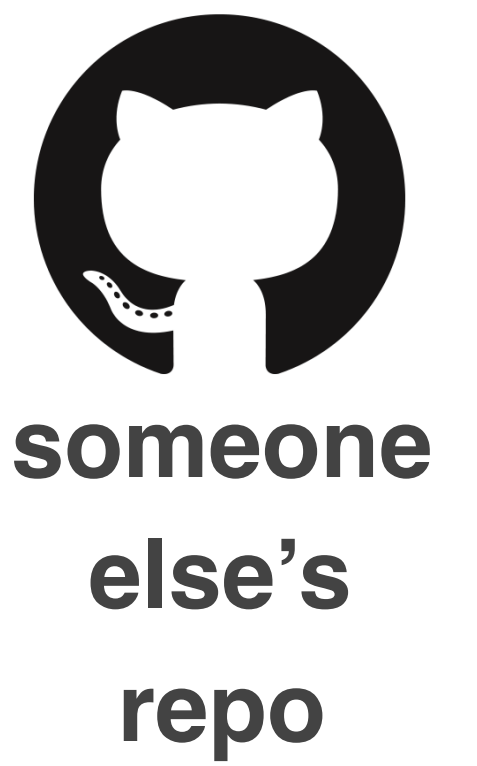

**Issues** are *bug trackers*. While, they can include bugs, they can also include feature requests, to-dos, whatever you want, really!

Last but not least...what if you find a bug in someone else's code OR you want to make a suggestion but aren't going to submit a suggestion with a PR. For this, you can file an **issue** on GitHub.

They can be closed once addressed ….or if the software maintainer doesn't like the suggestion

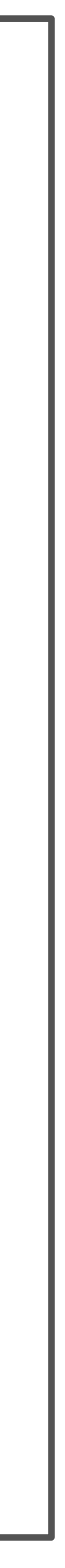

They can be assigned to people.

## 377dfcd00dd057542b112cf13be6cf1380b292 ad a unique **hash**

commits allow you to time travel because each commit is assigned

# One more git recap...

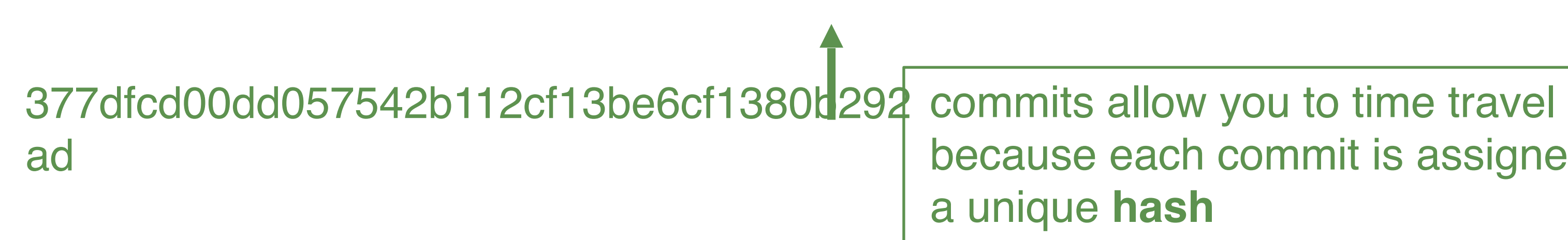

because each commit is assigned

main branch

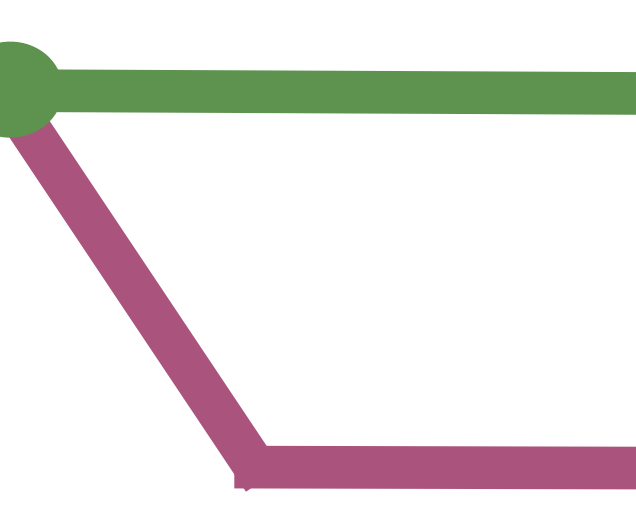

### try-something-cool

**branches** allow you to experiment. branches can be abandoned or **merged**

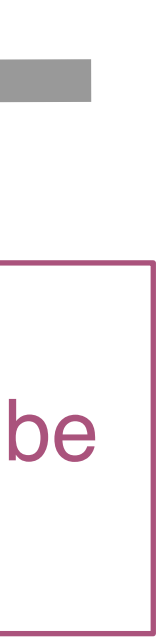

# One more git recap...

377dfcd00dd057542b112cf13be6cf1380b292 ad

commits allow you to time travel because each commit is assigned a unique **hash**

try-something-cool

**branches** allow you to experiment. branches can be abandoned or **merged**

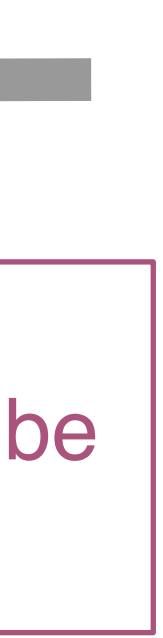

## main branch One more git recap... **someone else's repo** fork **your GitHub** You can work on others' repos by first **forking** their repository onto your GitHub

377dfcd00dd057542b112cf13be6cf1380t 292 commits allow you to time travel ad

because each commit is assigned a unique **hash**

try-something-cool

**branches** allow you to experiment. branches can be abandoned or **merged**

## main branch One more git recap... **someone else's repo** fork **your GitHub** You can work on others' repos by first **forking** their repository onto your GitHub

**Pull requests** allow you to make specific edits to others' repos

**Issues** allow you to make general suggestions to your/others' repos

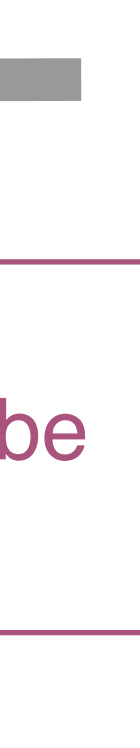

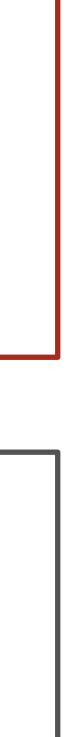